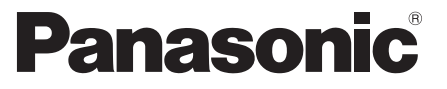

 Modellszám  **TX-P42C3E TX-P50C3E**

### **Kezelési útmutató** Plazma Televízió

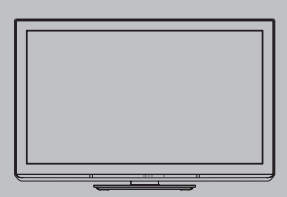

# VIErn

 Köszönjük, hogy megvásárolta ezt a Panasonic terméket. Olvassa el gondosan ezeket az utasításokat a termék használata előtt, és őrizze meg a későbbiekre.

 Az itt bemutatott képek csak illusztrációs célokat szolgálnak. Ha a helyi Panasonic kereskedőhöz szeretne fordulni segítségért, a pán-európai garanciakártyán találja az elérhetőségeit.

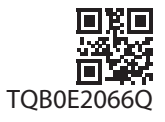

 **Magyar**

## Fantasztikus multimédiás szórakoztatás várja.

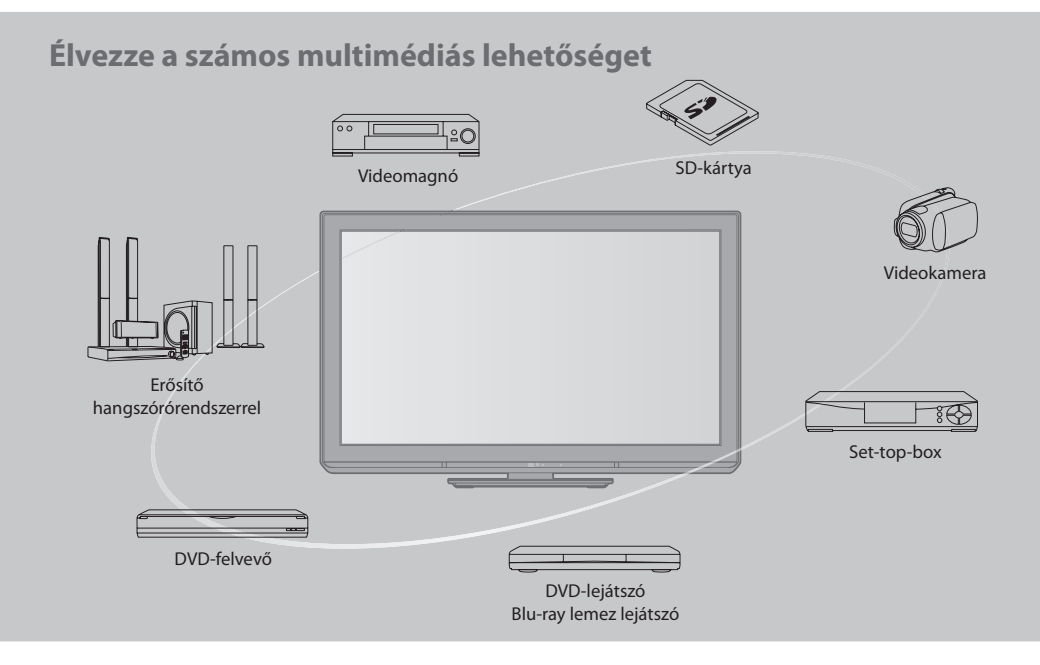

#### **Megjegyzés a DVB-funkciókhoz**

 Ezt a TV-készüléket úgy tervezték, hogy megfeleljen a digitális kábelszolgáltatókra vonatkozó DVB-T (MPEG2 és MPEG4-AVC(H.264)) digitális műholdas szolgáltatásokra vonatkozó, illetve a digitális földi sugárzásra vonatkozó DVB-C (MPEG2 és MPEG4-AVC)(H.264)) szabványoknak (2009. augusztusban érvényes állapotok szerint).

Érdeklődjön helyi értékesítőjénél az Ön területén elérhető DVB-T szolgáltatásokról.

Érdeklődjön kábelszolgáltatójánál a TV-hez elérhető DVB-C szolgáltatásokról.

- Lehet, hogy a TV nem működik megfelelően, ha a jel nem felel meg a DVB-T vagy DVB-C szabványoknak.
- Az országtól, területtől, műsorszórótól és szolgáltatótól függően nem minden funkció áll rendelkezésre.
- Nem minden CI-modul működik megfelelően ezzel a TV készülékkel. Érdeklődjön helyi szolgáltatójánál a rendelkezésre álló CI-modulról.
- Lehet, hogy ez a TV készülék nem működik megfelelően a szolgáltatója által jóváhagyott CI-modullal.
- Előfordulhat, hogy szolgáltatója felszámol további díjakat.
- A jövőbeni DVB-szolgáltatásokkal való kompatibilitás nem garantált.
- A következő honlapon ellenőrizheti a rendelkezésre álló szolgáltatásokkal kapcsolatos információkat. (Angol nyelvű)
- **http://panasonic.jp/support/global/cs/tv/**

#### **Ne merevítsen ki állóképeket hosszabb ideig**

A kép ilyenkor a plazmaképernyőn marad ("képkimerevítés"). Ez nem utal rendellenes működésre, ezért nem vonatkozik rá a jótállás.

Tipikus állóképek

- Csatornaszám és egyéb emblémák
- 4:3 üzemmódban megjelenített képek

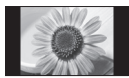

- Videojátékok
- Számítógépes kép

 A képkimerevítés elkerülése érdekében a fényerő automatikusan csökken néhány perc elteltével, ha nem érkezik jel, vagy nem indul semmilyen művelet. ( 72. o.)

 Ez a termék az AVC szabvány licence alapján személyes, nem kereskedelmi célra történő használatra készült (i) az AVC szabványnak ("AVC Video") megfelelő videokódolás céljából és/ vagy (ii) AVC videó dekódolására, amely a vásárló által személyes, nem kereskedelmi céllal került kódolásra és/vagy AVC videó szolgáltatására engedéllyel rendelkező szolgáltatótól származik. A licenc nem ruházható át vagy alkalmazható semmilyen egyéb felhasználásra.

 További információk beszerezhetők: MPEG LA, LLC. Látogasson el a http://www.mpegla.com webhelyre.

 A ROVI CORPORATION, ILLETVE LEÁNYVÁLLALATAI SEMMILYEN MÓDON NEM TEHETŐK FELELŐSSÉ A GUIDE PLUS+ RENDSZER ÁLTAL KÖZÖLT MŰSORBEOSZTÁS ADATAINAK PONTOSSÁGÁÉRT. A ROVI CORPORATION, ILLETVE LEÁNYVÁLLALATAI SEMMILYEN ESETBEN NEM TEHETŐK FELELŐSSÉ SEMMILYEN MÉRTÉKŰ NYERESÉGVESZTESÉGÉRT, ÜZLETVESZTÉSÉRT, ILLETVE BÁRMELY INFORMÁCIÓ, BERENDEZÉS VAGY SZOLGÁLTATÁS NYÚJTÁSÁVAL VAGY HASZNÁLATÁVAL KAPCSOLATOS KÖZVETETT, KÜLÖNLEGES VAGY KÖVETKEZMÉNYES KÁROKÉRT, AMELYEK KAPCSOLATBA HOZHATÓK A GUIDE PLUS+ RENDSZERREL. http://www.europe.guideplus.com/

 A készülék alkalmas a magyarországi földfelszíni, szabad hozzáférésű digitális televíziós műsorszórás vételére.

## **Tartalom**

#### **Mindenképpen olvassa el**

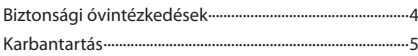

#### **Rövid útmutató**

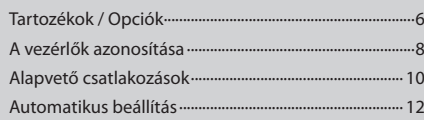

#### **Kellemes tv-nézést! Alapvető funkciók**

#### Tv-nézés ···················································································· 14 A műsorújság használata ···················································· 18 A teletext megtekintése······················································ 21 Külső jelforrás megtekintése ············································· 23 A VIERA TOOLS használata ················································· 25 A menük funkcióinak használata ····································· 26

#### **Haladó beállitások**

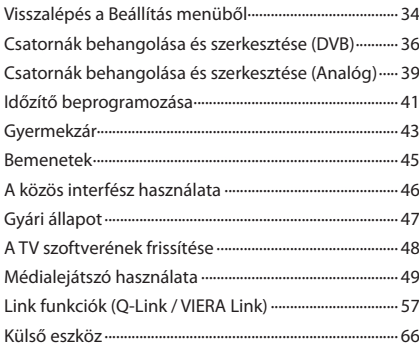

#### **GYFK stb.**

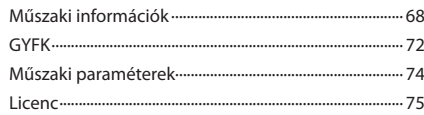

## **Biztonsági óvintézkedések**

#### **Vigyázat!**

#### **A hálózati csatlakozódugó és -kábel kezelése**

- A hálózati csatlakozódugót dugja be teljesen a fali aljzatba. (Ha a csatlakozódugó laza, akkor felforrósodhat, és tüzet okozhat.)
- Gondoskodjon arról, hogy a csatlakozódugó könnyen hozzáférhető helyen legyen.
- Az áramütés elkerülése érdekében győződjön meg arról, hogy a földelő érintkezője biztonságosan csatlakoztatva van.
- Az I. osztály besorolással rendelkező terméket földelt fali aljzathoz kell csatlakoztatni.
- Ne érintse meg a csatlakozódugót nedves kézzel. (Ez áramütést okozhat.)
- Kizárólag a TV-készülékhez mellékelt hálózati kábelt használja. (Ez tüzet vagy áramütést okozhat.)
- Ne sértse fel a hálózati tápkábelt. (A sérült kábel tüzet vagy áramütést okozhat.)
	- Ne mozdítsa el a tévét, ha a tápkábel a csatlakozóaljzatba van csatlakoztatva.
	- Ne helyezzen a kábelre nehéz tárgyat, és ne helyezze magas hőmérsékletű tárgy mellé.
	- Ne csavarja meg, ne hajlítsa meg túlságosan és ne feszítse ki a kábelt.
	- Ne húzza a kábelt. A kábel kihúzásakor a csatlakozódugót fogja meg.
	- Ne használjon sérült csatlakozódugót vagy fali aljzatot.

 **Ha bármi rendellenességet tapasztal, azonnal húzza ki a tápkábel csatlakozóját!**

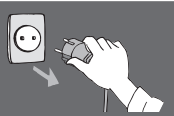

 **220-240 V 50 / 60 Hz**

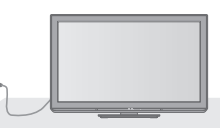

#### **Hálózati tápfeszültség**

• Ez a TV készüléket 220-240 V AC, 50 / 60 Hz hálózati tápfeszültséggel történő használatra tervezték.

#### **Ne távolítsa el a burkolatokat és SOHA ne módosítsa saját kezűleg a készüléket**

- A televízió hátsó burkolatát ne vegye le! Feszültség alatti alkatrészek érintésének veszélye áll fent. A készülék belsejében nincs olyan alkatrész, amelyet felhasználó megjavíthatna. (A magas feszültségű összetevők komoly áramütést okozhatnak.)
- A készüléket a helyi Panasonic forgalmazónál / szerviznél kell ellenőriztetni, beállíttatni vagy javíttatni.

#### **A készüléket ne tegye ki közvetlen napsugárzásnak vagy más sugárzó hő hatásának**

• A készüléket ne tegye ki közvetlen napsugárzásnak vagy más sugárzó hő hatásának.

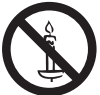

 **A tűzesetek megelőzése érdekében a tévékészülék közelében ne használjon gyertyát, vagy más nyílt tüzet**

#### **Esőtől vagy jelentős nedvességtől óvja!**

• Károsodás és az abból keletkező áramütés- és tűzveszély megelőzése érdekében óvja ezen TV-készüléket esőtől vagy jelentős nedvességtől! A TV-készülék fölé ne helyezzen folyadékot tartalmazó edényt, csepegő vagy folyó víztől óvja azt!

#### **Ne helyezzen idegen tárgyakat a készülékbe**

• Ügyeljen arra, hogy a szellőzőnyílásokon keresztül semmilyen tárgy se essen a készülékbe. (Ez tüzet vagy áramütést okozhat.)

#### **Ne helyezze a TV-t ferde vagy instabil felületekre, és győződjön meg arról, hogy a készülék nem lóg le a tartó széléről**

• A készülék leeshet vagy felborulhat.

#### **Csak erre a célra szánt talapzatokat / felszereléseket használjon**

- A gyártó által jóvá nem hagyott állványok vagy fali konzolok használata a TV készülék stabiltalanságát, vagy a készülék leesését eredményezheti. Kérje meg a helyi Panasonic forgalmazót a beállítások elvégzésére.
- Használjon engedélyezett talapzatot ( 7. o.) és fali rögzítőkeretet ( 6. o.).

#### **Tartsa gyermekeitől távol az SD kártyát**

• Ahogyan a kis méretű tárgyakat, az SD-kártyákat is lenyelhetik a gyermekek. A használatot követően azonnal távolítsa el az SD-kártyát, és tartsa gyermekektől távol.

#### **Figyelem**

#### **A tévékészülék tisztítása esetén húzza ki a csatlakozódugót**

• A feszültség alatt levő egység tisztítása áramütést okozhat.

#### **Amennyiben a TV-t hosszabb ideig nem használja, húzza ki a hálózati vezetéket a konnektorból**

• A televízió kikapcsolt állapotban is fogyaszt némi áramot, ha a kikapcsolt állapotban áram alatt levő fali aljzatba van dugva.

#### **Csak állított helyzetben szállítsa**

• Ha a készüléket a képernyőpanellel felfelé vagy lefelé szállítják, akkor károsodhatnak a belső áramkörök.

#### **Hagyjon elegendő helyet a készülékből kisugárző hőnek**

Minimális távolság

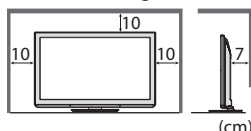

- Ha talapzatot használ, hagyjon helyet a TV alja és a padló felülete között.
- Ha fali tartókonzolt használ, kövesse annak szerelési útmutatóját.

#### **Ne takarja le a hátsó szellőzőnyílásokat**

• A szellőzőnyílások eltakarása, pl. függönnyel, újsággal, asztalterítővel stb. a készülék túlmelegedését, tüzet vagy áramütést okozhat.

#### **Ne tegye ki a fülét túl hangos zene hatásának a fülhallgató használata során**

• Ez maradandó halláskárosodást okozhat.

#### **Ne fejtsen ki nagy erőt a kijelzőpanelre és ne érje azt ütés**

• Ez olyan károsodást okozhat, amely személyi sérüléshez vezet.

 **A televízió nehéz. A szállításhoz és a szereléshez legalább 2 ember szükséges. Az ábrán látható módon támassza alá a televíziót, nehogy megbillenjen vagy leessen, és sérülést okozzon.**

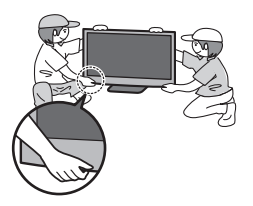

## **Karbantartás**

#### **Először is húzza ki a csatlakozódugót a fali aljzatból.**

#### **Kijelző panel, Burkolat, Talapzat**

#### **Karbantartás:**

 A por és az ujjnyomok eltávolításához törölje le óvatosan a kijelzőpanel, a készülékház és a talapzat felületét egy puha ronggyal.

#### **Makacs szennyeződés esetén:**

 Nedvesítsen meg vízben vagy enyhe tisztítószeres oldatban (1 rész tisztítószer 100 rész vízhez) egy puha rongyot. Ezt követően csavarja ki a ruhát és törölje át a felületet. Végül törölje le a nedvességet.

#### **Figyelem**

- Ne használjon kemény szövetet, mert az túl erősen dörzsölheti a felületet. Ez karcolásokat okozhat a felületen.
- Ügyeljen arra, hogy a készülék felületét ne érje mosószer vagy víz. A készülék belsejébe kerülő folyadék a termék meghibásodásához vezethet.
- Ügyeljen arra, hogy a felületekre ne kerüljön rovarriasztó, oldószer, hígító vagy más erős vegyszer. Ez károsíthatja a felület minőségét, illetve a festék lepattogzását okozhatja.
- Ügyeljen arra, hogy ne ütögesse vagy karcolja meg a felületét körmeivel vagy más kemény tárggyal.
- Ne hagyja, hogy a készülékház vagy a talapzat hosszú időn keresztül érintkezzen gumival vagy PVC-anyagokkal. Ez ronthat a felület minőségén.

#### **Tápkábel csatlakozódugója**

Rendszeresen törölje le a tápkábel csatlakozódugóját száraz ruhával. A nedvesség és a por tüzet vagy áramütést okozhat.

## **Tartozékok / Opciók**

vagy lenyelhetnek. Ezeket tartsa távol gyermekektől.

### **Gyári tartozékok**

#### **Távirányító**

• N2QAYB000487

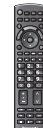

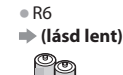

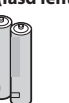

 **Elemek a távirányítóhoz (2)**

 **Kezelési útmutató A Pán-Európai jótállási jegy**

# **( 11. o.)**

 **Hálózati kábel**

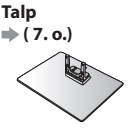

# **Rövid útmutató**

# **Rövid útmutató Tartozékok / Opciók** Tartozékok / Opciól

#### **Opcionális tartozékok**

 A választható tartozékokat a Panasonic márkakereskedőknél tudja megvásárolni. A további részletekkel kapcsolatban a tartozékok útmutatójában tájékozódhat.

• Lehetséges, hogy a tartozékokat nem lehet együtt elhelyezni. Figyeljen arra, hogy nehogy véletlenül kidobja őket. • A termék potenciálisan veszélyes tárgyakat (például műanyag zacskót) tartalmaz, amelyet a kisgyermekek belélegezhetnek

#### **Fali tartókonzol** • TY-WK4P1RW A televízió hátulja

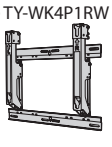

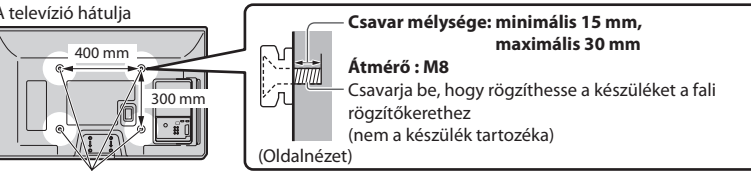

#### Furatok a fali konzol felszereléséhez

#### **Vigyázat!**

- Más típusú fali rögzítőkeret használatával vagy egy fali rögzítőkeret saját kezű felszerelésével fennáll az Ön sérülésének vagy a készülék károsodásának a kockázata. A készülék biztonsága és megfelelő teljesítménye érdekében a fali tartókonzol felszerelését bízza a helyi kereskedőre vagy képzett szakemberre. A szakképzett szerelő nélkül végzett felszerelés által okozott károk érvénytelenítik a garanciát.
- Olvassa el figyelmesen az opcionális tartozékok utasításait, és győződjön meg teljesen arról, hogy megtette a készülék leesését megelőző lépéseket.
- Legyen óvatos a televízió felszerelése közben, mert ütközés vagy más erős behatás következtében megsérülhet a termék.
- A fali tartóelemek felszerelését végezze kellő körültekintéssel. A felszerelés előtt ellenőrizze, hogy nem futnak-e elektromos vezetékek vagy csövek a falban.
- Amennyiben a TV-t hosszabb ideig nem kívánja használni annak leesése és a sérülések elkerülése végett azt függesztő állványáról szerelje le!

#### **A távirányító elemeinek behelyezése / eltávolítása**

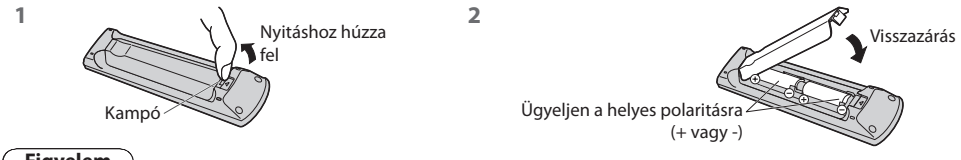

#### **Figyelem**

- Az elemek helytelen behelyezése szivárgást és korróziót okozhat, és megrongálhatja a távirányítót.
- Ne használjon egyszerre régi és új elemeket.
- Ne használjon együtt különböző típusú (például alkáli- és mangán-) elemeket.
- Ne használjon tölthető (Ni-Cd) elemeket.
- Ne dobja tűzbe és ne szedje szét az elemeket.
- Az elemeket ne tegye ki magas hőmérsékletnek, mint pl. napsütés, tűz vagy hasonló.
- Ne szerelje szét és ne módosítsa a távvezérlőt.

#### **A talp rögzítése / eltávolítása**

#### **Vigyázat!**

#### **Ne szerelje szét, vagy módosítsa az állványt.**

• Ilyen esetben előfordulhat ugyanis, hogy a készülék eldől, megsérül, és akár személyi sérülés is bekövetkezhet.

#### **Figyelem**

#### **Kizárólag a TV-készülékhez mellékelt talapzatot használja.**

• Ilyen esetben előfordulhat ugyanis, hogy a készülék eldől, megsérül, és akár személyi sérülés is bekövetkezhet.

#### **Ne használja az állványt, ha eldeformálódott vagy megsérült.**

• Ha a készüléket megrongálódott állapotában használja, személyi sérülés következhet be. A készülék problémája esetén azonnal lépjen kapcsolatba a Panasonic márkaszervizzel.

#### **Felszereléskor győződjön meg arról, hogy a csavarok megfelelően meg vannak-e húzva.**

• Ha a csavarok nincsenek megfelelően rögzítve, a talp nem bírja el a készüléket, így az leeshet és megsérülhet, valamint személyi sérülés is történhet.

#### **Ügyeljen rá, hogy a TV ne borulhasson fel.**

• Ha a TV-t felborítják, vagy gyerekek rámásznak az állványra, miközben a készüléket már beállították, a TV leeshet, és személyi sérülést okozhat.

#### **A TV telepítéséhez és mozgatásához kettő vagy több ember együttes munkája szükséges.**

• Amennyiben ez nem így történik, a TV a földre eshet és személyi sérülést okozhat.

 **Amikor eltávolítja a talpat a TV-ről, csak az itt ismertetett módszert alkalmazza. (lásd alább)** • Máskülönben a TV és/vagy a talp felborulhat és megsérülhet, valamint személyi sérülést okozhat.

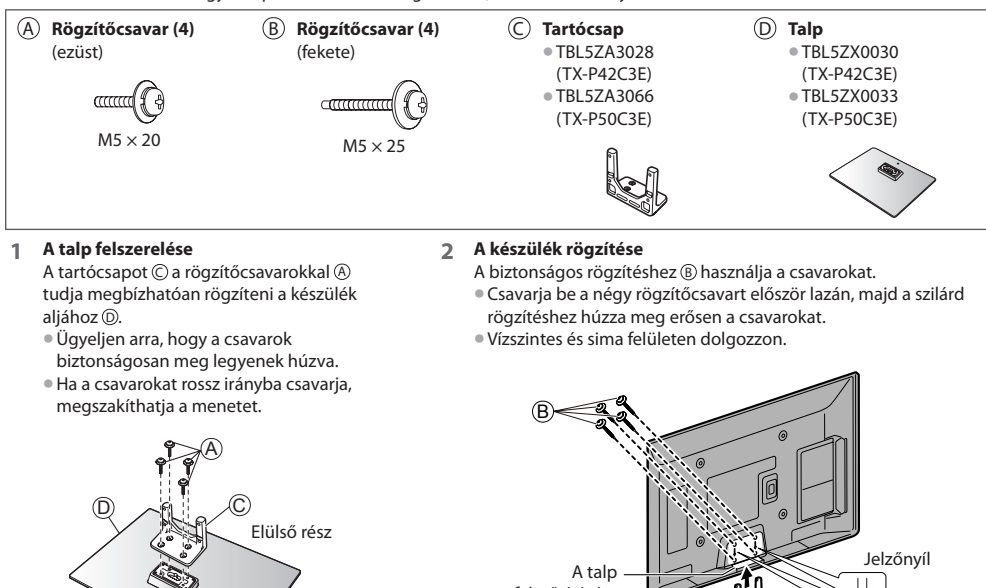

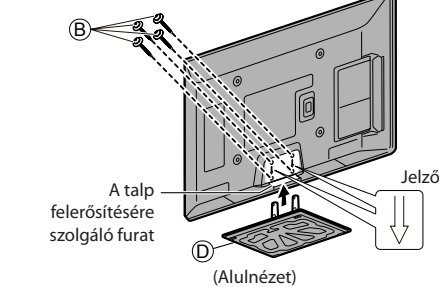

#### **A talp eltávolítása a TV-ről**

Mindenképpen a következő módon távolítsa el a talpat, ha fali tartókonzolt használ vagy újra becsomagolja a TV-t.

- **1** Távolítsa el a rögzítőcsavarokat ® a TV-ből.
- **2** Húzza ki a talpat a TV-ből.
- **3** Távolítsa el a rögzítőcsavarokat @ a tartócsapból.

## **A vezérlők azonosítása**

#### **Távirányító**

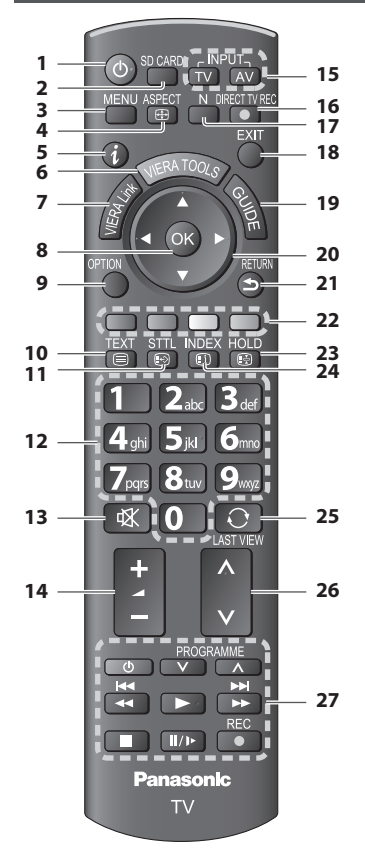

#### **1 Készenlét Be- Ki kikapcsológomb** • A készenléti üzemmód Be- Ki kikapcsolása

- **2 [ Média lejátszó] ( 49. o.)**
- Átkapcsol az SD kártya megtekintése / meghallgatása módba
- **3 [Főmenű] ( 26. o.)**
	- Nyomja meg a Kép, Hang és a Beállítás menü eléréséhez
- **4 Képarány ( 17. o.)** • Képarány módosítása
- **5 Információ ( 15. o.)** • A csatorna- és műsorinformáció megjelenítése
- **6 VIERA TOOLS ( 25. o.)** • Megjeleníti néhány különleges funkció ikonját a könnyebb elérés érdekében
- **7 [VIERA Link menü] ( 61. o.)**

#### **8 OK**

- Választások megerősítése
- A csatornahelyek kiválasztása után nyomja meg a gyors csatornaváltáshoz
- Megjeleníti a csatornalistát
- **9 [Lehetőségek kivál.] ( 16. o.)** • Egyszerű opcionális beállítás a megjelenítéshez, hanghoz stb.
- **10 Teletext ( 21. o.)**
	- Teletext-üzemmódba kapcsolás
- **11 Feliratok ( 15. o.)**
	- Feliratok megjelenítése

#### **12 Számgombok**

- A csatornák és teletext oldalak módosítása
- Segítségével beállítható a karakterkészlet
- A készülék bekapcsolása készenléti üzemmódból (Tartsa lenyomva körülbelül 1 másodpercig)
- **13 Némítás**
	- A némítás be- és kikapcsolása
- **14 Hangerő fel / le**
- **15 A bemeneti mód kiválasztása**
	- TV váltás a DVB-C / DVB-T / Analóg üzemmódok között  **( 14. o.)**
	- AV a Bemenet választás listáról AV-bemenet módba kapcsolás  **( 23. o.)**
- **16 Közvetlen tv-felvétel ( 59., 61. o.)**
	- Műsor felvétele közvetlenül DVD-felvevőre / videomagnóra Q-Link vagy VIERA Link kapcsolattal
- **17 Normalizál ( 26. o.)** • Visszaállítja a kép és hang beállítások alapértékeit
- **18 Kilépés**
	- Visszatérés a normál képernyőnézethez
- **19 TV programfüzet ( 18. o.)**
- **20 Navigációs gombok**
	- Kiválasztáshoz és beállításhoz
- **21 Visszalépni**
	- Visszatérés az előző menühöz / oldalra
- **22 Színes gombok**
	- **(piros-zöld-sárga-kék)**
		- A különböző funkciók kiválasztására, kezelésére és navigálásra szolgál
- **23 Tartás**
	- Kép merevítésének be- és kikapcsolása  **( 16. o.)**
	- Az aktuális teletext oldal megtartása (teletext üzemmód)  **( 21. o.)**
- **24 Tartalomjegyzék ( 21. o.)**
	- Visszatérés a teletext főoldalához (teletext üzemmód)
- **25 Utolsó nézet ( 17. o.)** • Átkapcsol az előzőleg megtekintett csatornára vagy beviteli módra
- **26 Csatorna fel / le**
- **27 Csatlakoztatott eszköz műveletek ( 24., 54., 64. o.)**

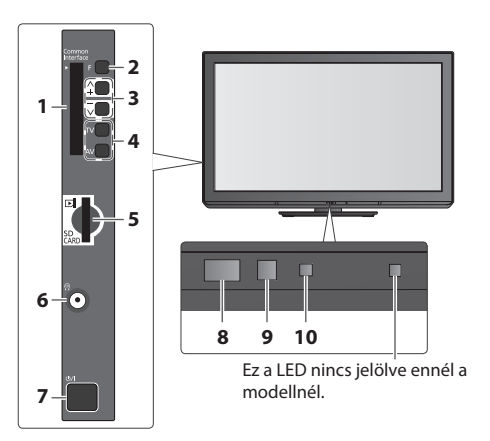

- **1 CI-nyílás ( 46. o.)**
- **2 Funkcióválasztás**
	- [Hangerő] / [Kontraszt] / [Fényerő] / [Színtelítettség] / [Képélesség] / [Színárnyalat] (NTSC jel) / [Mélyhangszín]\* / [Magashangszín]\* / [Balansz] /<br>[Automatikus beállítás] (34., 35. o.) [Automatikus beállítás] ( 34., 35. o.) <sup>∗</sup>[Zene] vagy [Beszéd] mód a Hang menüben
- **3** Csatorna Fel / Le, Értékváltoztatás (az F gomb használatakor), A TV bekapcsolása (nyomja 1 mp-ig bármelyik gombot Készenléti módban)
- **4 A bemeneti mód módosítása**
- **5 SD-kártyanyílás ( 49. o.)**
- **6 Fejhallgató csatlakozó ( 67. o.)**

#### **7 Be- / Kikapcsoló**

• Használatával vezérelheti az áramellátást. Ha a TV-t készenléti üzemmódban kapcsolta ki a távirányítóval, amikor újra bekapcsolja a Be / Ki tápkapcsolóval, a TV készenléti üzemmódban lesz.

#### **8 A távirányító vevőegysége**

- A távirányító és a TV-készülék távirányító-érzékelője közé ne helyezzen semmilyen tárgyat!
- **9 A C.A.T.S. (Automatikus kontrasztkövető rendszer) érzékelője**

• A készülék észleli a fényerőt, és ahhoz állítja be a képminőséget, ha a Képmenü [Öko üzemmód] pontjának beállítása [Be]  **( 27. o.)**

#### **10 Főkapcsoló és időzítő LED**

- **Vörös :** Készenlét
	- **Zöld :** Bekapcsolt állapot

#### **Narancssárga :** Időzítő beprogramozása bekapcsolva  **Narancssárga (villog) :**

 Folyamatban van Időzített felvétel vagy Közvetlen TV felvétel.

#### **Vörös, narancssárga villogással :**

 Készenlét az időzítő beprogramozásával vagy közvetlen tv-felvétellel

• A LED villog, amikor a TV parancsot kap a távirányítóról.

#### **A képernyőn kijelzéseinek használata** - Kezelési Útmutató

A készülék számos funkciója a képernyőn megjelenő menün keresztül is elérhető.

#### **Használati utasítás**

 A kezelési útmutató segítséget nyújt a távirányító használatával történő kezeléshez. Példa: [Hangmenü]

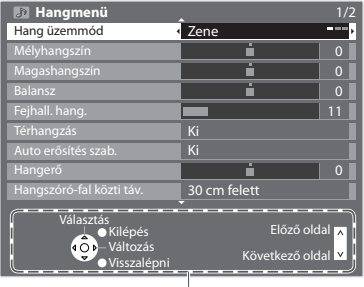

Használati utasítás

#### **A távirányító használata**

A főmenü megnyitása

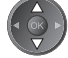

A kurzor mozgatása / a menüpont kiválasztása

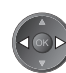

 A kurzor mozgatása / a szintek beállítása / választás a lehetőségek közül

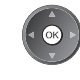

RETURN

 A menü elérése / beállítások tárolása a módosításokat, illetve az opciók kiválasztását követően

Visszatérés az előző menühöz

EXIT Kilépés a menürendszerből, és visszatérés a normál képernyőnézethez

#### **Automatikus készenléti állapot funkció**

A készülék automatikusan készenléti üzemmódba kapcsol a következő körülmények esetén:

- 30 percen keresztül nincs jel, és nem történik beavatkozás analóg TV üzemmódban
- [Kikapcs. időzítő] aktív a Beállítás menüben ( 16. o.)
- nem történik beavatkozás az [Auto készenléti üzemmód] alatt beállított időtartamon belül ( 33. o.)
- Ez a funkció nincsen hatással az Időzítő programozására és a Közvetlen TV felvételre.

A vezérlők azonosítása

## **Alapvető csatlakozások**

 Az ábrákon szereplő külső eszközök és vezetékek nem tartozékok. Mielőtt vezetékeket csatlakoztatna, illetve húzna ki, győződjön meg arról, hogy a készüléket áramtalanította. Mielőtt kihúzná a hálózati kábelt a készülékből, húzza ki a csatlakozódugót a hálózati aljzatból.

#### **Csak televízió**

 A televízió hátulja  **Földi antenna**  $\sigma$  $\mathcal{L}$  **Kábel**  $\overline{\cdot}$ ര 220-240 V, 50 / 60 Hz RF-kábel Hálózati kábel (mellékelve) Homi  $\frac{1}{\log n}$ **BAR**  $\begin{array}{c}\n\hline\n\end{array}$ o lo 6 66 õ 6 <u>्</u><br>जन्म

#### **Példa 1 Példa 2**

 **Antenna csatlakoztatása DVD-felvevő / videomagnó csatlakoztatása**

#### **Televízió, DVD-felvevő vagy videomagnó**

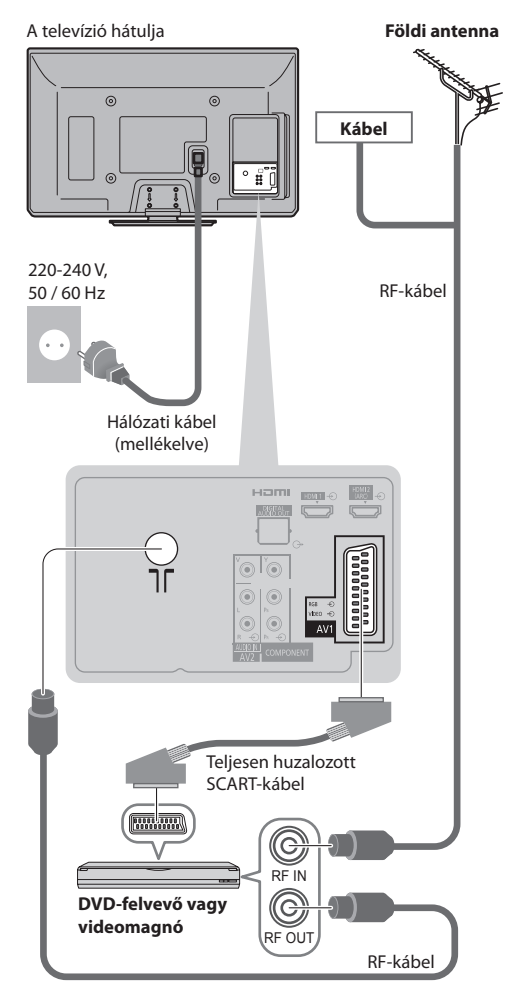

#### **Megjegyzés**

- Csatlakozassa a televízió AV1-aljzatába a DVD-felvevőt / videomagnót, ha az támogatja a Q-Link rendszert ( 59. o.).
- HDMI-kompatibilis eszközöket a HDMI-aljzatokhoz (HDMI1 / HDMI2) is csatlakoztathat HDMI-kábel segítségével ( 67. o.).
- Q-Link és VIERA LINK kapcsolat  **(57., 58. o.)**
- Kérjük, olvassa el a csatlakoztatott készülék útmutatóját is.
- A televíziót tartsa távol elektronikus berendezésektől (videoberendezések, stb.) vagy infravörös érzékelőkkel rendelkező készülékektől. Ellenkező esetben a hang- / képtorzulás jelentkezhet, vagy zavar keletkezhet a másik berendezés működésében.

#### **Televízió, DVD-felvevő / videomagnó és set-top-box**

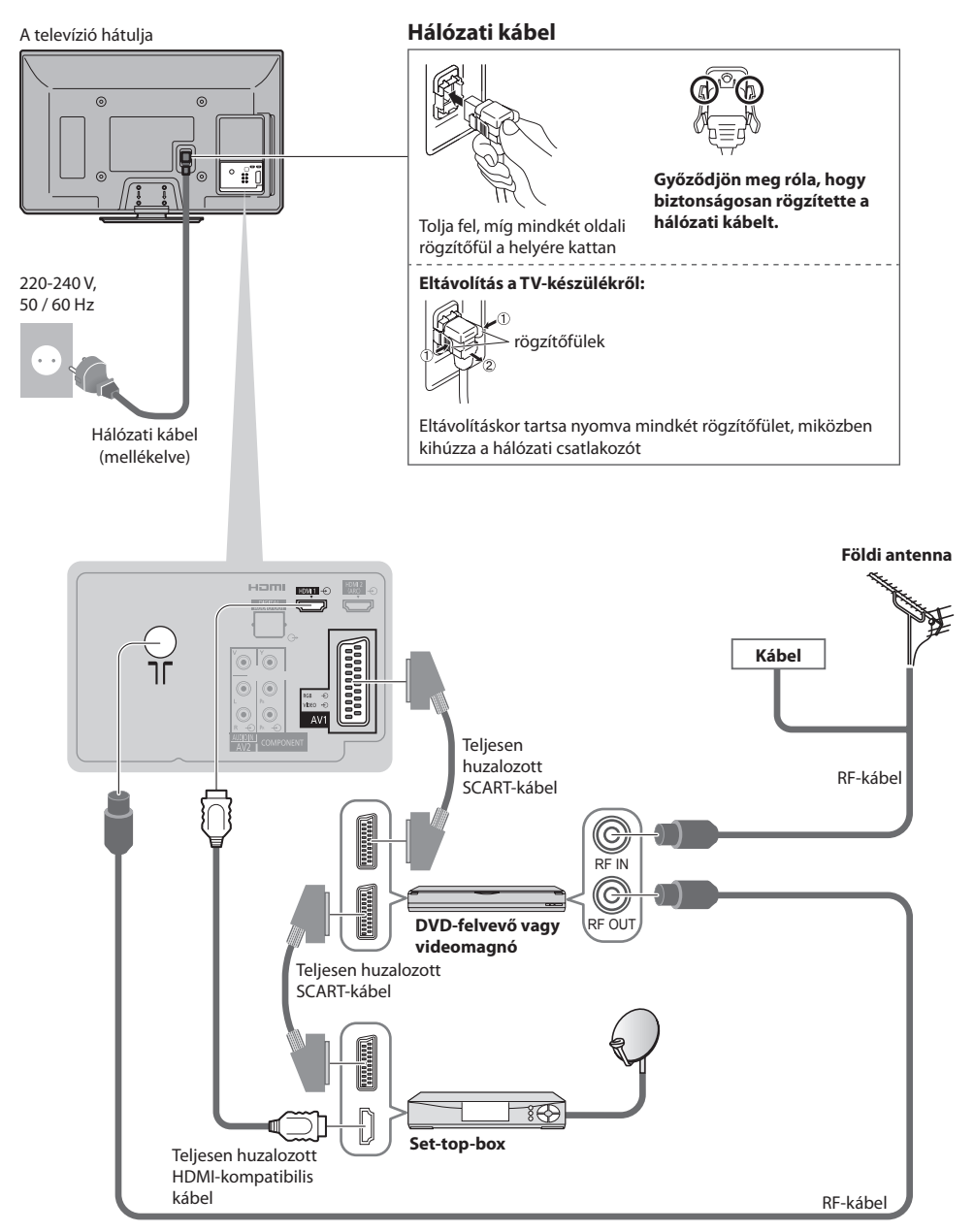

## **Automatikus beállítás**

Keressen és tároljon automatikusan csatornákat.

- Ezek a lépések nem szükségesek, ha a beállítást a helyi kereskedő végezte.
- Csatlakoztassa az eszközt ( 10., 11. o.) és végezze el a beállításokat (amennyiben szükséges), mielőtt elindítja az Automatikus beállítás funkciót. A csatlakoztatott készülék beállításának részleteihez olvassa el az adott készülék használati utasítását.

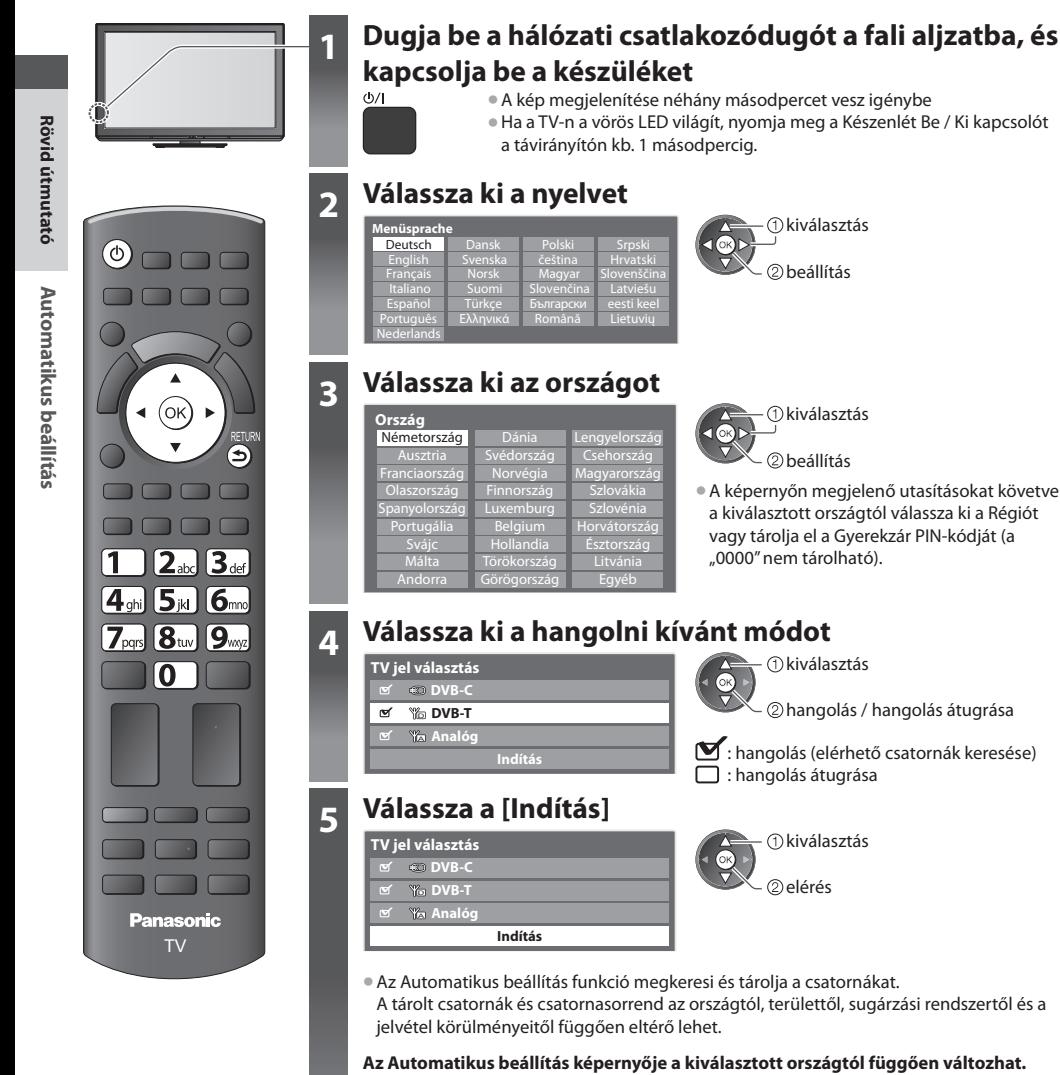

- **1 [DVB-C hálózati beállítások]**
- A kiválasztott országtól függően a képernyőn megjelenő utasítások alapján válassza ki a kábeltévé-szolgáltatót.

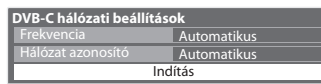

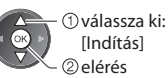

pqs to you you **mpare** 

 Alapbeállításként a [Frekvencia] és [Hálózat azonosító] [Automatikus]. Ha [Automatikus] nem jelenik meg, vagy ha szükséges, a számgombokkal írja be a [Frekvencia] és [Hálózat azonosító] a kábelszolgáltatójától kapott.

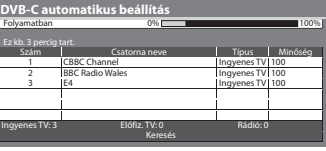

#### 62

#### **5 2 [DVB-C automatikus beállítás] 3 [DVB-T automatikus beállítás]**

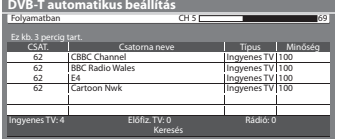

• Ha több csatorna is ugyanazzal a logikai csatornaszámmal rendelkezik, a kiválasztott országtól függően a csatornaválasztó képernyő jelenik meg a DVB-T automatikus beállítás után. Válassza ki a kívánt csatornát, vagy lépjen ki a képernyőből az automatikus kiválasztáshoz.

#### **4 [Analóg automatikus beállítás] 5 Letöltés előre beállítása**

 Ha Q-Link, VIERA Link vagy hasonló technológiával ( 59., 60. o. ) kompatibilis felvevőt csatlakoztat, a csatorna, a nyelvi, az ország / terület beállításai automatikusan letöltődnek a felvevőre.

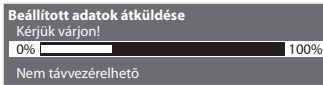

• Ha a letöltés nem sikerült, elvégezheti később a Beállítás menüből. **▶ [Letöltés] ( 30. o.)** 

 CSAT. CH 29 CH 33

Ez kb. 3 percig tart.

Analóg: 2

a<br>BBC1

 **Analóg automatikus beállítás**

#### **6 Válassza a [Otthon]**

Keresés

Keresés CH 2 78 CC 1 41

Csatorna neve

Az otthoni környezetben történő használathoz válassza ki az [Otthon] megtekintési környezetet.

 **Kérjük, válassza ki a felhasználás helyét.** Otthon

 **Automatikus Demo**

 $\mathbb{X}_{\scriptscriptstyle\odot}$ beállítás **kiválasztás** 

#### **■ [Üzlet] megtekintési környezet (csak üzletben történő használatra)**

[Üzlet] Az megtekintési környezet egyfajta magyarázó mód, ami bemutatja a készülék legfontosabb funkcióit.

#### **Az otthoni környezetben történő használathoz válassza ki az [Otthon] megtekintési környezetet.**

- A megtekintési környezet kiválasztásának képernyőjére az Üzlet jóváhagyási képernyőről, illetve az Automatikus bemutató Ki / Be képernyőről térhet vissza.
- **1 Visszatérés a megtekintési környezet kiválasztási képernyőre**

Ki Be

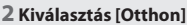

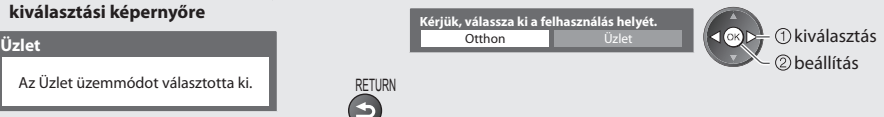

 A megtekintési környezet későbbi megváltoztatásához minden beállítást alapállapotra kell állítania a Gyári állapot megnyitásával.  **[Gyári állapot] ( 47. o.)**

#### **Az Automatikus beállítás befejeződött; a készülék készen áll a használatra**

 Ha a hangolás sikertelen volt, ellenőrizze az antennakábel csatlakozását, majd kövesse a képernyőn megjelenő utasításokat.

• Csatornalista ellenőrzése egy pillantással **"A műsorújság használata" ( 18. o.)**

- **Csatornák szerkesztése vagy elrejtése (átugrása)**  $\Rightarrow$  **"Csatornák behangolása és szerkesztése" (36. 40. o.)**
- Az összes csatorna újrahangolása  **[Automatikus beállítás] ( 34., 35. o.)**
- Elérhető TV-módok hozzáadása később  **[TV jel hozzáadása] ( 31., 32. o.)**
- Az összes beállítás indítása  **[Gyári állapot] ( 47. o.)**

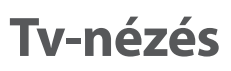

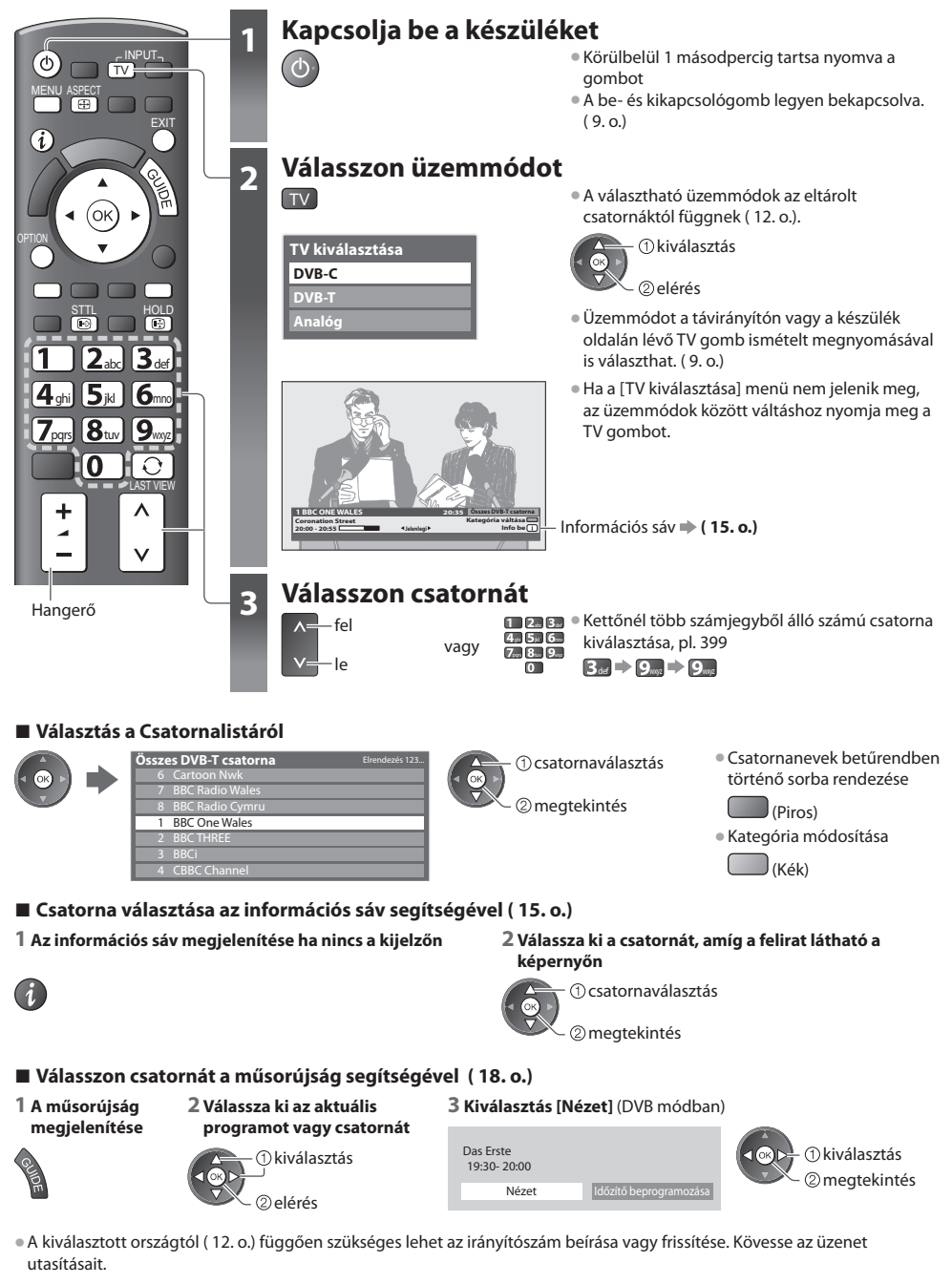

#### **Megjegyzés**

• Fizetős TV-nézés **"A közös interfész használata" ( 46. o.)**

 **Tv-nézés**

Tv-nézés

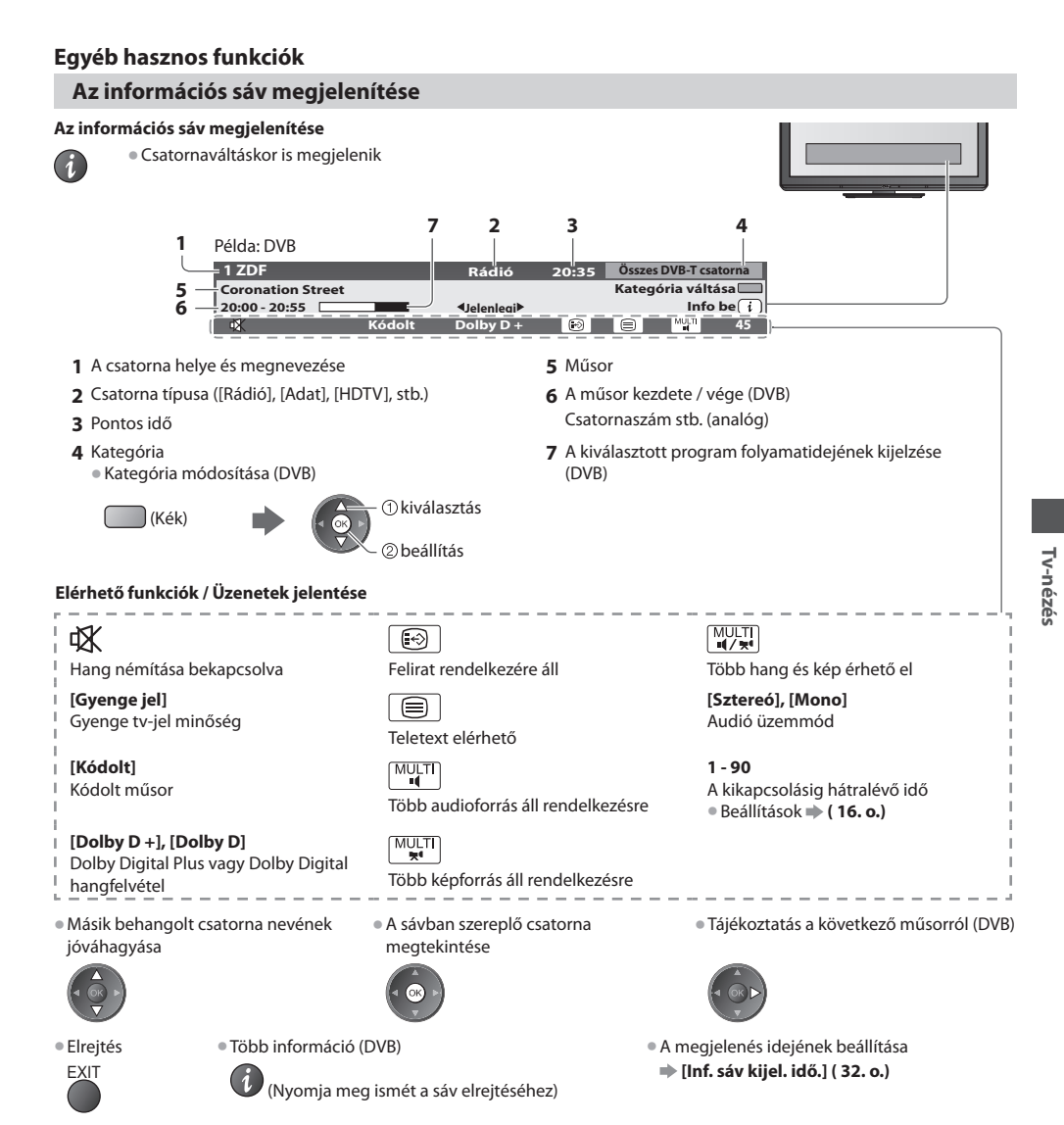

#### **Feliratok megjelenítése**

#### **Feliratok megjelenítése / elrejtése** (ha van)

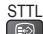

STTL • A DVB nyelvének módosítása (ha van)<br>  $\Rightarrow$  **Preferált felirat1 (32. o.) [Preferált felirat] ( 32. o.)**

#### **Megjegyzés**

• Ha Analóg üzemmódban megnyomja az STTL gombot, megjelenik a teletext, és megnyílik az egyik kedvenc oldal ( 21. o.). Nyomja meg az EXIT gombot a TV üzemmódhoz való visszatéréshez.

#### **Tartás**

#### **Kép merevítésének be- és kikapcsolása**

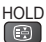

#### **Megjeleníti a jelenlegi állapothoz választható beállításokat**

#### **Azonnal megjeleníti vagy módosítja a jelenlegi állapotot**

OPTION • Módosítás

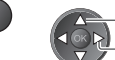

 módosítás – ①kiválasztás

 **[Képforrás választás]** (DVB módban) Kiválaszthatja a képet (ha van)

• A készülék ezt a beállítást nem tárolja, és visszatér az alapértelmezett beállításhoz, ha Ön kilép az aktuális műsorból.

 **[Hangsávok]** (DVB módban) Több nyelv közül választhat hangot (ha van)

- A készülék ezt a beállítást nem
- tárolja, és visszatér az alapértelmezett beállításhoz, ha Ön kilép az aktuális műsorból.

 **[Kettős hangsáv]** (DVB módban) Lehetővé teszi a sztereó és monó közötti váltást (ha mindkettő elérhető)

 **[Alcsatorna]** (DVB módban) Ezzel választható ki a multifeed csatorna alcsatornája (ha van)

 **[Felirat nyelve]** (DVB módban) Kiválaszthatia a felirat nyelvét (ha van)

 **[Teletext karakter]** A teletext nyelvének beállítása  **[Beállítás menü] ( 32. o.)**

 **[Teletext nyelve]** (DVB módban) Több nyelv közül választhatja ki a teletext nyelvét (ha elérhető)

 **[MPX]** (Analóg módban) kiválasztja a multiplex hang üzemmódot (ha elérhető)  **[Hangmenü] ( 29. o.)**

#### **[Hangerő]**

 A hangerő beállítása egyéni csatorna vagy bemeneti mód esetén

#### **Kikapcs. időzítő**

#### **A készülék automatikus készenléti üzemmódba kapcsolása adott időt követően**

#### **1 Jelenítse meg a menüt**

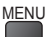

#### **2 Kiválasztás [Beállítások]**

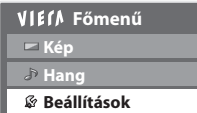

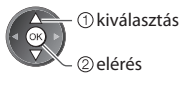

#### **3 Válassza [Kikapcs. időzítő] és állítsa be az időt**

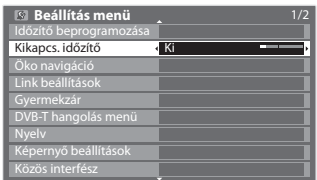

 Ki beállítás kiválasztás

- Törléshez  $\blacktriangleright$  állítsa [Ki] az időzítőt vagy kapcsolja ki a készüléket.
- Hátralevő idő megerősítése **"Az információs sáv megjelenítése" ( 15. o.)**
- Ha a hátralévő idő kevesebb mint 3 perc, az időkijelzés villog a képernyőn.

#### **Képarány**

#### **Képarány (képméret) módosítása**

- ASPECT Élvezze az optimális képméretet és képarányt.
	- Az egyes programok általában "Képméretarány vezérlőjel" (szélesvásznú jel stb.) is sugároznak, ami alapján a készülék automatikusan kiválasztja a "Képméretarány vezérlőjel" (68. o.).

#### **■ Ha a képarányt manuálisan szeretné beállítani**

- **1 Jelenítse meg a Nézet kiválasztása listát 2 Ha a lista megjelent, válassza ki** 
	-

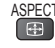

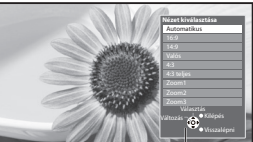

Nézet kiválasztása lista

**az üzemmódot** 

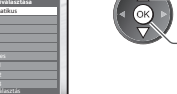

- tárolás
- kiválasztás Az üzemmódot közvetlenül az ASPECT gombbal is megváltoztathatja.

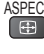

ASPECT (Nyomja meg többször, a kívánt mód eléréséig)

#### [Automatikus]

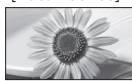

 A készülék kiválasztja a legjobb képarányt, és a képet széthúzva kitölti a képernyőt. Részletekért  **( 68. o.)**

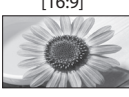

 A kép közvetlen, 16:9 arányú megjelenítése torzítás nélkül (anamorfikus).

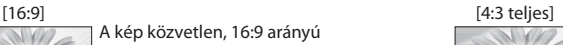

 A kép 4:3 arányú megjelenítése vízszintes nyújtással, hogy a képernyőt kitöltse. • csak HD-jel

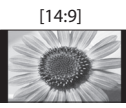

 [14:9] [Zoom1] A kép normál, 14:9 arányú megjelenítése torzítás nélkül.

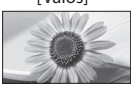

 Megjelenít 4:3 arányú képet teljes-képernyőn. A nyújtás csak a bal és a jobb szélen érzékelhető.

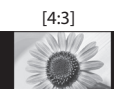

 [4:3] [Zoom3] A kép normál, 4:3 arányú megjelenítése torzítás nélkül.

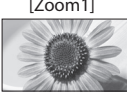

 A kép 16:9 arányú vagy 4:3 arányú megjelenítése torzítás nélkül.

# [Valós] [Zoom2]

 A kép 16:9 arányú (anamorfikus), teljes-képernyős megjelenítése torzítás nélkül.

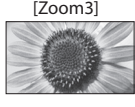

 A kép 2,35:1 arányú (anamorfikus), teljes-képernyős megjelenítése torzítás nélkül. 16:9 arányú maximális megjelenítése (kismértékű nagyítással).

#### **Megjegyzés**

• Ha a Képmenüben az [Egyedi beállítások] közül a [Játék] opciót választja, a képarány mindenképpen [16:9] lesz.

• Teletext szolgáltatással nem elérhető.

• A Nézet mód tárolható külön az SD (normál felbontású) és a HD (nagyfelbontású) jelekhez.

#### **Utolsó nézet**

#### **Átkapcsol az előzőleg nézett csatornára vagy beviteli módra**

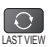

• Nyomja meg újra az aktuális nézetre való visszatéréshez.

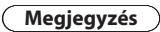

- Nem lehet csatornát váltani Időzített felvétel vagy Közvetlen TV felvétel közben.
- A 10 másodpercnél rövidebb ideig tartó nézés nem minősül előzőleg nézett csatornának vagy beviteli módnak.

# **A műsorújság használata**

 TV programfüzet - az elektronikus műsorújság (EPG) megjeleníti a képernyőn az éppen sugárzott műsorok listáját, illetve a következő egy hét programját (a műsorszolgáltatótól függően).

- Ez a funkció függ a kiválasztott országtól ( 12. o.).
- A GUIDE Plus+ rendszer használatához szükség lehet a postai irányítószámra vagy frissítésre, az ön által kiválasztott országtól függően. **"Hirdetés megtekintése" ( 19. o.)**
- A DVB-T és az analóg csatornák műsora ugyanazon a TV programfüzet képernyőn jelenik meg. [D] A DVB-T csatornát, a [A] Analóg csatornát jelöl. Az analóg csatornákhoz nem áll rendelkezésre műsorlista.
- Ha a készüléket először, illetve több mint egy hetes kikapcsolt állapot után kapcsolja be, akkor előfordulhat, hogy a műsorújság teljes megjelenítése hosszabb időt vesz igénybe.

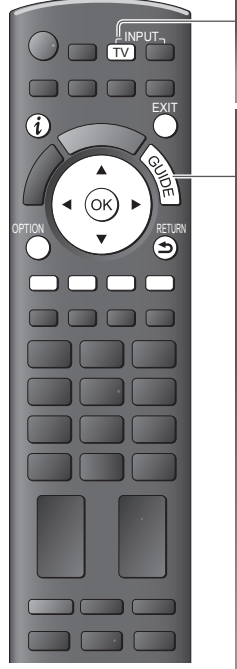

#### **■ Visszatérés normál képhez EXIT**

### **1 Válasszon üzemmódot**

 **( 14. o.)** TV

## **2 TV programfüzet megtekintése**

• Nyomja meg újra az elrendezés megváltoztatásához ([Tájkép] / [Portré]). A [Tájkép] nézetben sok csatornát láthat.

A [Portré] nézetben egyszerre egy csatornát láthat.

#### Példa:

[Tájkép] (megjelenítés csatornák alapján)

- TV programfüzet: Tájkép 10:46 1 BBC ONE 20:00 - 20:30 DIY SOS : We open in the Battersbys Időpont: Das Erste DIY SOS The Bill Red Cap Hot Wars Holiday Program Emmerdal. Coronation Street The Bill 10 O' clock News BBC Pepsi Char. Good bye Panorama Spring watch Coast I'm Pop Idol News<br>|15 To 1 The Bil Rugby 15 To 1 The Bill D 1 BBC ONE<br>D 7 BBC THREE D 14 E4 D 70 BBC FOUR D 72 BBC 2W D 105 BBC D BBC Radi 719 19:30 20:00 20:30 21:00 Sze 27.10.2010 | Összes típus | Minden csatorna Kilépés Program kiválasztás -24 óra +24 óra Program típus Kategória Információ Kijelző mód váltás  $\begin{array}{|c|c|c|c|c|c|c|c|c|} \hline \textbf{1} & \textbf{0} & \textbf{0} & \textbf$  Példa: [Portré] (megjelenítés idő alapján)  **7** TV programfüzet: Portré
	- Sze 27.10.2010 **Összes típus** Minden csatorna D 18BCONE D 78BCTHREE D 14 E4 D 70 BBC FOUR 19:30-20:00 Das Erste 20:00-20:30 DIY SOS The Bill 20:30-21:00 VIECA Red Ca 21:00-22:00 22:00-23:00 23:00-23:30 Live junction POP 100 23:30-00:00 Rugby Program kiválasztás Előző oldal 46 GUIDE Kijelző mód váltás OPTION +24 óra Program típus Kategória
- **1** Aktuális dátum és idő
- **2** Műsorújság dátuma
- **3** Műsorújság időpontja
- **4** Műsor
- **5** Hirdetés
- **6** A csatorna helye és megnevezése
- **7** [D] : DVB-T [A] : Analóg

#### **Válassza ki a választott országtól függően a TV útmutató típusát**

 **[Alapért. prog.füz.] ban [Képernyő beállítások] ( 32. o.)**

 Ha kiválasztja a [Csatorna lista] opciót, akkor a GUIDE gomb megnyomásakor a csatornalista jelenik meg.

**■ A műsor megtekintése**

 **1 Válassza ki az aktuális programot vagy csatornát**

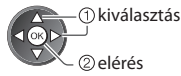

 **2 Kiválasztás [Nézet]** (DVB módban)

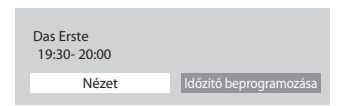

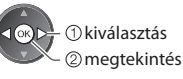

• Az időzítő beprogramozásának **( 20. o.)**

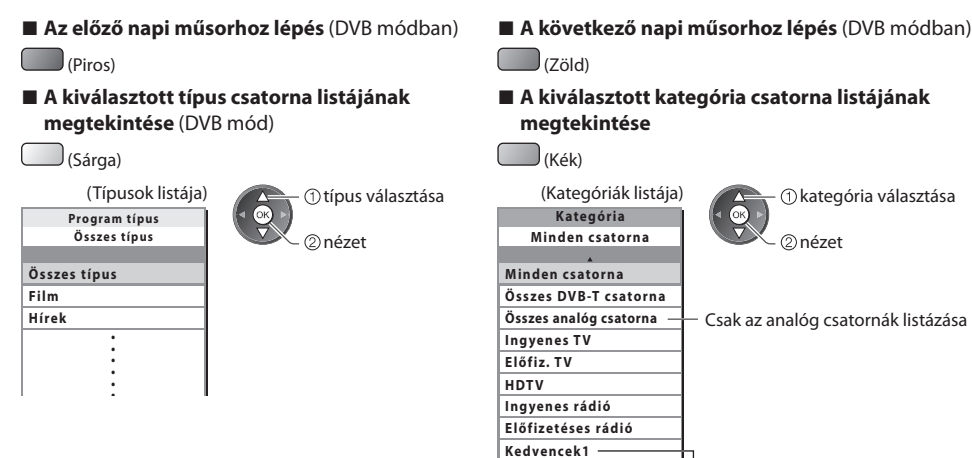

#### **Egyéb hasznos funkciók**

#### **A program részleteinek megtekintése (DVB üzemmód)**

#### **1 A program kiválasztása 2 Részletek megtekintése**

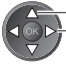

kiválasztás

• Nyomja meg újra a TV útmutatóhoz való visszatéréshez.

 **Kedvencek2 Kedvencek3 Kedvencek4**

#### **Hirdetés megtekintése**

#### **A kiválasztott országtól függően a készülék DVB-T vagy analóg módban támogatja a GUIDE Plus+ rendszert**

Meg kell adnia, vagy frissítenie kell az irányítószámot. Kövesse az üzenet utasításait.

• A Beállítás menün keresztül manuális beállítás is lehetséges

- **[Frissítés] / [Irányítószám] ban [GUIDE Plus+ beállítások] ( 33. o.)**
- Ha először használja ezt a funkciót, adja meg az irányítószámát. Ha az irányítószámot helytelenül adja meg, vagy nem adja meg, elképzelhető, hogy a hirdetések nem jelennek meg megfelelően.

#### **Hirdetési információ megjelenítése**

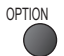

OPTION • A legfrissebb hirdetés megjelenítése

 **[Frissítés] ban [GUIDE Plus+ beállítások] ( 33. o.)**

#### **■ Hirdetések megváltoztatása ■ Visszatérés a műsorújsághoz**

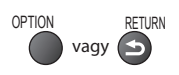

#### **Megjegyzés**

• Az információ folyamatos frissítéséhez a készüléket készenléti üzemmódban kell hagyni.

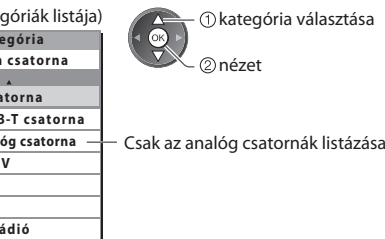

• Kedvenc csatornák listázása **( 36. o.)**

#### **Időzítő beprogramozása (DVB üzemmód)**

 Az időzítő beprogramozása olyan időzítő funkció, amely emlékeztet a program megtekintésére külső rögzítőn való rögzítésére.

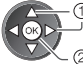

kiválasztás

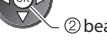

beállítás

 A LED narancssárgára vált, ha az Időzítő beprogramozása be van kapcsolva.

 (A narancssárga LED villog, ha az Időzítő beprogramozása folyamatban van.)

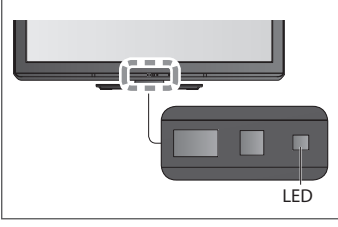

#### **1 A program kiválasztása 2 Válasszon funkciót ([Külső felv.] vagy [Emlékeztető])** kiválasztás

(Időzítő beprogramozása képernyő)

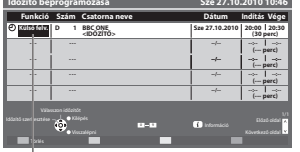

#### **[Külső felv.] :**

#### a műsor külső rögzítőre

 Amikor elérkezik a kezdés ideje, akkor a csatorna automatikusan bekapcsolódik, és leadásra kerülnek az audio- és videojelek. A kezdés időpontja előtt 2 perccel megjelenik egy emlékeztető üzenet, ha Ön a TV-t nézi.

tárolás

#### **[Emlékeztető] :**

 emlékeztet a program megtekintésére Amikor TV-t néz, akkor egy emlékeztető üzenet jelenik meg 2 perccel a kezdeti idő előtt. Nyomja meg az OK gombot a beprogramozott csatornára kapcsoláshoz.

#### **■ Visszatérés a műsorújsághoz**

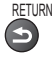

**ellenőrzése / változtatása / törlése "Időzítő beprogramozása" ( 41. - 43. o.)**

**■ Egy időzítő beprogramozási esemény** 

#### **■ Ha kiválaszt egy aktuális programot**

Egy megerősítő képernyő jelenik meg arról, hogy nézni vagy rögzíteni akar-e.

 Válassza az [Időzítő beprogramozása] opciót, és állítsa be a [Külső felv.] lehetőséget, ha azt szeretné, hogy az időzítő programozási esemény beállításának befejezése után elkezdődjön a rögzítés.

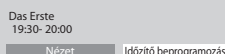

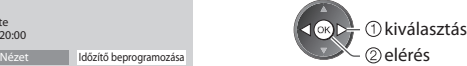

#### **Megjegyzés**

- Ez a funkció nem érhető el analóg üzemmódban.
- Az Időzítő beprogramozása csak akkor működik megbízhatóan, ha a készülék helyes időadatot vesz a műsor sugárzójától vagy a szolgáltatótól.
- Nem lehet más csatornákat kiválasztani, amikor az Időzített rögzítés folyamatban van.
- Programok külső felvevőn történő rögzítésekor győződjön meg arról, hogy megfelelőek-e a beállítások a TV-hez csatlakoztatott rögzítőn.

 Ha Q-Link, VIERA Link vagy hasonló technológiával kompatibilis felvevőt csatlakoztat a televízióhoz ( 59., 60. o.) és a [Link beállítások] ( 30. o.) befejeződött, nincs szükség a felvevő további beállítására. Olvassa el a rögzítő kézikönyvét is.

## **A teletext megtekintése**

 A teletext a műsorszolgáltatók szöveges tájékoztatása. A műsorszolgáltatótól függően a funkciók változhatnak.

#### **Mi az a FLOF (FASTEXT) üzemmód?**

 FLOF módban négy, különböző színezésű téma látható a képernyő alján. Ha valamelyik témáról többet szeretne megtudni, nyomja meg az adott gombot. Ez gyors tájékoztatást ad a megjelenített témákkal kapcsolatban.

#### **Mi az a TOP mód?** (TOP szöveges műsorszórás esetén)

 A TOP a hagyományos teletext szolgáltatás továbbfejlesztett változata, amely egyszerűbb keresést és hatékony segítséget nyújt.

• A rendelkezésre álló teletext információ gyors áttekintése

- Az adott téma egyszerű, lépésről lépésre történő kiválasztása
- Oldal állapot információ a képernyő alján

Elérhető oldal fel / le

Választás a témablokkok közül

(Piros) (Zöld)

 $\Box$ (Kék)

 Új téma választása a témablokkon belül (Az utolsó téma után a következő témablokkra ugrik.)

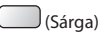

#### **Mi az a Lista mód?**

 Lista módban négy, különböző színezésű oldalszám látható a képernyő alján. Ezek a számok módosíthatók és tárolhatók a készülék memóriájában. **"Gyakran látogatott oldalak tárolása" ( 22. o.)**

#### **■ Mód változtatása**

 **[Teletext] a Beállítás menüben ( 32. o.)**

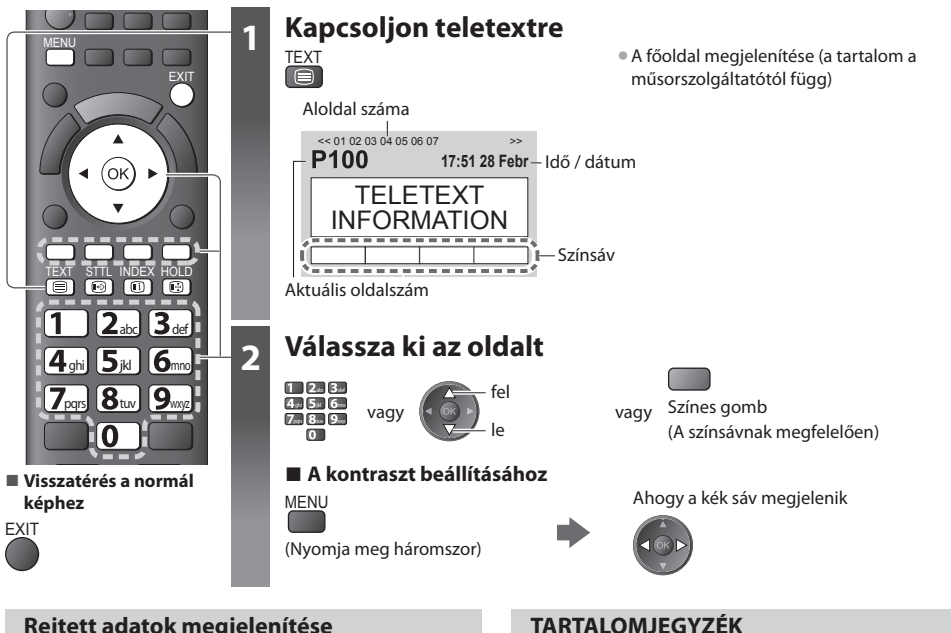

#### **Rejtett adatok megjelenítése**

 **Rejtett szavak megjelenítése (pl. kvízjátékok válaszai)**

<u>MENU</u> (Piros) • Az ismételt elrejtéshez nyomja meg újra.

 **TARTÁS**

#### **Az automatikus frissítés leállítása**

(Ha az aktuális oldalt frissítés nélkül szeretné megtartani)

HOLD • Nyomja meg ismét a folytatásához.<br>ED

 **Visszatérés a főoldalra**

INDEX  $\bigcirc$ 

#### **Kedvenc oldal megnyitása**

#### **Kedvenc tárolt oldal megtekintése**

Hívja be a kék gomb alatt mentett oldalt (Lista mód).

STTL • A gyári beállítás "P103".

 **A teletext megtekintése**

A teletext megtekintés

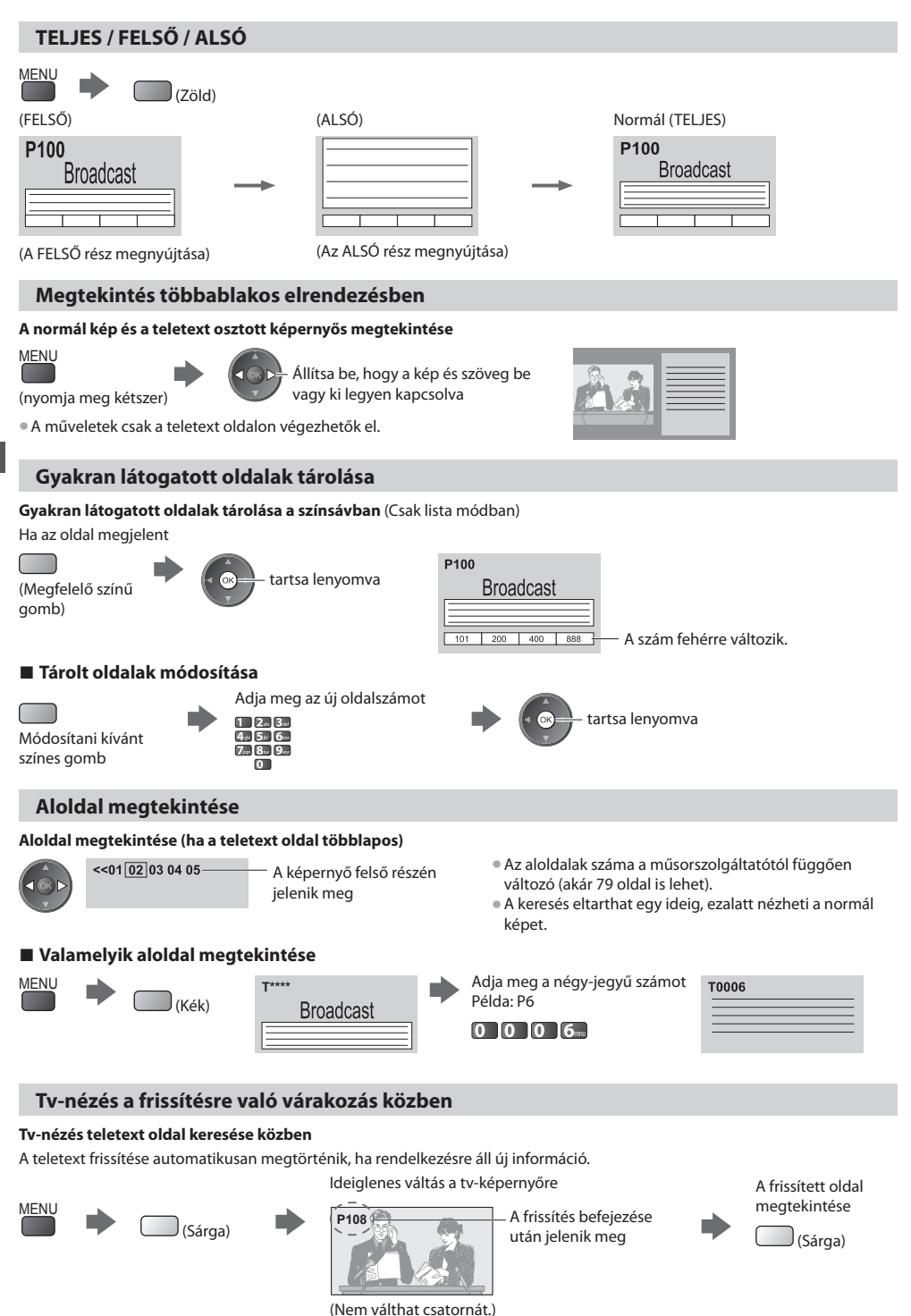

• A híroldal egyik funkciója jelzi a legfrissebb hírek érkezését ("Hír jelzése").

 **A teletext megtekintése**

A teletext megtekintése

## **Külső jelforrás megtekintése**

 Csatlakoztassa a külső eszközt (Videomagnó, DVD-eszköz, stb.) így nézheti azt a csatlakozás segítségével. • Eszköz csatlakoztatása **( 10., 11., 66., 67. o.)**

A távirányító képes bizonyos külső eszközök egyes funkcióit vezérelni.

**"A berendezés működtetése a TV távirányítójával" (24. o.)**

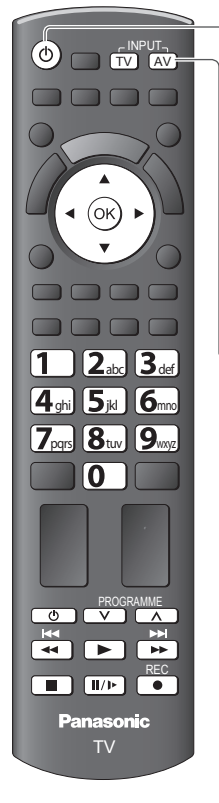

**■ Visszatérés a normál képhez**

TV

## **1 Kapcsolja be a televíziót**

#### **SCART-kábellel történő csatlakoztatás esetén a 2-es vagy 3-as példa ( 10., 11. o.)**

A lejátszás kezdetekor automatikusan fogadja a bemeneti jeleket

- A SCART-aljzat (8 pólusú) automatikusan azonosítja a bemeneti jeleket.
- Ez a funkció HDMI-kapcsolatok esetén is elérhető ( 66. o.).

#### **Ha a készülék nem kapcsol automatikusan bemeneti módba**

#### Végrehajtás **2** és **3**

• Ellenőrizze a berendezés beállításait.

#### **2 Jelenítse meg a bemenet kiválasztó menüt** AV

#### **3 A csatlakoztatott eszköznek megfelelően válassza ki a bemeneti módot**

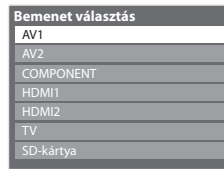

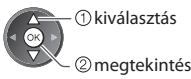

- A bemeneti forrást a távirányítón vagy a tévékészülék oldalsó paneljén lévő "AV" gombbal is kiválaszthatja (kivéve [SD-kártya]).
- Többször nyomja meg a gombot, amíg a kívánt bemeneti forrást kiválasztja.
- [SD-kártya] : Átvált a médialejátszóra **"Médialejátszó használata" ( 49. o.)**
- A bemeneti módokat felcímkézheti vagy átugorhatja (kivéve [SD-kártya]). **"Bemenetek" ( 45. o.)**

 Az AV gomb megnyomásakor az átugrott bemeneti módok nem kerülnek megjelenítésre.

### **4 Megtekintés**

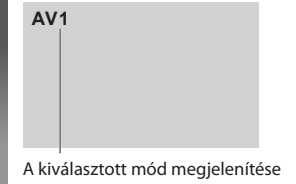

#### **Megjegyzés**

- Ha a külső eszköz rendelkezik képarány-beállító funkcióval, állítsa a képarányt "16:9" értékre.
- Részletekért olvassa el az adott eszköz kézikönyvét vagy forduljon a helyi kereskedőhöz.

#### **A berendezés működtetése a TV távirányítójával**

A kapcsolódó Panasonic eszközök a TV távirányító alábbi gombjaival közvetlenül is vezérelhetők.

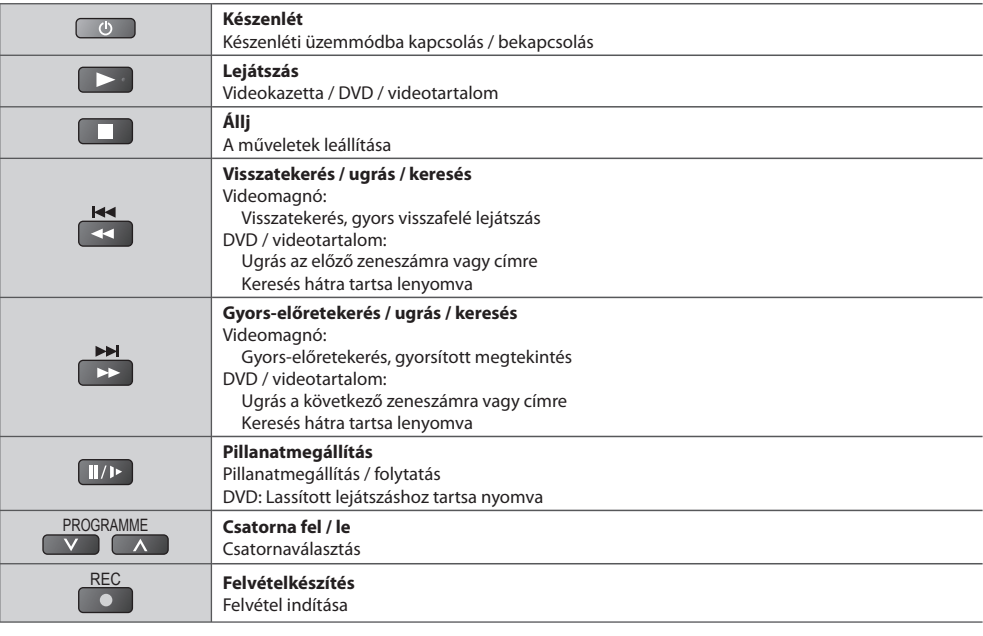

#### **A készüléktípus kódjának megváltoztatása**

Minden egyes Panasonic készüléktípus saját távirányító kóddal rendelkezik.

A működtetni kívánt készüléknek megfelelően kérjük, változtassa meg a kódot.

 Ha a Médialejátszót videó módban működteti ( 54. o.) vagy a csatlakoztatott készüléket a VIERA Linken keresztül működteti (63. o.), válassza a "73"-as kódot.

#### **Tartsa lenyomva az alábbi műveletek elvégzése közben**

 Adja meg a megfelelő kódot az alábbi táblázat alapján ghi jan magyar megalakult. Ez 16

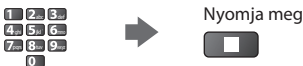

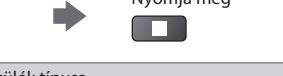

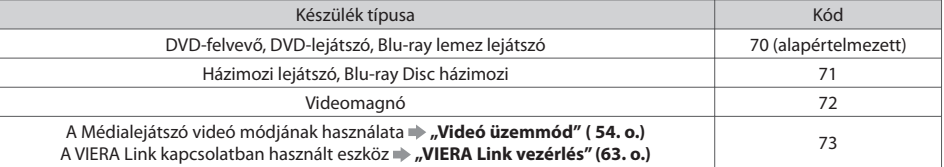

#### **Megjegyzés**

• Ellenőrizze, hogy a kód megváltoztatása után a távirányító megfelelően működik-e.

- Az elemek cseréje után lehetséges, hogy a készülék az alapértelmezett értékeket állítja vissza.
- Bizonyos műveletek nem végezhetők el egyes modelleken.

# **A VIERA TOOLS használata**

Néhány különleges funkció egyszerűen elérhető a VIERA TOOLS segítségével.

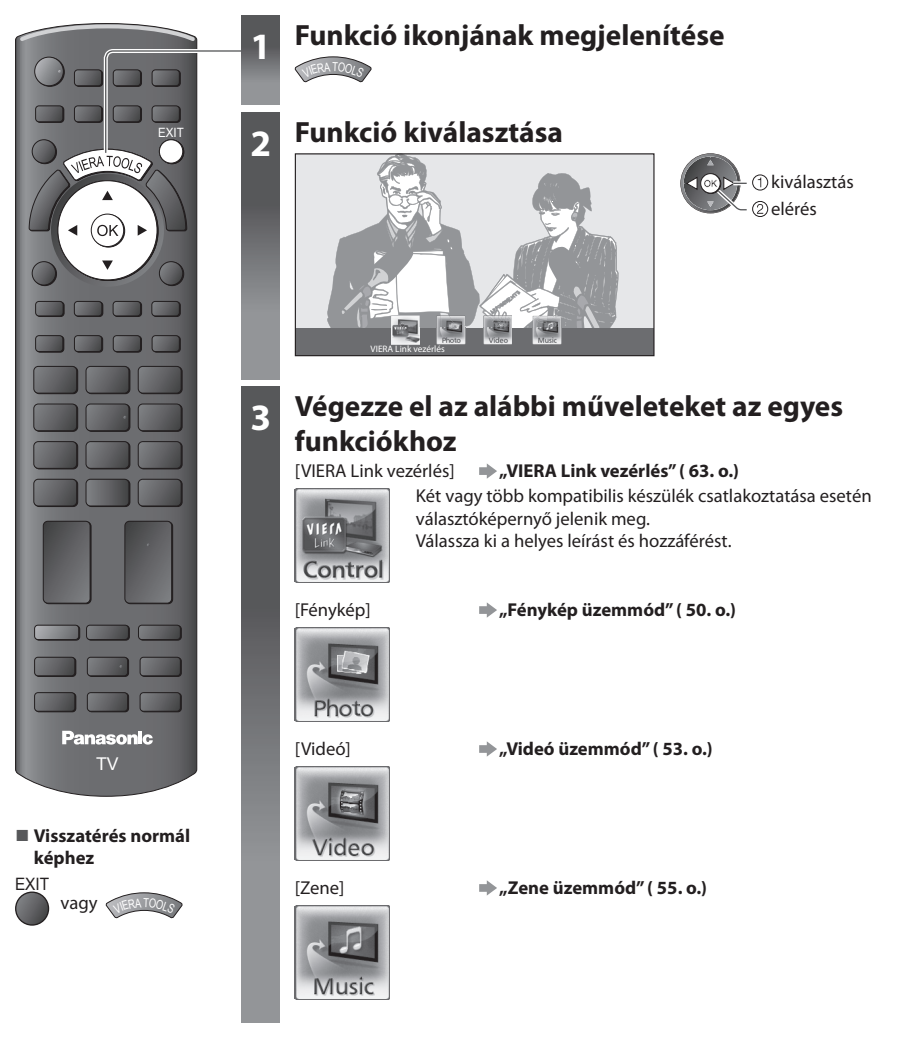

#### **Megjegyzés**

• Ha a kiválasztott funkció nem érhető el, akkor meg lehet jeleníteni a használatát bemutató magyarázatot. Nyomja meg az OK gombot, hogy megtekintse a bemutatót a nem elérhető funkció kiválasztása után.

# **A menük funkcióinak használata**

Több menüben is lehetséges a kép-, hang- és egyéb funkciók beállítása.

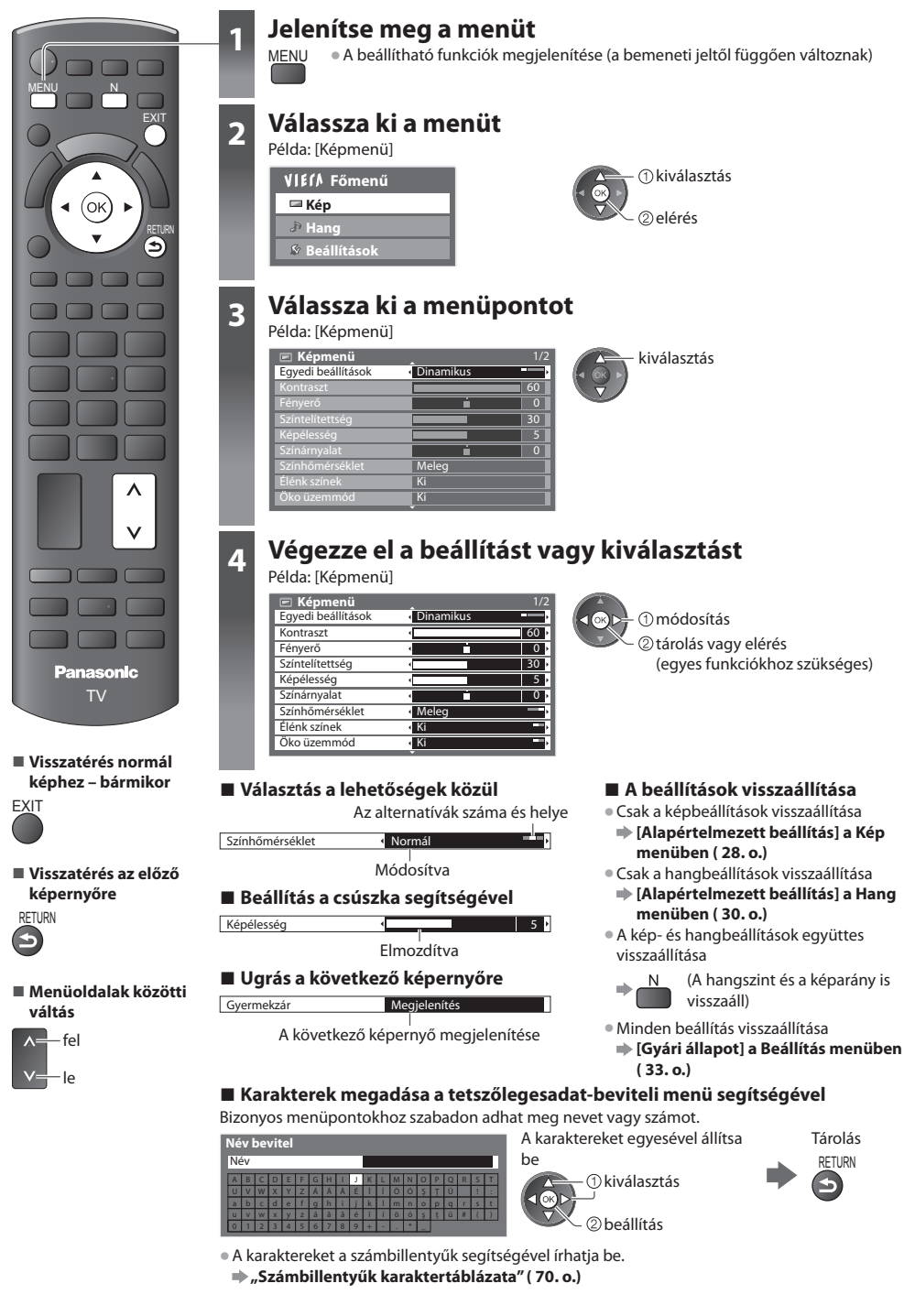

#### **Menülista**

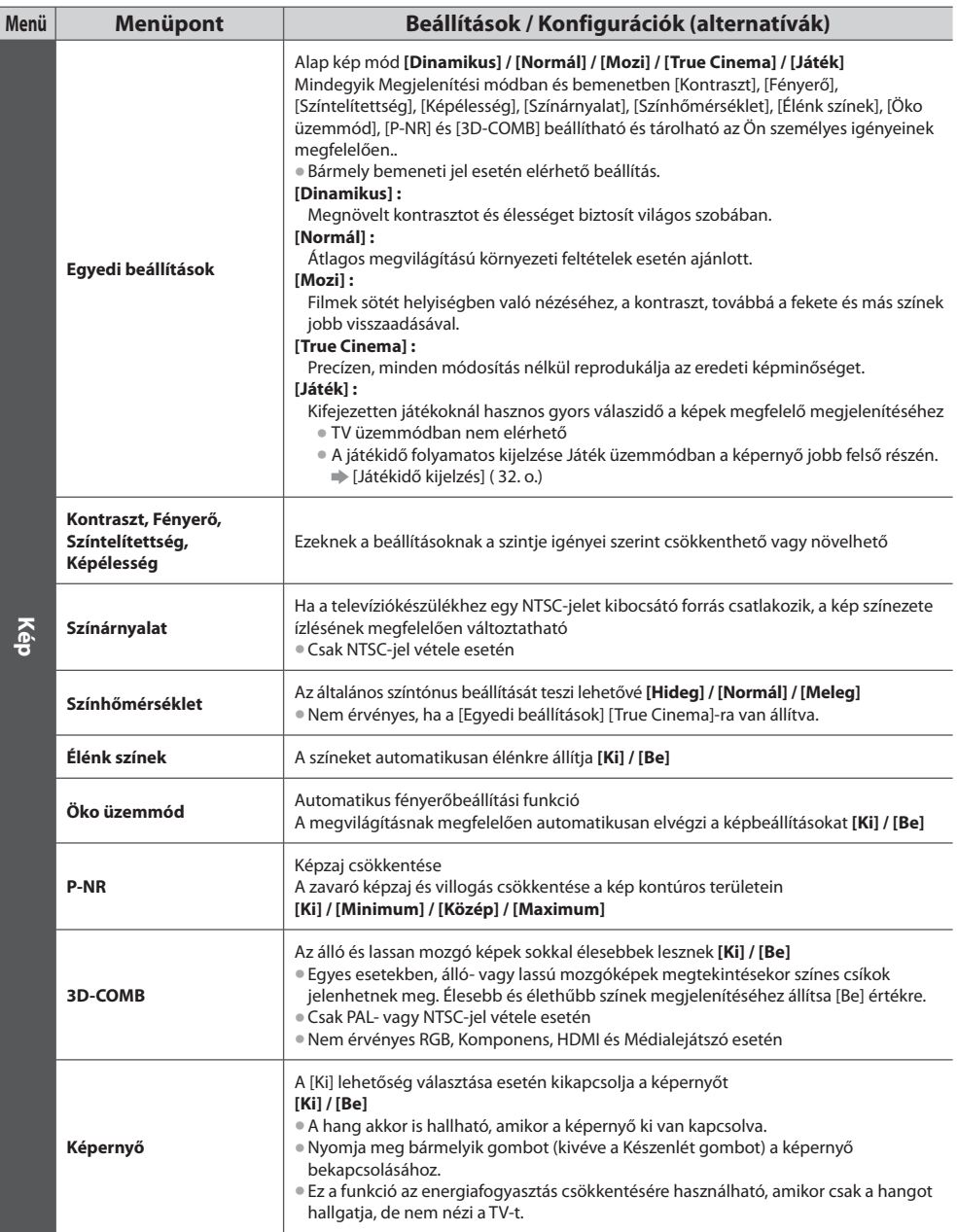

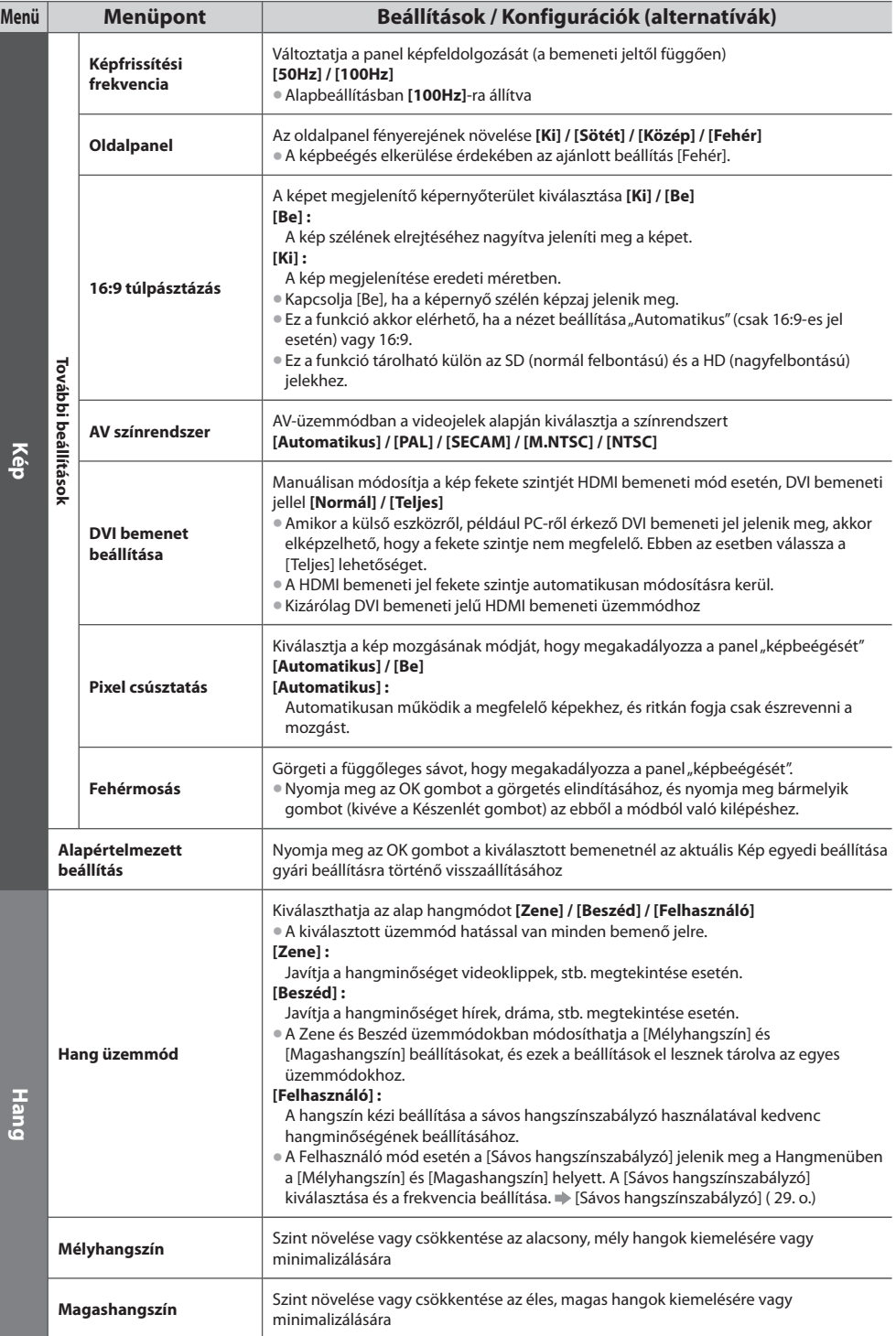

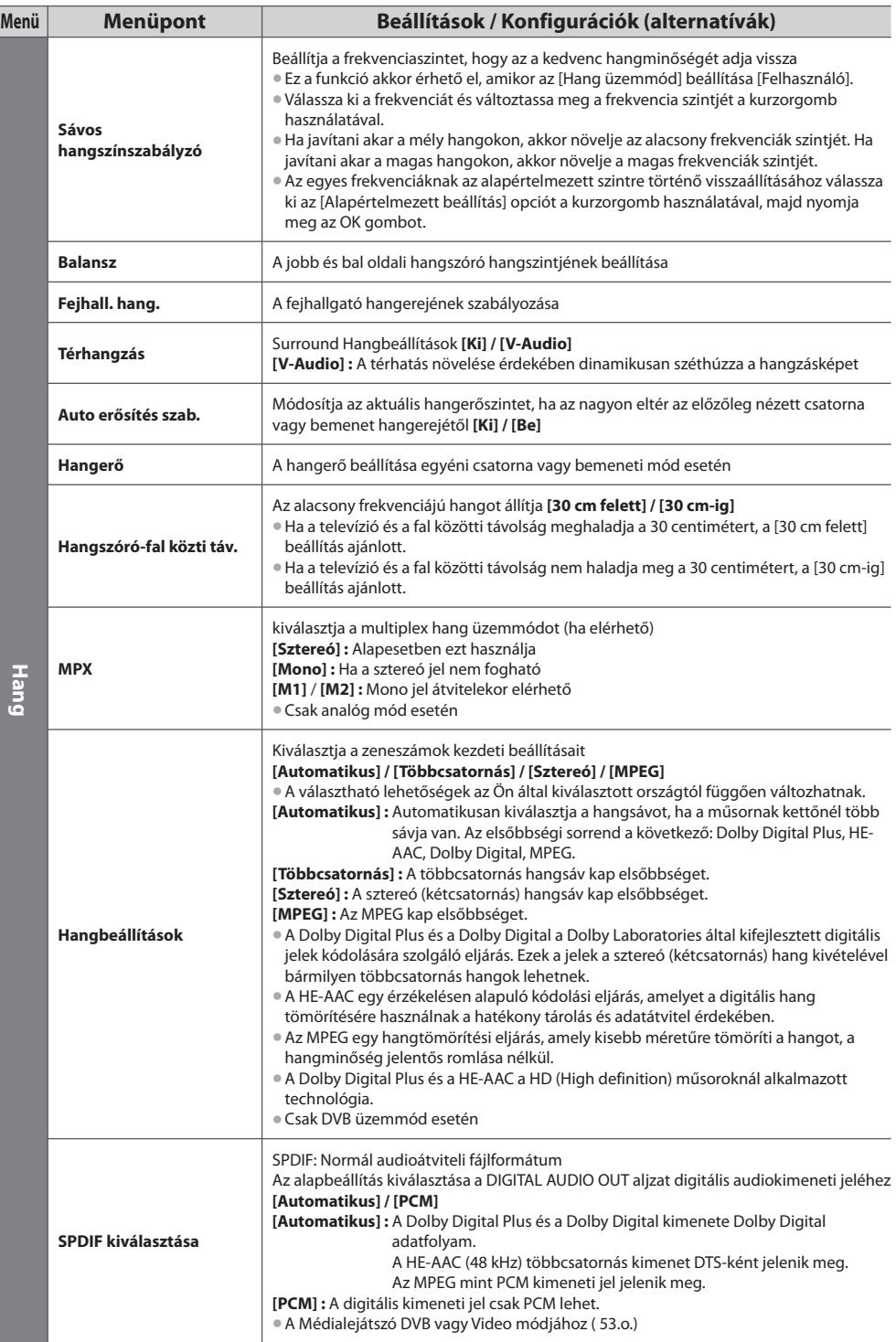

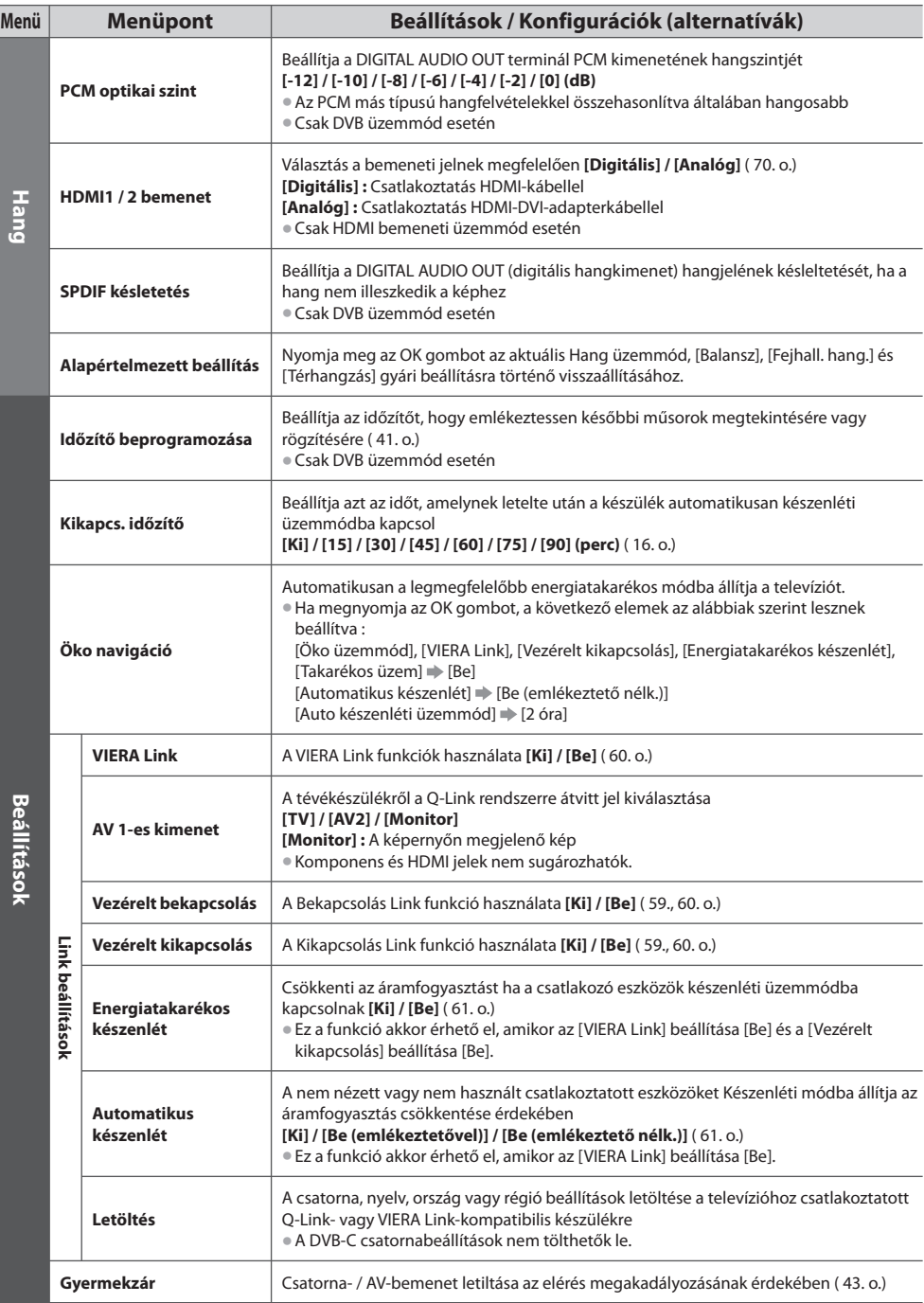

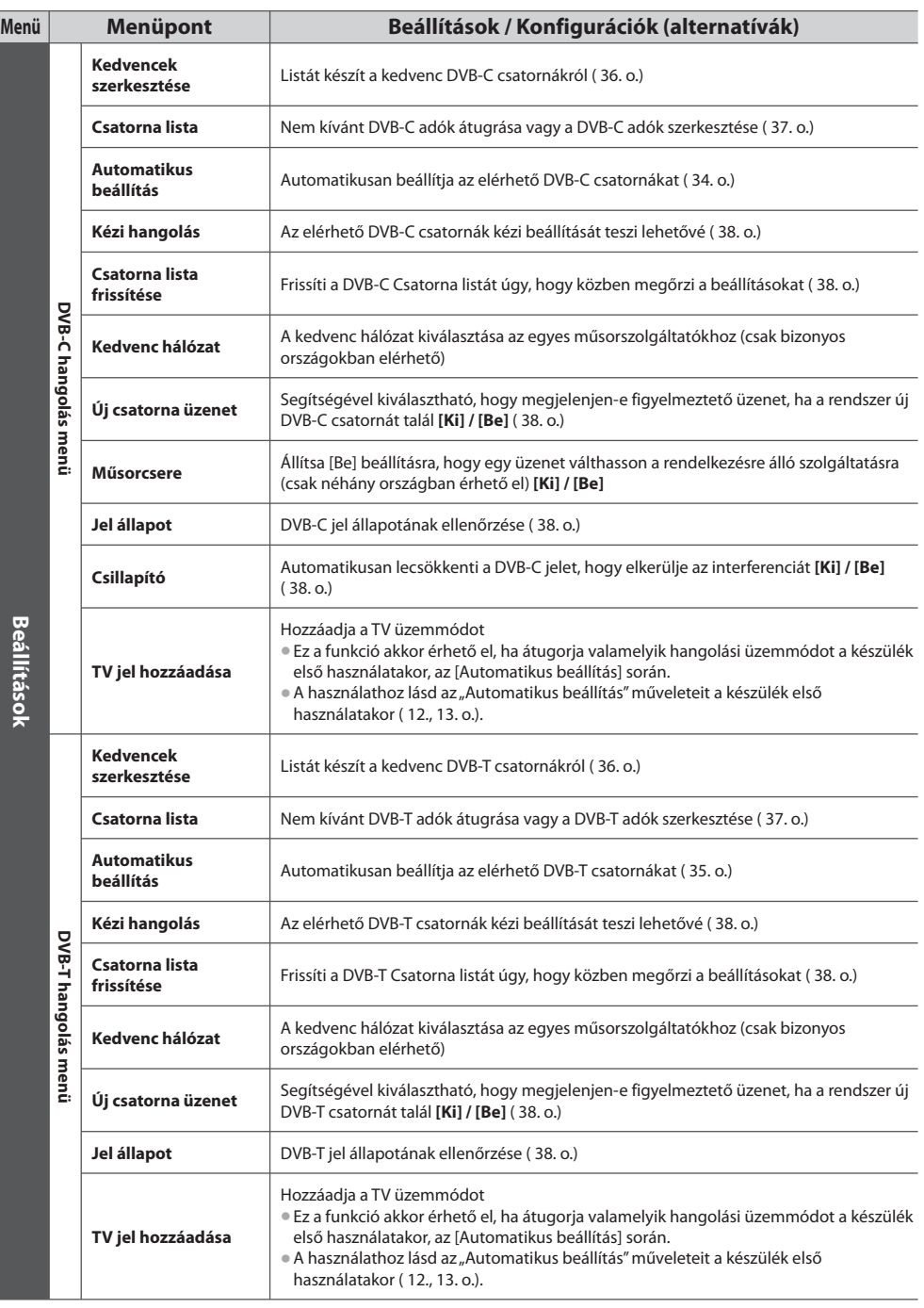

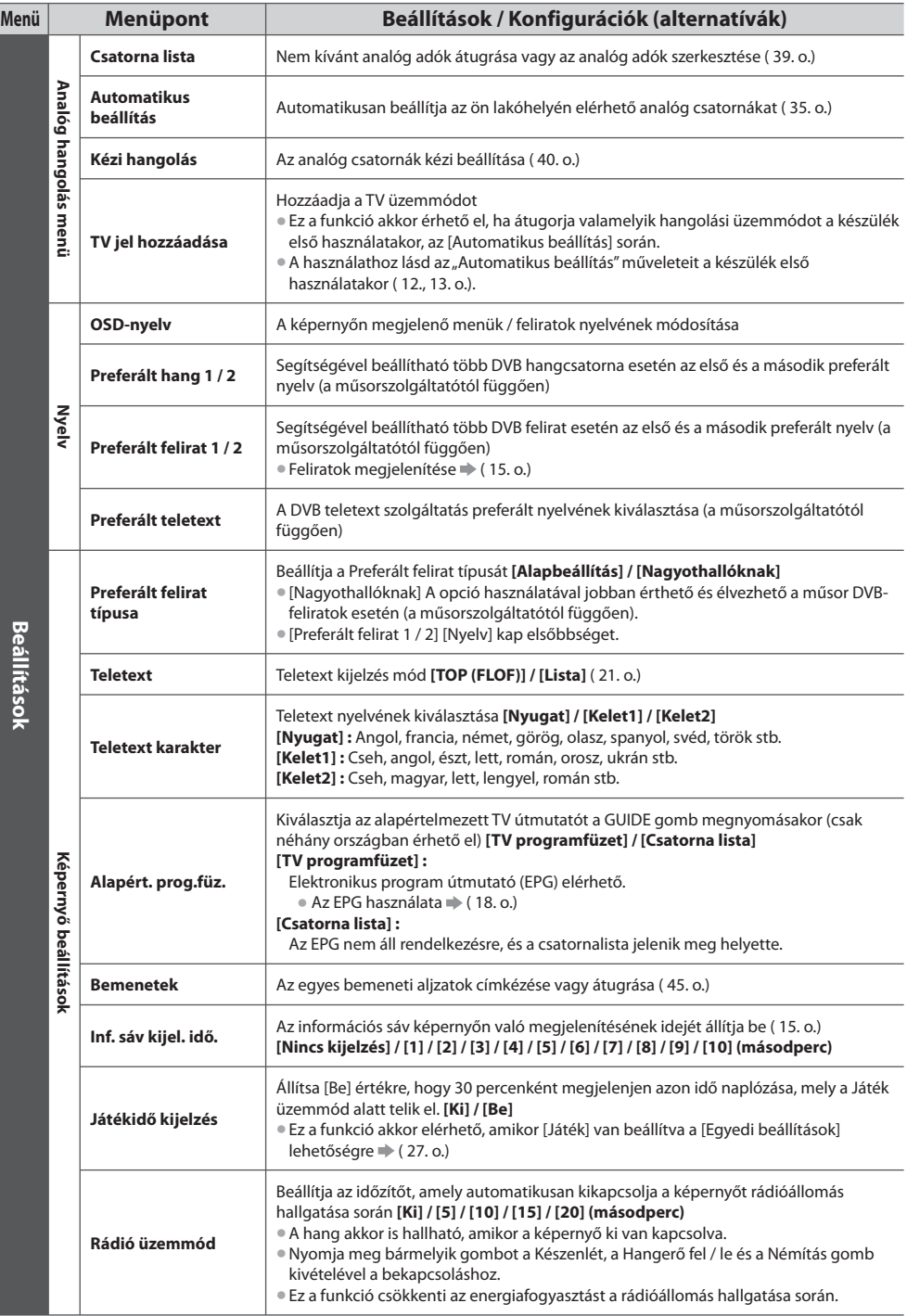

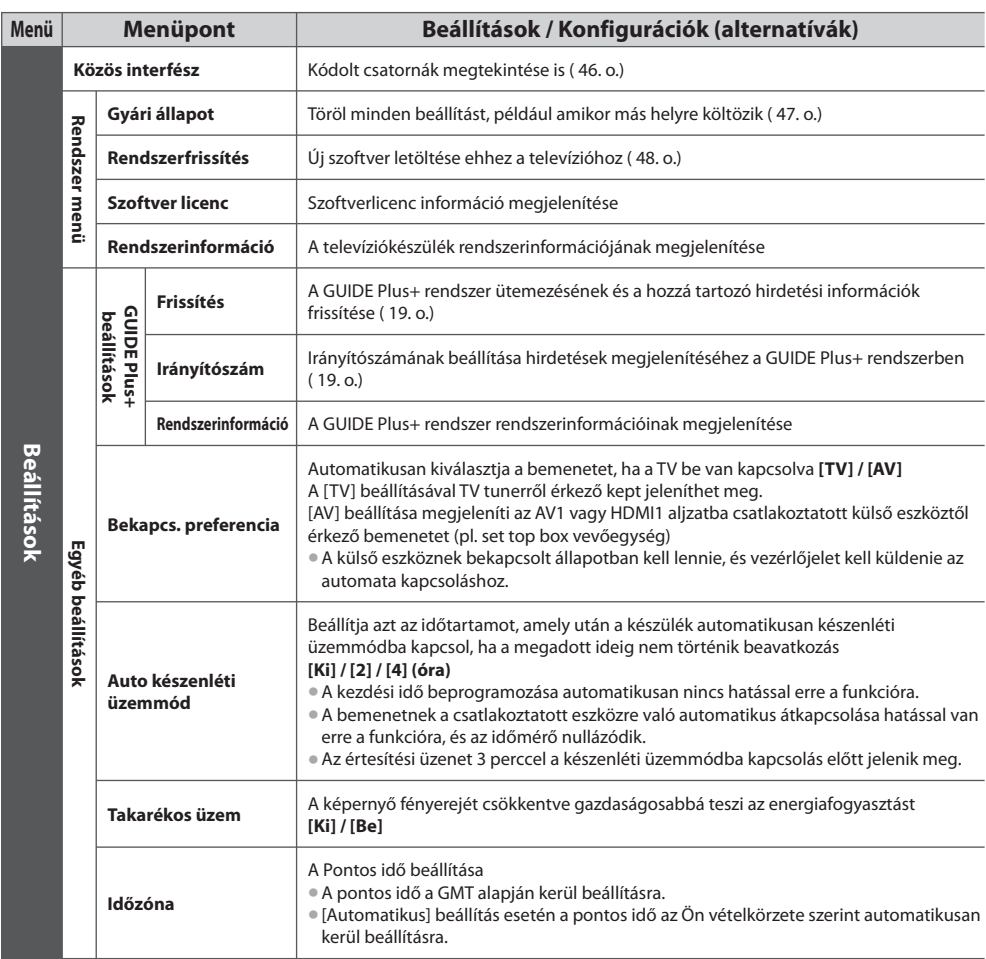

• Médialejátszó módban egy másik menü jelenik meg. ( 49.- 56. o.)

• Csak a rendelkezésre álló menüpontok választhatók.

## **Visszalépés a Beállítás menüből**

Automatikusan újrahangolja a vételkörzetben észlelt csatornákat.

- A funkció akkor elérhető, ha már elvégezte a csatornák behangolását.
- Csak a kiválasztott mód kerül újrahangolásra.
- A korábbi hangolási beállítások törölve.
- Ha beállított PIN-kódot a gyermekzárhoz (44. o.), szükség lesz a PIN-kódra.
- Ha a hangolás nem tökéletes **[Kézi hangolás] (38., 40. o.)**

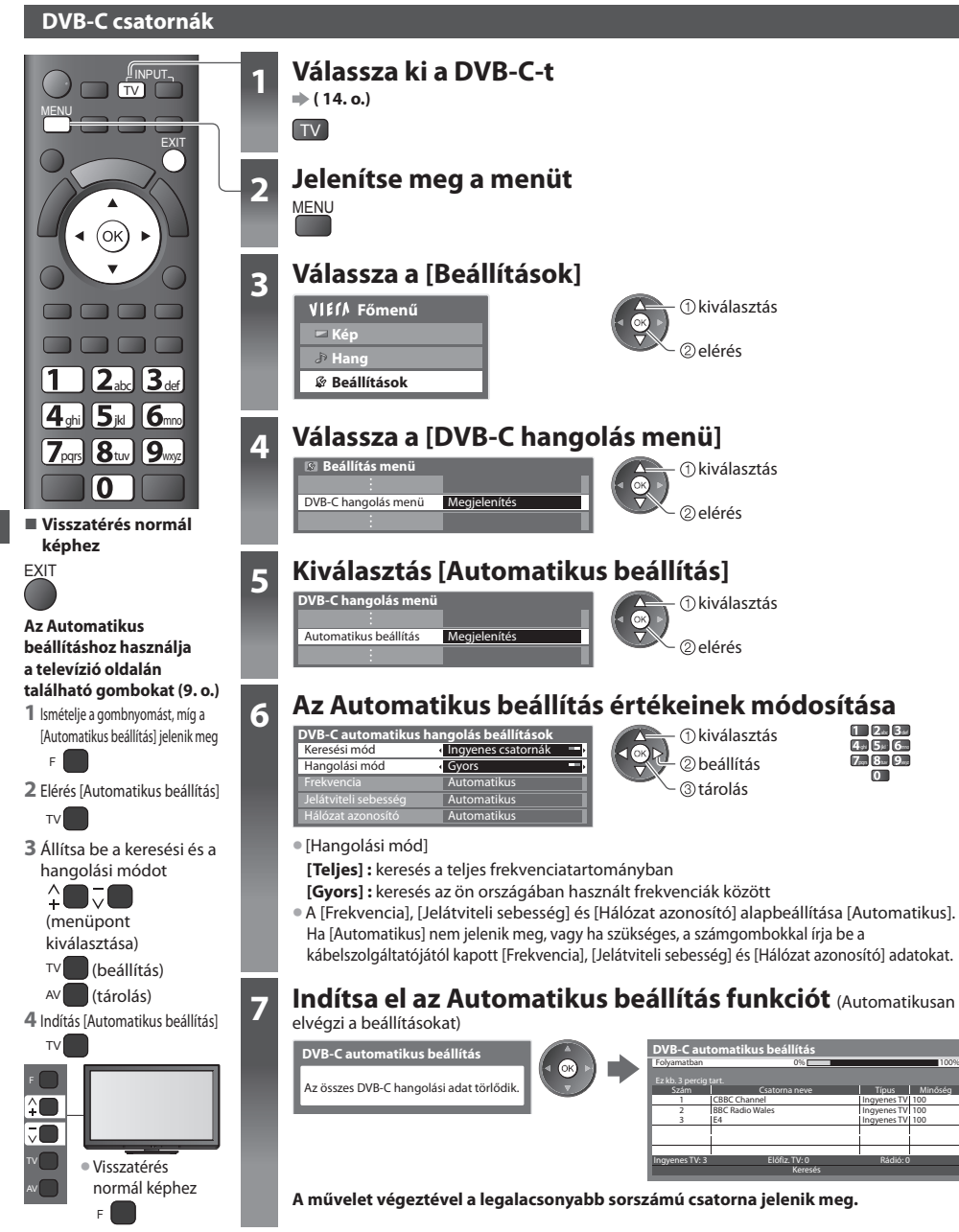

#### **DVB-T vagy analóg csatornák**

AV

normál képhez

F

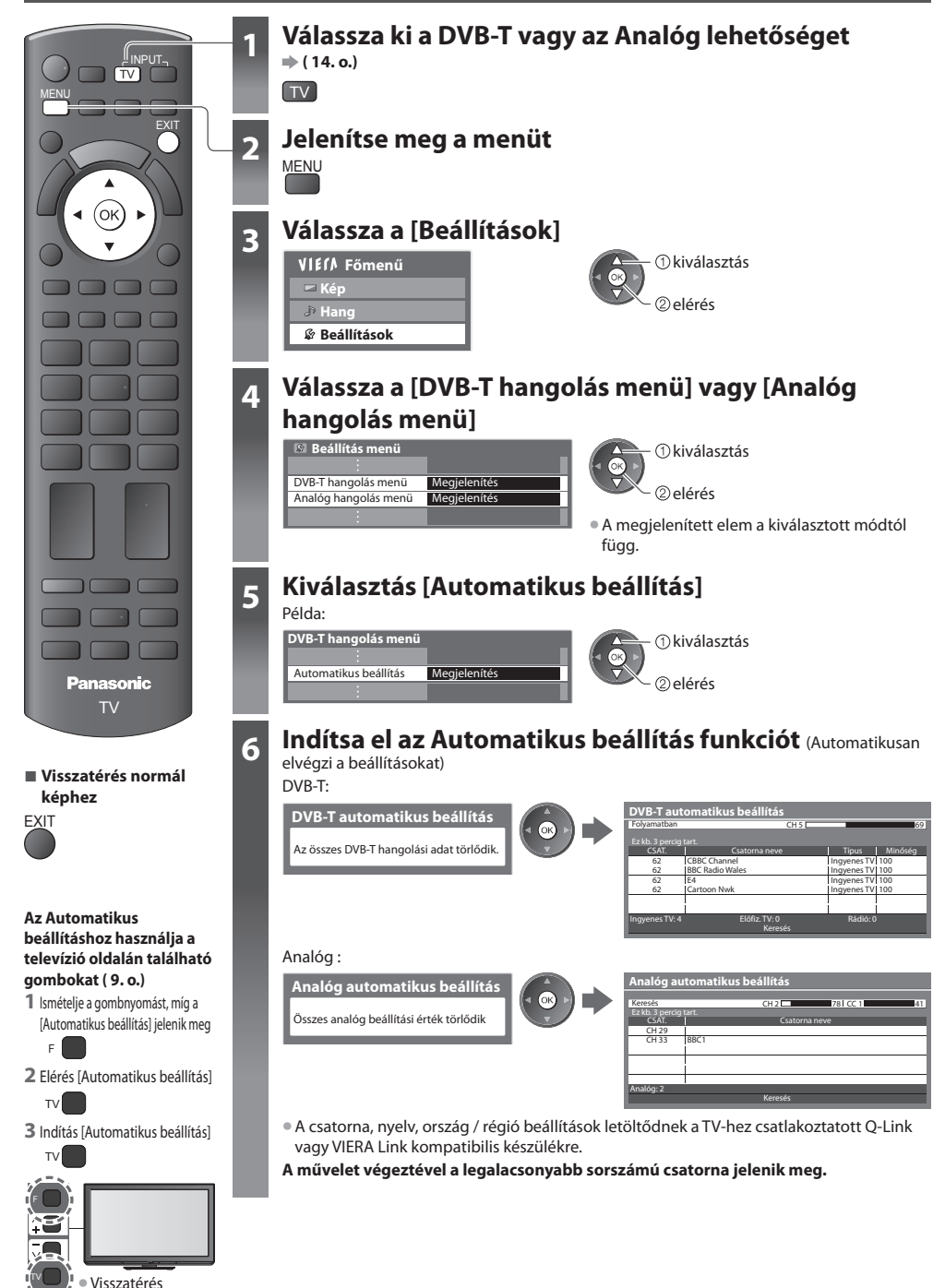

## **Csatornák behangolása és szerkesztése (DVB)**

A csatornák újrahangolhatók, elkészítheti kedvenc csatornái listáját, átugorhatja a nem kívánt csatornákat stb.

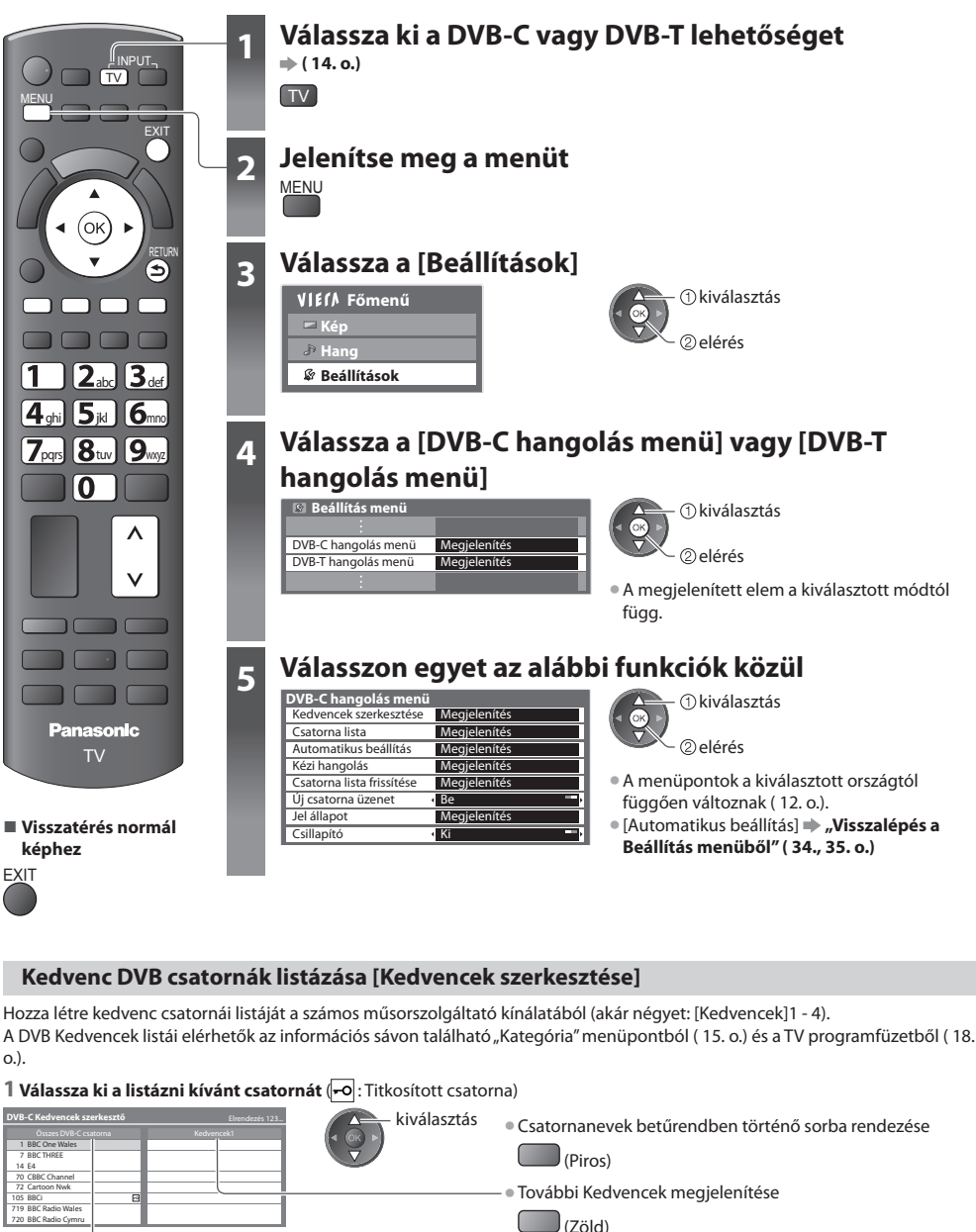

• Kategória módosítása  $\int$ (Kék)

**36**

BBC Radio Cymru

720
#### **2 Adja hozzá a Kedvencek listához**

 **1 ZDF 19:35**

**1925 Összes DVB-T cs Kategória váltás Info be**

**ation Stree 19:30 - 20:00 Jelenlegi**

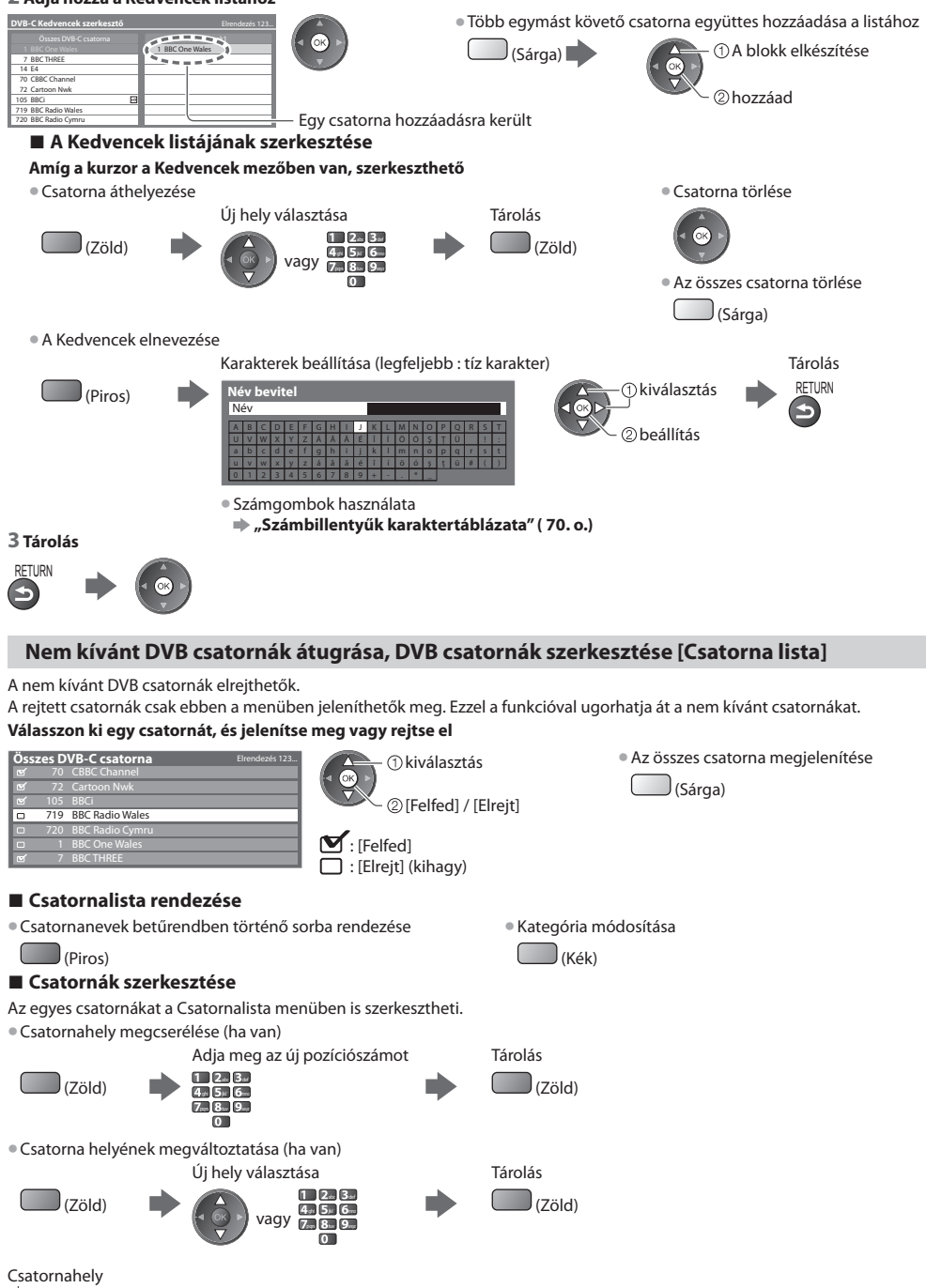

#### **DVB-csatorna kézi beállítása [Kézi hangolás]**

 Alapbeállításként használja a [Automatikus beállítás] vagy [Csatorna lista frissítése] a DVB csatornák újrahangolására. Ha a hangolás, illetve a földi antenna iránybeállítása nem fejeződött be teljesen, használja ezt a funkciót. • Minden csatornát, amelyet a rendszer megtalál, hozzáad a Csatornalistához.

#### **DVB-C:**

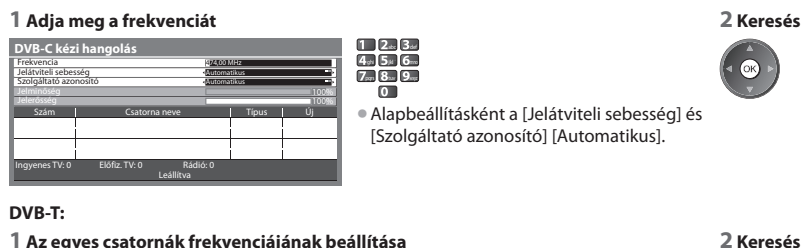

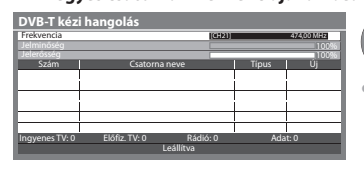

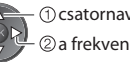

 a frekvencia beállítása - ① csatornaválasztás

• Állítsa arra az értékre, ahol a [Jelminőség] szintie maximális.

#### **DVB csatorna automatikus frissítése [Csatorna lista frissítése]**

 Felvehet új csatornákat, törölhet megszűnt csatornákat, valamint automatikusan frissítheti a csatorna nevét és pozícióját a Csatornalistán.

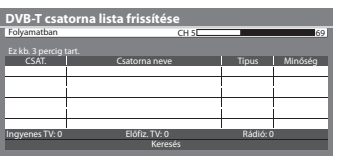

- A csatornalista frissül, miközben a [Kedvencek szerkesztése], a [Csatorna lista], a [Gyermekzár], stb. funkciók beállításai változatlanok.
- A jel minőségétől függően lehetséges, hogy a frissítés nem működik megfelelően.

• Az OK kiválasztásával végrehatja a [Csatorna lista frissítése].

#### **Értesítő üzenet megjelenítése [Új csatorna üzenet]**

Segítségével kiválasztható, hogy megjelenjen-e figyelmeztető üzenet, ha a rendszer új DVB csatornát talál. **[Ki] / [Be]**

Új csatornát talált!

Nyomja meg az OK gombot a csatorna frissítéséhez. Az elvetéshez nyomja meg az EXIT gombot.

#### **DVB-jel ellenőrzése [Jel állapot]**

Csatorna kiválasztása és a DVB-jel állapotának ellenőrzése.

A jó jelerősség nem biztos, hogy elegendő a DVB-vételhez.

Kérjük, hogy a következőkben ismertettek alapján használja a jelminőségjelzőt:

#### **[Jelminőség] :**

- Zöld sáv Jó
- Sárga sáv → Gyenge
- Piros sáv  $\Rightarrow$  Rossz (Ellenőrizze a földi antennát vagy a kábelt.)

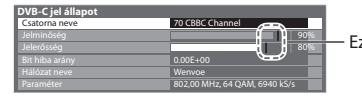

80% Ezek a sávok mutatják a kiválasztott csatorna maximális jelértékét.

#### **A DVB-C jel csökkentése [Csillapító]**

 Ha a DVB-C jel túl erős, akkor interferencia következhet be. Ebben az esetben állítsa [Be] értékre a jel automatikus csökkentéséhez.

• Ez a funkció csak DVB-C jel esetén áll rendelkezésre.

 **Csatornák behangolása és szerkesztése (DVB)**

Csatornak behangolasa és szerkesztése (DVB

• Csatornaváltás

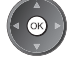

# **Csatornák behangolása és szerkesztése (Analóg)**

A csatornákat újrahangolhatja, szerkesztheti, a nem kívánt csatornákat átugorhatja stb.

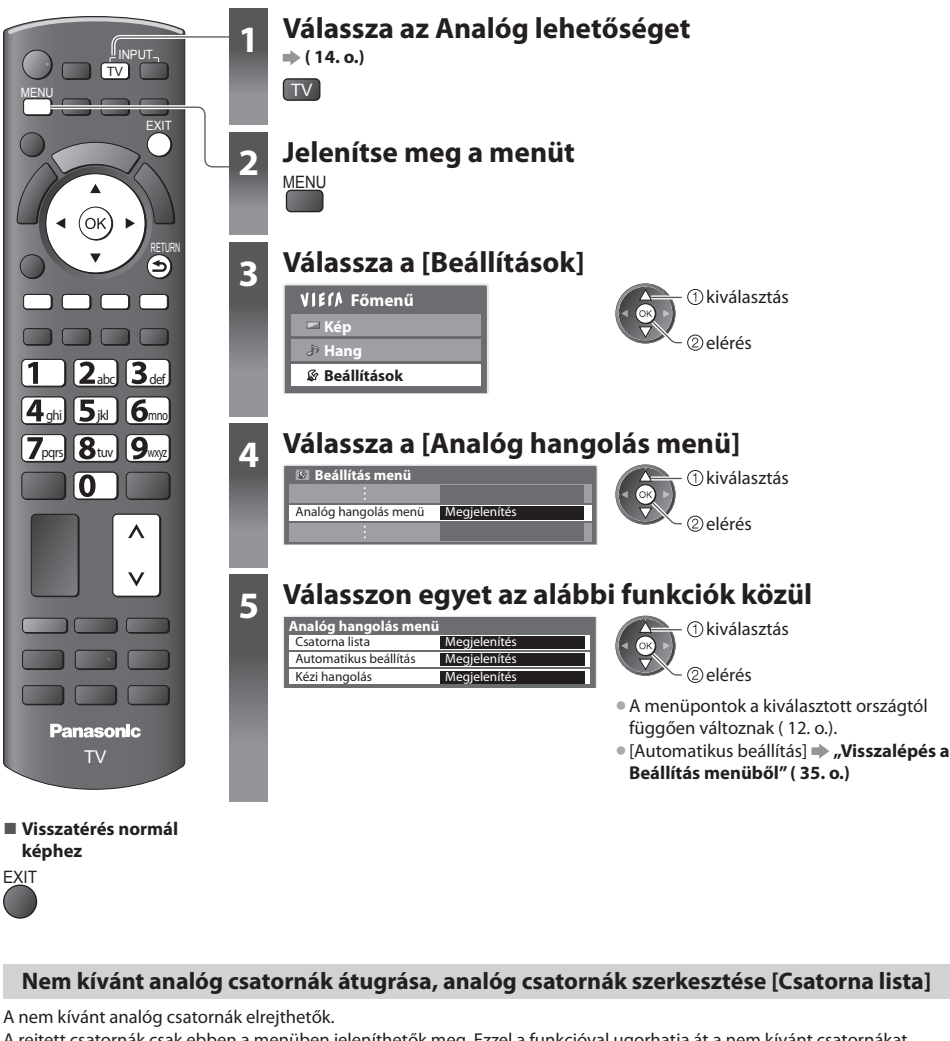

A rejtett csatornák csak ebben a menüben jeleníthetők meg. Ezzel a funkcióval ugorhatja át a nem kívánt csatornákat.

#### **Válasszon ki egy csatornát, és jelenítse meg vagy rejtse el**

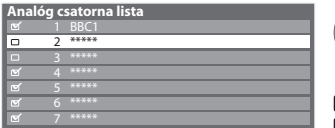

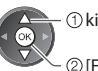

[Felfed] / [Elrejt]

 $\blacktriangleright$  [Felfed] : [Elrejt] (kihagy)

kiválasztás • Az összes csatorna megjelenítése

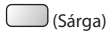

#### **■ Csatornák szerkesztése**

Az egyes csatornákat a Csatornalista menüben is szerkesztheti.

• Az összes csatorna újrahangolása ([Kézi hangolás])

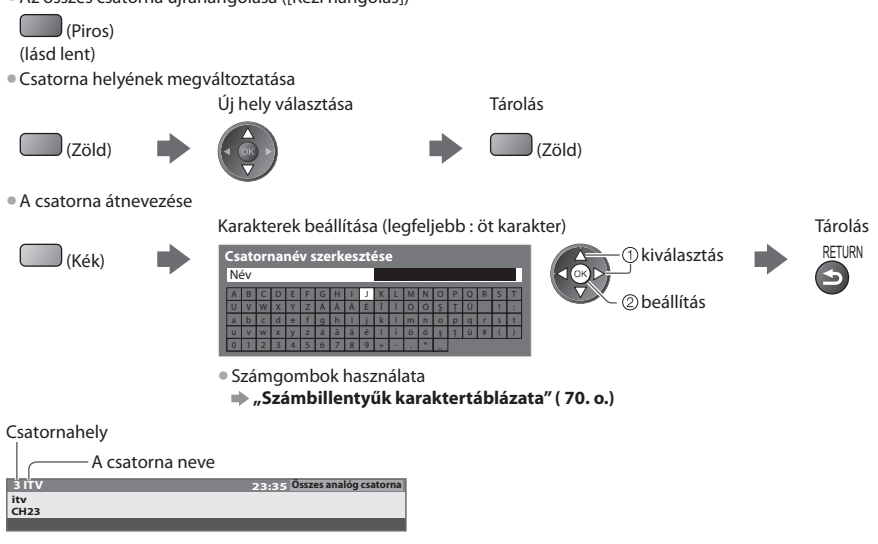

#### **Megjegyzés**

• Ha a videomagnó csak RF-kábellel csatlakozik: [VCR] szerkesztése.

#### **Analóg csatorna kézi beállítása [Kézi hangolás]**

#### **[Finomhangolás]**

Az egyes programok finomhangolására szolgál (ha például az időjárás megzavarja a jelek vételét stb.)

#### **[Kézi hangolás]**

Analóg csatorna kézi beállítása az Automatikus beállítás után.

- A funkció használata előtt állítsa be a [Hangrendszer] és a [Színrendszer].
- Alapbeállítás [Színrendszer] [Automatikus].
- Ha a videomagnó csak RF-kábellel csatlakozik, válassza a [0] csatornahelyet.

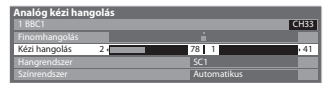

 SC1: PAL B, G, H / SECAM B, G SC2: PAL I SC3: PAL D, K / SECAM D, K F: SECAM L, L'

 **1 A csatornahely kiválasztása 2 A csatorna kiválasztása 3 Keresés és tárolás**

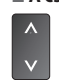

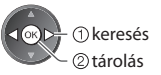

ghi jeliye.<br>Parts tuv abc def

**COL** 

# **Időzítő beprogramozása**

#### **Időzítő beprogramozása a menüből**

 Az Időzítő beprogramozása menü segítségével emlékeztetheti magát a kijelölt műsorok külső rögzítőre való rögzítésére vagy megtekintésére. A készülék a megfelelő időben a megfelelő csatornára hangol, akkor is, ha a készülék készenléti üzemmódban van.

- A TV útmutató is használható az időzítő beprogramozására ( 20. o.).
- Ez a funkció nem érhető el analóg üzemmódban.
- Az Időzítő programozása legfeljebb 15 eseményt tud tárolni.
- Az Időzítő beprogramozása csak akkor működik megbízhatóan, ha a készülék helyes időadatot vesz a műsor sugárzójától vagy a szolgáltatótól.
- A TV-nek bekapcsolva vagy készenlétben kell lennie az Időzítővel történő rögzítéshez. Az emlékeztetők megjelenítéséhez a TV-nek bekapcsolva kell lennie.
- Nem lehet más csatornákat kiválasztani, amikor az Időzített rögzítés folyamatban van.
- Egy kódolt programot lehet, hogy nem lehet rögzíteni, ha az másolásvédett.
- Programok külső felvevőn történő rögzítésekor győződjön meg arról, hogy megfelelőek-e a beállítások a TV-hez csatlakoztatott rögzítőn.

 Ha Q-Link, VIERA Link vagy hasonló technológiával kompatibilis felvevőt csatlakoztat a televízióhoz ( 59., 60. o.) és [Link beállítások] ( 30. o.) befejeződött, nincs szükség a felvevő további beállítására. Olvassa el a rögzítő kézikönyvét is.

- Ha a felvevő nem kompatibilis a Q-Link, VIERA Link vagy hasonló technológiával, programozza be a felvevő időzítőjét. A rögzítő előkészítéséhez olvassa el a rögzítő kézikönyvét.
- A SCART kapcsolaton keresztül készült felvételek mindig hagyományos felbontású kompozit képformátumúak, még akkor is, ha az eredeti műsor nagyfelbontású.

**EXIT** 

- A kezdés időpontja előtt 2 perccel megjelenik egy emlékeztető üzenet, ha Ön a TV-t nézi.
	- Az üzenet eltávolítása és a programozás kezdete A programozás törlése
- 

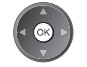

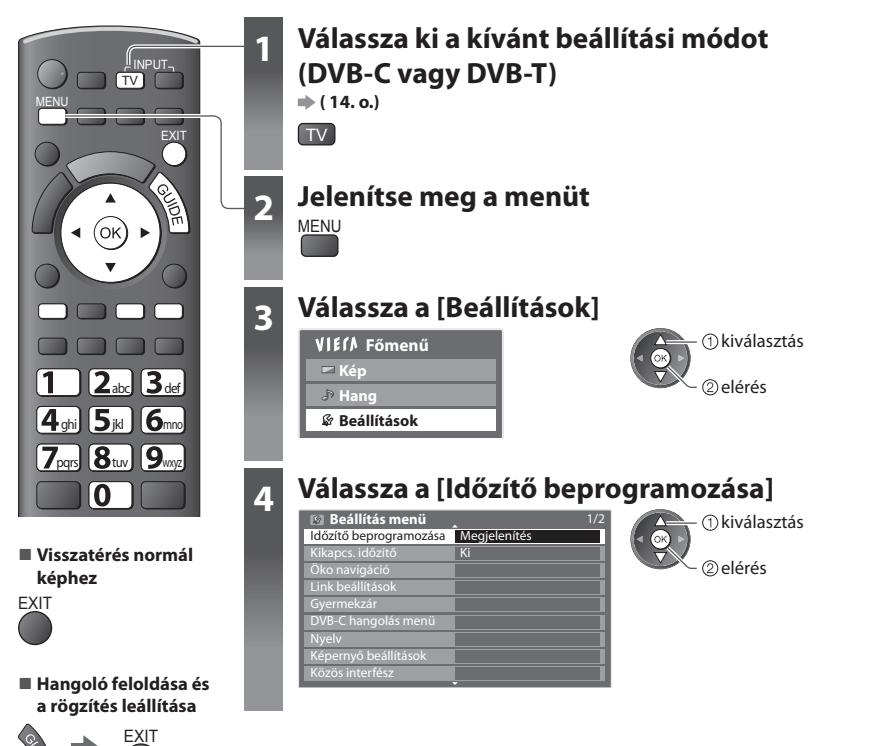

# ldözítő beprogramozása  **Időzítő beprogramozása**

#### **Időzítés beprogramozási esemény részleteinek beállítása [Időzítő beprogramozása]**

#### **1 A beállítások elkezdése**

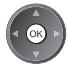

#### **2 Válasszon funkciót ([Külső felv.] vagy [Emlékeztető])**

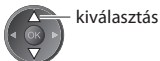

#### **[Külső felv.] :**

a műsor külső rögzítőre

 Amikor elérkezik a kezdés ideje, akkor a csatorna automatikusan bekapcsolódik, és leadásra kerülnek az audio- és videojelek. A kezdés időpontja előtt 2 perccel megjelenik egy emlékeztető üzenet, ha Ön a TV-t nézi.

#### **[Emlékeztető] :**

emlékeztet a program megtekintésére

 Amikor TV-t néz, akkor egy emlékeztető üzenet jelenik meg 2 perccel a kezdeti idő előtt. Nyomja meg az OK gombot a beprogramozott csatornára kapcsoláshoz.

#### **3 Beállítja a csatornát, a dátumot és az időt (ismételje meg a lenti lépéseket)**

Beállítja az elemeket a **1** - **4** sorrendben.

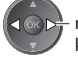

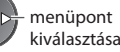

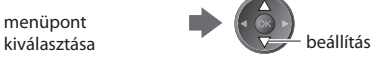

• **1**, **3** és **4** megadható számgombokkal is.

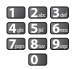

#### : Akkor jelenik meg, ha az Időzítő beprogramozás események átfedik egymást

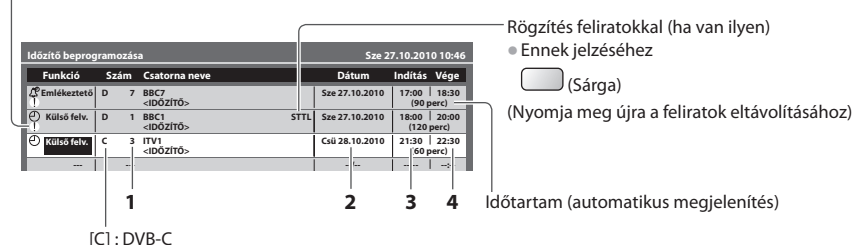

[D] : DVB-T

• Nem változtathatja meg a menün belül a TV üzemmódot.

#### 1 A csatorna száma **3 Kezdés ideje**

#### **2 Dátum 4 Vége ideje**

egy nappal előre

napi vagy heti (nyomja meg többször)

- [Vas-Szo] : Vasárnaptól szombatig
- [Hét-Szo] : Hétfőtől szombatig
- [Hét-Pén] : Hétfőtől péntekig
- [Szombat/Péntek/Csütörtök/Szerda/Kedd/Hétfő/Vasárnap] : Minden héten minden nap ugyanabban az időben

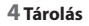

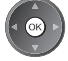

 **Időzítő beprogramozása**

ldözítő beprogramozása

#### **■ Egy időzítő beprogramozási esemény megváltoztatása**

Válassza ki a megváltoztatni kívánt programot

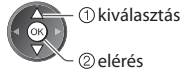

Módosítsa igény szerint ( 42.o.)

#### **■ Egy időzítő beprogramozási esemény törlése**

Válassza ki a törölni kívánt programot

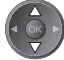

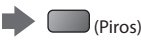

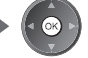

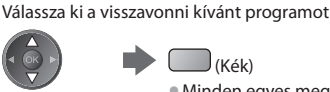

(Kék)

• Minden egyes megnyomáskor: Visszavon < > visszavonás megszüntetése

• Minden egyes megnyomáskor: Automatikus  $\leftarrow$  kikapcs.

## **Megjegyzés**

- Ellenőrizze, hogy a LED narancssárgán világít-e. Ha nem, akkor az időzítő nem aktív vagy nincs tárolt műsor.
- Az Időzítő programozásának emlékeztető üzenetei addig láthatók, míg az alábbi események valamelyike be nem következik: • Az OK gomb megnyomása a műsor megtekintéséhez vagy a Kilépés gombé az emlékeztető törléséhez.
- Időzítő-beprogramozási esemény, hogy az emlékeztető a végére ért.
- "!" jelzi, hogy átfedés van az Időzítő beprogramozása eseményei között. [Külső felv.] A elsőbbséget élvez a [Emlékeztető] előtt. Ami két vagy több [Külső felv.] átfedését illeti, az első beprogramozott időzítős műsor felvétele kezdődik el és fejeződik be a programozás szerint. A következő Időzítő beprogramozása esemény ezt követően indulhat el.
- Egy Időzített felvétel automatikusan átvált a beprogramozott csatornára 10 másodperccel a kezdete előtt.
- Az Időzítő beprogramozási esemény rögzítésének közvetlenül a kezdete előtti leállításához szükséges lehet kézzel megállítani a rögzítést.
- Az Időzített felvétel rögzítésére akkor is sor kerül, ha a TV Pause Live felvétel ( 62. o.) üzemmódban van. Ebben az esetben a Pause Live TV felvételek a felvételek megszakadnak.

## **Gyermekzár**

 Lehetősége van bizonyos csatornákat, illetve AV bemeneti csatlakozókat zárolni, és meghatározni, hogy ki nézheti azokat. Zárolt csatorna vagy bemenet kiválasztásakor egy üzenet jelenik meg.

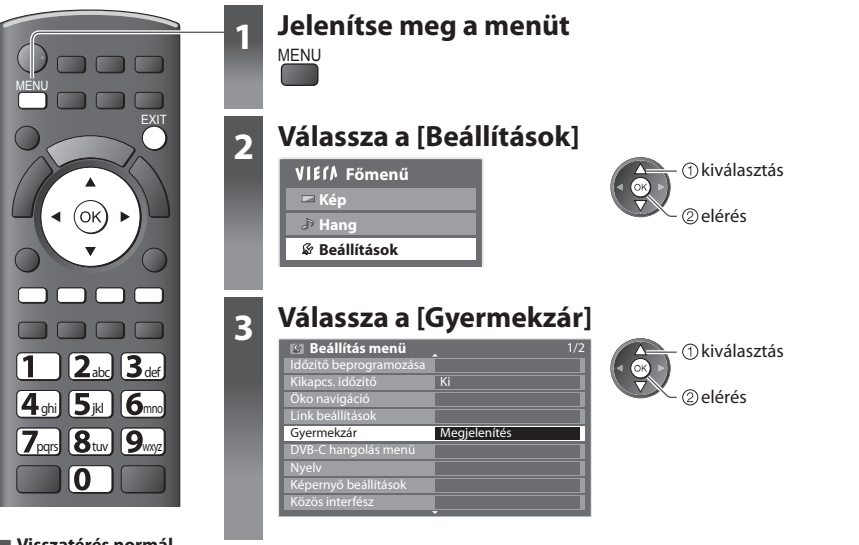

ldözítő beprogramozása | Gyermekzá  **Időzítő beprogramozása | Gyermekzár**

**■ Visszatérés normál képhez**

#### **■ Rögzítés feliratokkal (ha van ilyen)**

Válassza ki a feliratokkal rögzíteni kívánt programot

**■ Egy időzítő beprogramozási esemény** 

**ideiglenes visszavonása**

(Sárga)

#### **Csatornák zárolása [Gyermekzár]**

#### **1 Adja meg a PIN-kódot (4 számjegyű)**

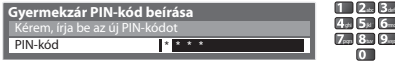

- **b**e Az első beállításkor kétszer írja be a PIN-kódot.
	- Jegyezze fel valahová a PIN-kódot, ha később esetleg elfelejtené.
	- A PIN-kód lehetséges alapbeállítása "0000", a választott országtól függően ( 12. o.).

#### **2 Kiválasztás [Gyermekzár lista]**

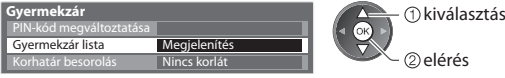

#### **3 Válassza ki a zárolni kívánt csatornát / bemenetet**

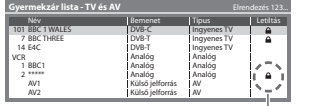

: Akkor jelenik meg, ha egy csatorna vagy bemenet zárolva van

 zárolás kiválasztás

#### • Feloldás

Válassza ki a zárolni kívánt csatornát / bemenetet

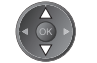

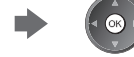

- Csatornanevek betűrendben történő sorba rendezése Az összes zárolása
- (Piros) (Zöld)
- Minden zárolás feloldása Ugrás a következő bevitel tetejére

(Sárga) (Kék)

#### **■ A PIN-kód megváltoztatása**

1. Kiválasztás [PIN-kód megváltoztatása]

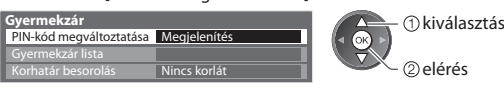

2. Írja be az új PIN-kódot kétszer

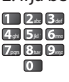

#### **■ A Korhatár besorolás beállítása**

• E funkció elérhetősége a kiválasztott országtól függően változhat ( 12.o.).

 Ha a DVB műsor korhatára magasabb a beállított kornál, a nézéséhez meg kell adni a PIN-kódot (a műsorszolgáltatótól függően).

Válassza ki a [Korhatár besorolás] elemet, és állítsa be a korhatárt, ami felett korlátozni szeretné a programok nézhetőségét.

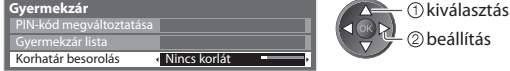

#### **Megjegyzés**

• [Gyári állapot] beállítása ( 47.o.) törli a PIN-kódot és minden beállítást.

## **Bemenetek**

 A bemeneti mód könnyebb azonosítása és kiválasztása érdekében felcímkézheti az egyes bementi módokat, és kihagyhatja azokat, ahova nem csatlakozik semmi.

• A bemeneti mód kiválasztása **( 23.o.)**

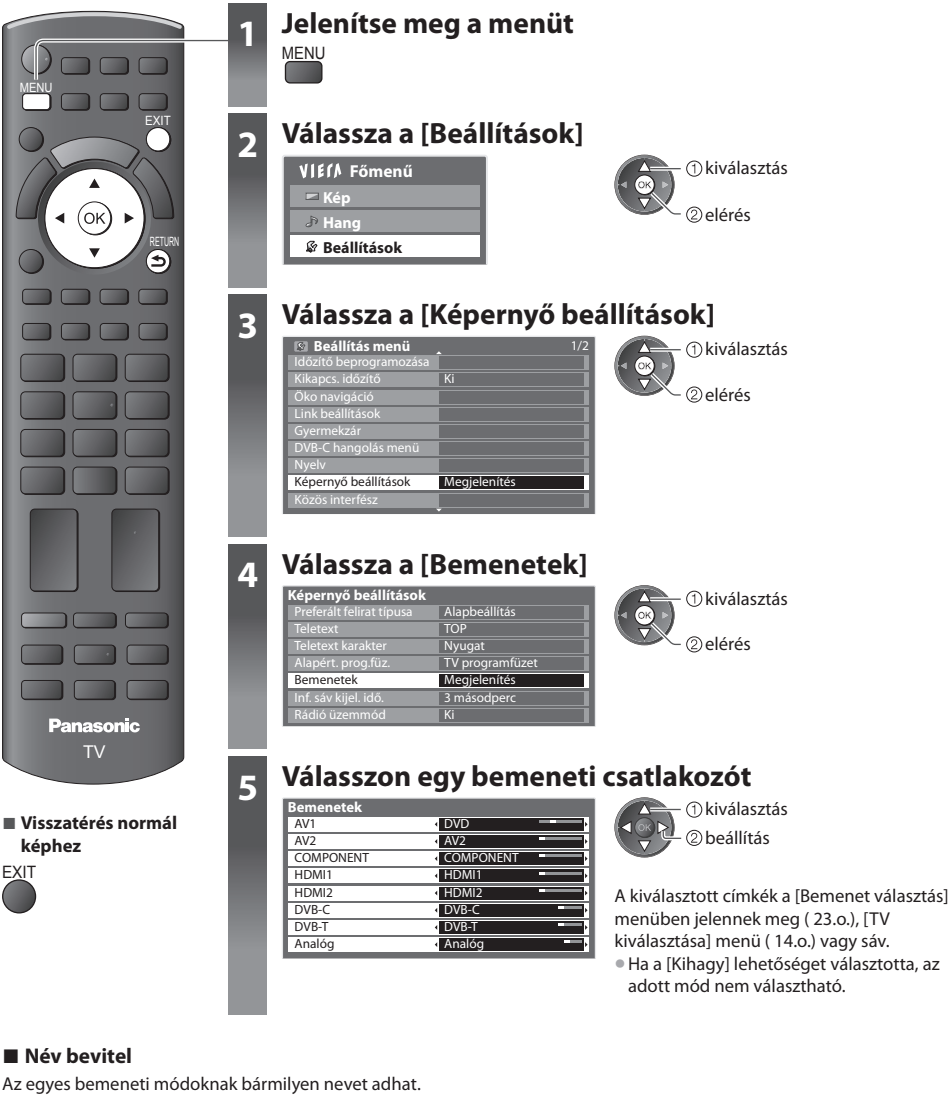

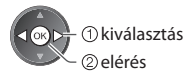

 **1 kiválasztás [Név bevitel] 2 Karakterek beállítása** (legfeljebb : tíz karakter) **3 Tárolás**

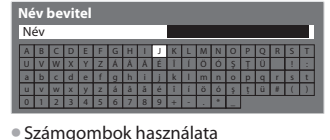

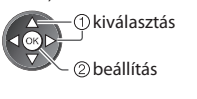

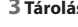

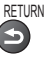

**"Számbillentyűk karaktertáblázata" ( 70. o.)**

# **A közös interfész használata**

A Közös interfész modul menü hozzáférést biztosít a Közös interfész (CI) modulokon található szoftverekhez.

• Előfordulhat, hogy ez a funkció egyes országokban vagy térségekben nem áll rendelkezésre.

• Lehetséges, hogy a kép- és hangjelek a műsor és a szolgáltatástól függően nem bocsáthatók ki.

 Bár a CI-modul lehetővé teheti bizonyos szolgáltatások elérését, a televízió nem jelent garanciát az összes szolgáltatás (pl. az előfizetéses tévécsatornák) elérésére.

Kérjük, csak a műsorszolgáltató által jóváhagyott CI-modult használja.

 Vegye fel a kapcsolatot a helyi Panasonic kereskedővel vagy a műsorszolgáltatóval, ha további részleteket szeretne megtudni a szolgáltatásokról és használatuk feltételeiről.

## **Figyelem**

- CI-modul behelyezésekor illetve eltávolításakor kacsolja ki a készülék áramellátását a be- / kikapcsoló gombbal.
- Ha a kártya és a kártyaolvasó egy készletben van, először a kártyaolvasót helyezze be, majd pedig a kártyát a kártyaolvasóba.
- Helyezze be a modult a megfelelő állásban.

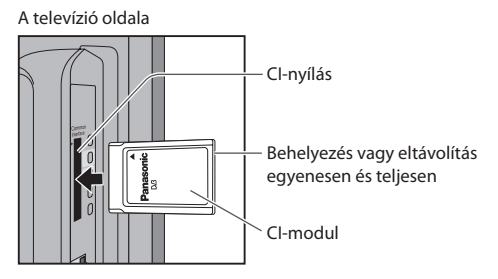

#### **Helyezze be a CI-modult (opcionális)**

- A képernyőn megjelenő funkciók a választott CI-modul tartalmától függenek.
- Megjelennek a szabványosan kódolt csatornák. Kövesse a képernyőn megjelenő kezelési útmutatót.
- Ha a kódolt csatornák nem jelennek meg, végezze el az alábbi műveleteket.
- További részletekért olvassa el a CI-modul kézikönyvét vagy forduljon a műsorszolgáltatóhoz.

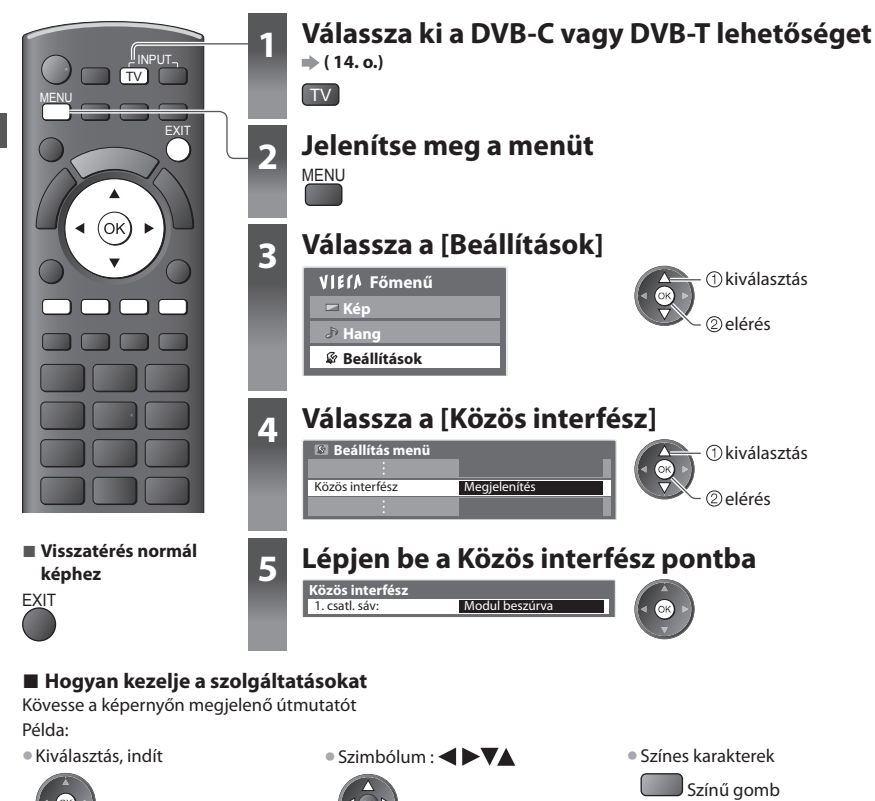

# **Gyári állapot**

 A televízió eredeti beállításait állítja vissza, pl. nem lesznek behangolt csatornák. Minden beállítás alapállapotba áll (csatornák, kép-, hangbeállítások stb.). • Csak a csatornák újrahangolása, pl. költözés után  **"Visszalépés a Beállítás menüből" ( 34., 35. o.)**

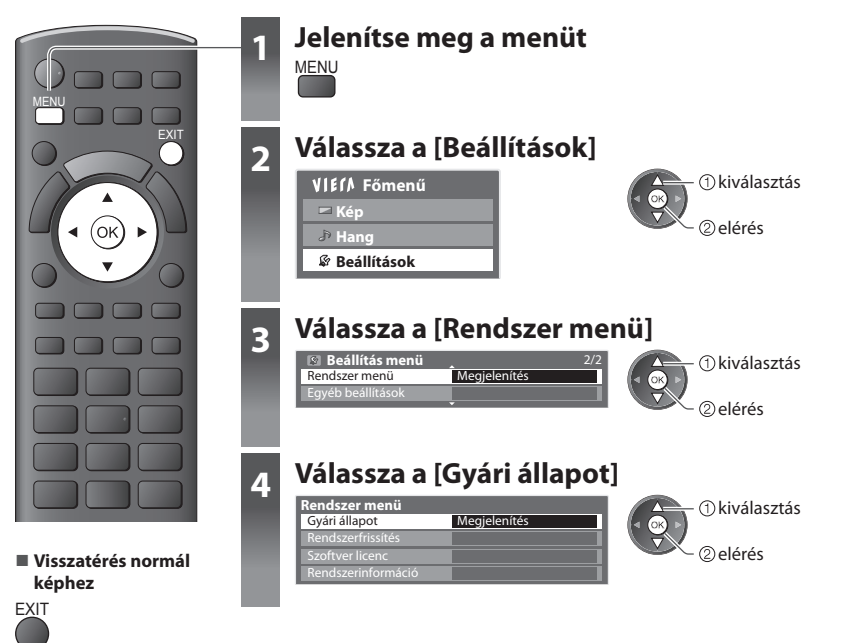

#### **Beállítások visszaállítása [Gyári állapot]**

#### **1 Nézze meg az üzenetet, és kezdje meg a beállítást 2 Kövesse a képernyőn megjelenő**

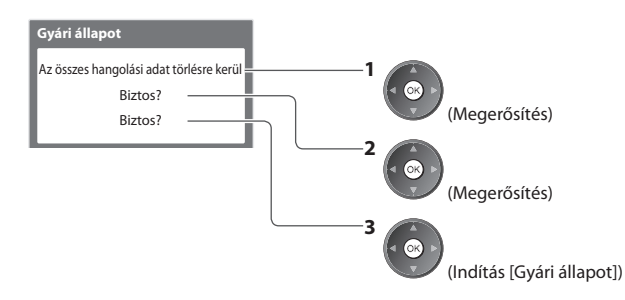

## **utasításokat.**

Gyári beállítás visszaállítva. Kérjük kapcsolja ki a TV-t.

• [Automatikus beállítás] A következő, a be- / kikapcsoló gombbal történő bekapcsoláskor az automatikusan elindul. ( 12. o.)

# **A TV szoftverének frissítése**

 A TV teljesítményének vagy kezelésének javítása érdekében időről időre új szoftververzió válik letölthetővé. Elérhető frissítés esetén felirat jelzi a képernyőn, hogy a csatorna hozzájutott a frissített információhoz.

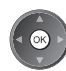

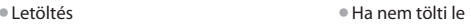

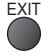

Az új verzióra történő frissítést automatikusan és manuálisan is elvégezheti.

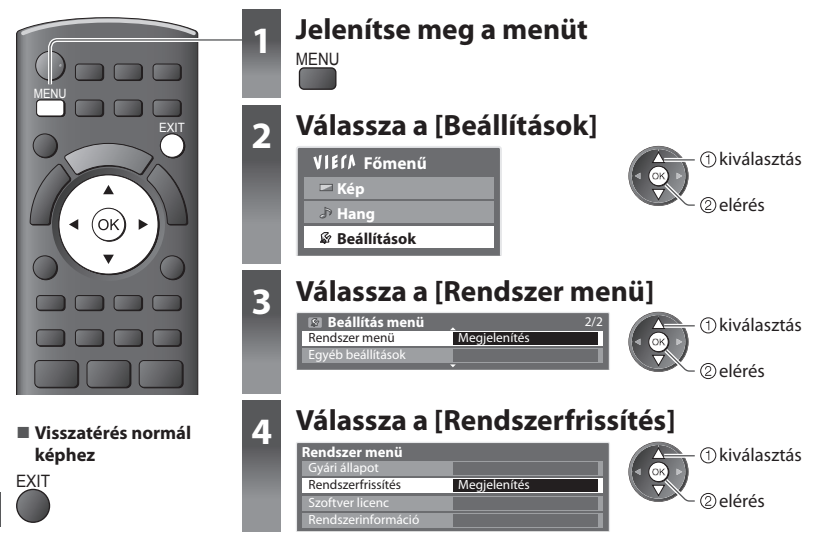

#### **A készülék szoftverrendszerének frissítése [Rendszerfrissítés]**

#### **■ Automatikus frissítés**

Válassza a [Aut. frissítés készenlétben]

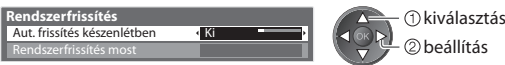

• A TV minden beállításkor automatikusan keresést végez standby módban, és letölti az esetleg elérhető szoftverfrissítéseket.

- Az automatikus frissítés az alábbi feltételek esetén működik:
	- Készenlét állapotban (kikapcsolás a távirányítóval)
	- Nincs folyamatban Időzített felvétel vagy Közvetlen TV felvétel.

 **Rendszerfrissítéskor a szoftver is frissítésre kerül (ez módosíthatja a készülék funkcióit). Ha ezt nem szeretné, állítsa az [Aut. frissítés készenlétben] opciót [Ki] állásba.**

#### **■ Az azonnali frissítéshez**

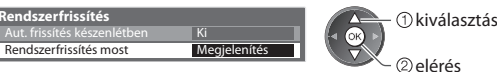

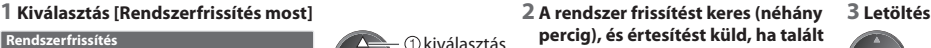

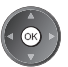

#### **Megjegyzés**

- A letöltés körülbelül 60 percet vesz igénybe.
- Szoftverek letöltése vagy frissítése alatt NE kapcsolja ki a készüléket!
- Lehetséges, hogy előtte figyelmeztető üzenet jelenik meg. Ebben az esetben a tájékoztatás is megjelenik (hogy az új verzió mikor lesz használható). A frissítést későbbre is halaszthatja. A televízió kikapcsolt állapotában a frissítés nem kezdődik meg.

# **Médialejátszó használata**

 A Média lejátszó lehetővé teszi, hogy az SD-kártyára rögzített fényképeket, videókat és zenéket megtekintse és lejátssza. A VIERA IMAGE VIEWER funkció az SD kártyára rögzített fényképek vagy videók TV-képernyőn való könnyű megtekintését teszi lehetővé a kártya egyszerű behelyezésével.

Fénykép üzemmód : Digitális fényképezőgépekkel rögzített állóképek megjelenítése.

- Videó üzemmód : Digitális videokamerákkal rögzített mozgóképek lejátszása.
- Zene üzemmód : Digitális zenei anyag lejátszása.
- A használat közben audiojelek továbbítódnak az AV1 és DIGITAL AUDIO OUT kivezetésekről. Videojelek viszont nem továbbítódnak. Az AV1 csak akkor tud leadni audiojeleket, ha az [AV 1-es kimenet] értéke a Beállítási menüben [Monitor]  $(30.0)$
- [Dátum] A azt a dátumot jeleníti meg, amikor a felvevőeszköz elkészítette a felvételt. A rögzítési dátum nélküli fájl esetén "\*\*/\*\*/\*\*\*\*" látható.
- A felvevőkészüléktől függően lehetséges, hogy a kép nem jelenik meg megfelelően a televízión.
- Sok fájl és mappa esetén a megjelenítés több időt vehet igénybe.
- Elképzelhető, hogy a kisebb méretű fájlok kisebb felbontásban jelennek meg.
- A mappa- és fájlnevek különbözőek lehetnek az alkalmazott digitális fényképezőgéptől vagy digitális videokamerától függően.

## **Az SD kártya behelyezése és eltávolítása**

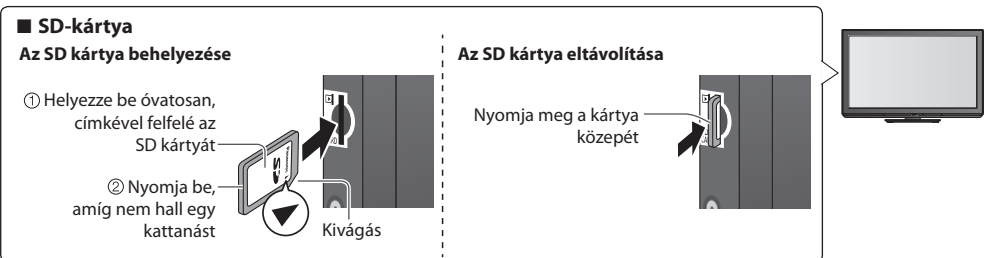

• Az SD kártyára és a támogatott fájlformátumokra vonatkozó információkért lásd a **( 69. o.)**

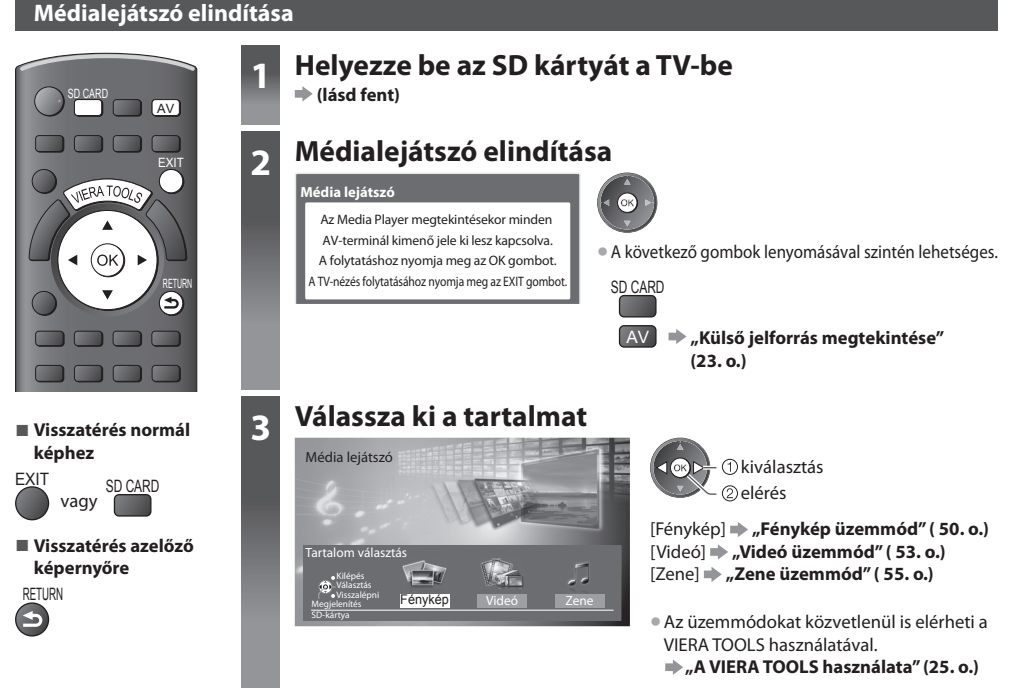

#### **Fénykép üzemmód**

A Fénykép mód az SD kártyán levő összes ".jpg" kiterjesztésű fájlt leolvassa.

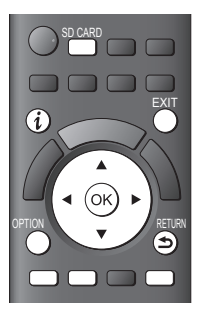

 Az SD kártyán tárolt összes fénykép előnézete megjelenik. Példa: Előnézet – [Minden fotó]

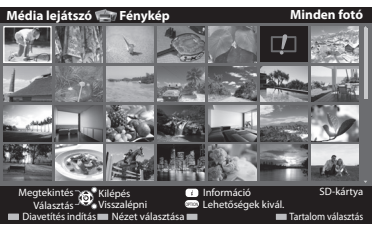

 1/48 p1010001.JPG

> 23/10/2010 1600X1200

**ED**: Hiba megjelenítése

 Filenév Dátum Képpont

• A háttérzene megváltoztatása  **"Fénykép beállítások" ( 51. o.)** • A kiemelt fényképhez tartozó információ megjelenítése

Fájlszám / összes fájlszám

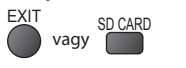

**■ Visszatérés normál képhez**

#### **■ Visszatérés azelőző képernyőre**

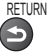

#### **■ Mappa, rögzítési dátum vagy hónap alapján rendezés 1 A nézet kiválasztásának megjelenítése**

#### (Zöld)

#### **2 A rendezés típusának megjelenítése**

 Mappa nézet Dátum szerinti csop.

(Zöld)

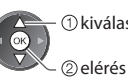

#### kiválasztás **[Mappa nézet] :**

 Megjeleníti a mappák alapján csoportosított előnézetet  $\bullet$  A mappán kívüli fájlok a "/" mappába kerülnek.

Hónap szerinti csop.

## **[Dátum szerinti csop.] :**

kiválasztás

## Megjeleníti az azonos dátum alapján csoportosított előnézetet

- A rögzítési dátum nélküli fényképek csoportja [Ismeretlen] jelenik
- meg.

#### **[Hónap szerinti csop.] :**

Megjeleníti az azonos hónap alapján csoportosított előnézetet

• A rögzítési dátum nélküli fényképek csoportja [Ismeretlen] jelenik meg.

#### **3 Válassza ki a rendezett csoportok egyikét a kiválasztott csoport előnézetének megjelenítéséhez**

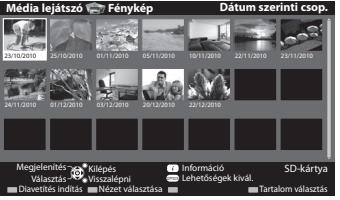

• Az összes fénykép előnézetéhez való visszatéréshez

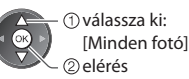

• A kiemelt csoporthoz tartozó információ megjelenítése

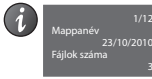

a kiválasztott csoport előnézete

 Csoport száma / Összes csoport

Mappa neve, dátum vagy hónap

#### **[Egyedi nézet]** - Egyszerre egy jelenik meg.

Válassza ki a fájlt a megtekinteni kívánt fényképek előnézetéből

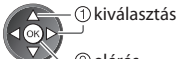

elérés

#### Példa:

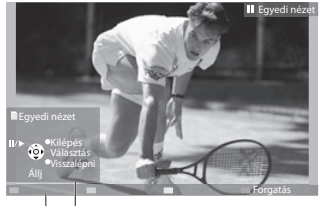

• A használati utasítás megjelenítése / elrejtése

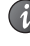

• Visszatérés előnézetre

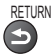

• Az Egyedi nézet használata Visszalépés az előző fényképre Diavetítés indítás Előrelépés az előző fényképre Állj (Visszatérés az előnézetre) • Forgatás 90°-kal  $\Box$ (Kék)

Használati utasítás

 **[Diavetítés indítás]** - A diavetítés véget ér, ha az összes fénykép meg lett jelenítve az aktuális előnézetből.

**1 Válassza ki a fájlt a megtekinteni kívánt fényképek előnézetéből** kiválasztás **között a kiválasztás** (Piros)

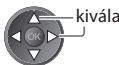

- A használati utasítás megjelenítése / elrejtése
- A leállításhoz (visszatérés egyedi nézetre)

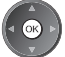

## **2 Diavetítés elindítása**

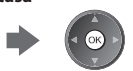

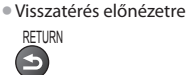

#### **Fénykép beállítások**

A Fénykép üzemmód beállításai.

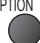

 $(i)$ 

OPTION **Lehetőségek kivál.** Diavetítés beállításai

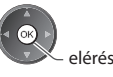

#### **1 Jelenítse meg a beállító menüt 2 Kiválasztás [Diavetítés beállításai] 3 Válassza ki és állítsa be a kívánt elemet**

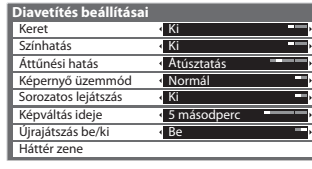

 beállítás vagy *Okiválasztás*  elérés [Háttér zene]

# Médialejátszó használata  **Médialejátszó használata**

#### **Megjegyzés**

- A kép minősége romolhat a diavetítés beállításaitól függően.
- A diavetítés beállításaitól függően előfordulhat, hogy a képbeállítás nem működik.

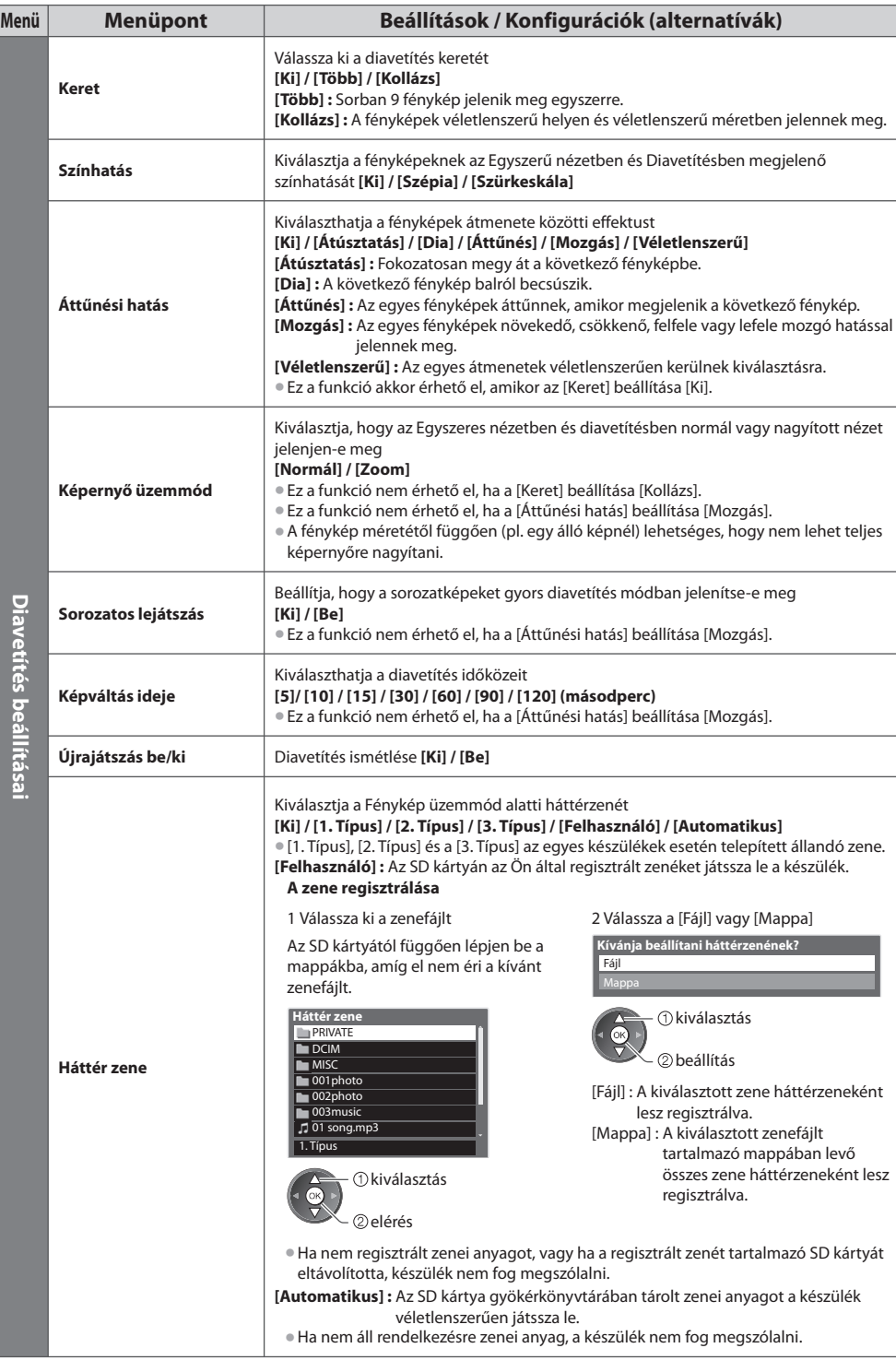

#### **Tartalom módosítása**

A Médialejátszó másik üzemmódjára az előnézetből válthat át.

 **1 Amikor megjelenik az előnézet, akkor megjelenik a tartalomkiválasztás**

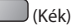

#### **2 Válassza ki a tartalmat**

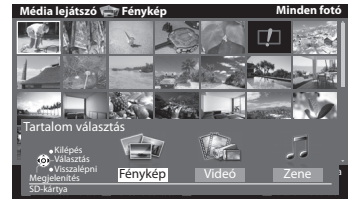

 $\triangle$  kiválasztás elérés

 Az előnézet akkor indul el, amikor a cím ki van emelve, ha támogat egy előnézetet. • Az előnézet kikapcsolása **"Video beállítása" ( 54. o.)** • A kiemelt címhez tartozó információ

1/15

00h15m39s

 [Fénykép] **"Fénykép üzemmód" ( 50. o.)** [Videó] **"Videó üzemmód" ( 53. o.)** [Zene] **"Zene üzemmód" ( 55. o.)**

> Cím száma / Összes címszám

Fájlformátum

#### **Videó üzemmód**

A videomód az AVCHD és SD-Video (MPEG2) fájlformátumokat támogatja.

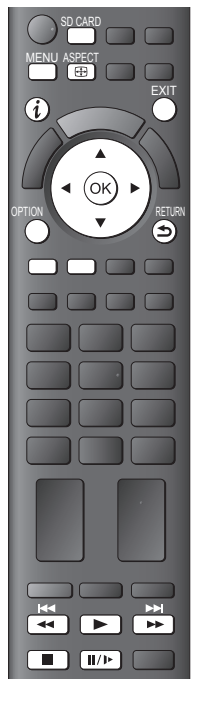

**■ Visszatérés normál képhez**

EXIT vagy SD CARD

**■ Visszatérés azelőző képernyőre** RETURN

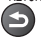

#### **Megjegyzés**

• A címek és jelenetek szerkezete a digitális videokamerától függően eltérő lehet.

 Az SD-kártyán levő videók előnézete jelenik meg. Példa: Előnézet – [Cím nézet]

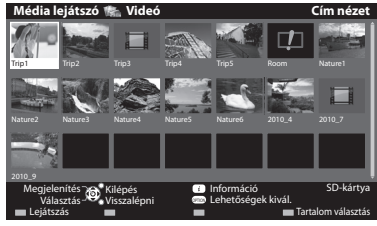

#### **E**: Hiba megielenítése

 $\Box$ : A fáil nem támogatia az előnézeti képet.

• A cím jeleneteinek megtekintése  **Válassza ki a címet**

Példa: Előnézet – [Jelenet nézet]

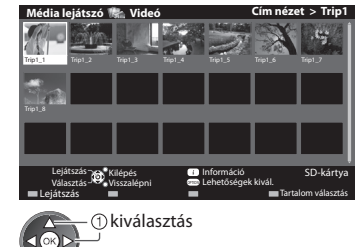

 Az előnézet akkor indul el, amikor a jelenet ki van emelve, ha támogat egy előnézetet. • Az előnézet kikapcsolása

 **"Video beállítása" ( 54. o.)**

megjelenítése

 Jelenetek száma Dátum/idő Időtartam

• A kiemelt jelenethez tartozó információ megjelenítése

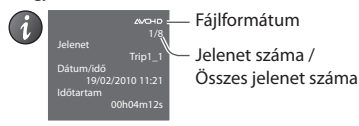

**■ Lejátszás címnézetből** Elindul a kiválasztott cím lejátszása.

elérés

• Lejátszás ismétlése  **"Video beállítása" ( 54. o.)**

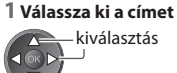

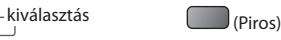

#### **■ Lejátssza a cím kiválasztott jelenetét**

A lejátszás a kiválasztott jelenetnél kezdődik, és a cím végéig tart.

• Lejátszás ismétlése  **"Video beállítása" ( 54. o.)**

 $2$  Válassza ki a kívánt jelenetet 3 Lejátszás indítása

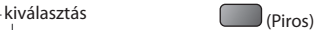

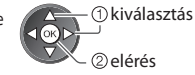

#### **■ Hogyan használja a lejátszásban**

Példa: Lejátszás

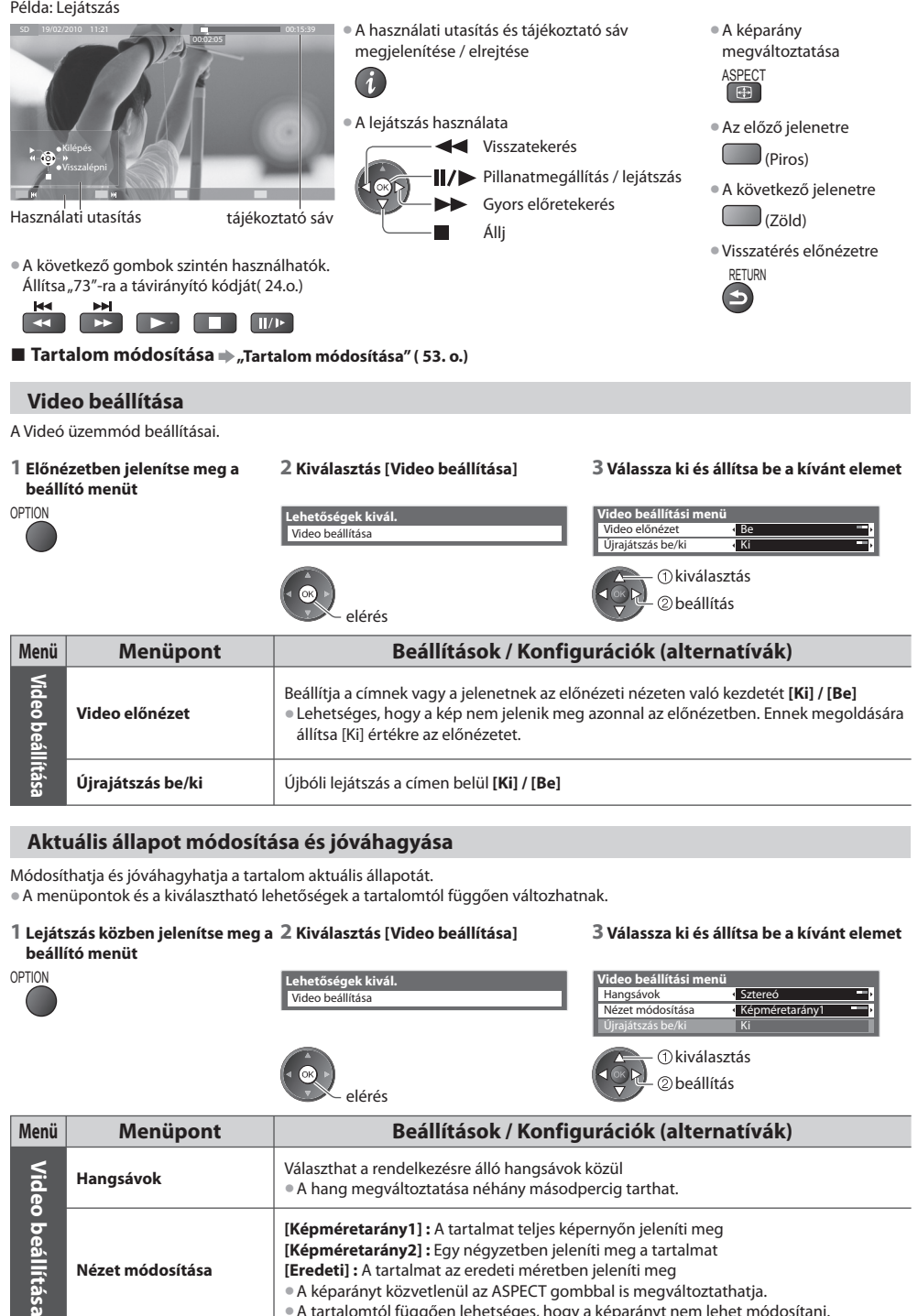

• A képarányt közvetlenül az ASPECT gombbal is megváltoztathatja. • A tartalomtól függően lehetséges, hogy a képarányt nem lehet módosítani.

#### **Hangkimenet beállításai**

A többcsatornás hang előnyeit élvezheti, ha a DIGITAL AUDIO OUT aljzathoz erősítőt csatlakoztat.

• Az aktuális hangállapot módosítása és jóváhagyása **"Aktuális állapot módosítása és jóváhagyása" ( 54. o.)**

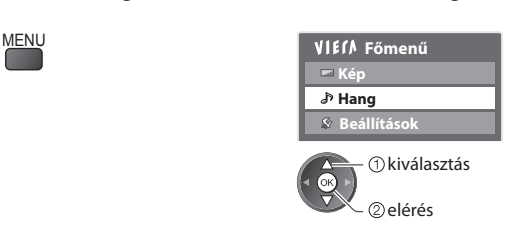

#### **1 Jelenítse meg a menüt 2 Kiválasztás [Hang] 3 Válassza a [SPDIF kiválasztása] lehetőséget és állítsa be**

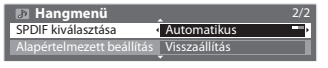

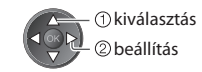

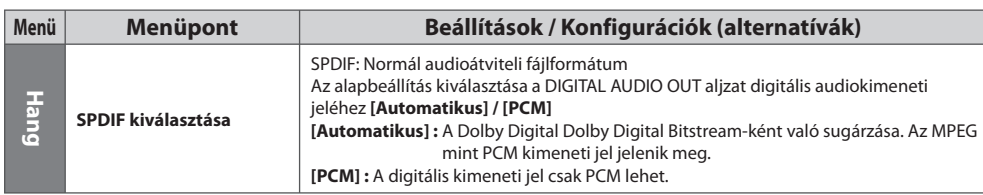

#### **Zene üzemmód**

A Zene üzemmód az MP3 és AAC fájlformátumokat támogatja.

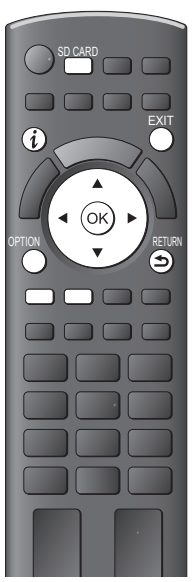

Megjelenik az SD-kártyán lévő összes zenei mappa előnézete.

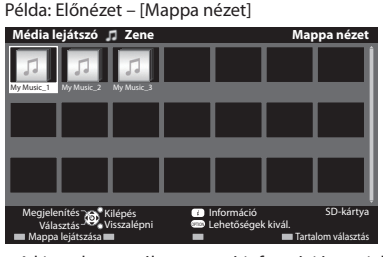

• A kiemelt mappához tartozó információ megjelenítése

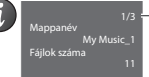

Mappa sorszáma / Összes mappa

#### **■ Lejátszás mappanézetből**

A mappában levő összes fájlt lejátssza a készülék.

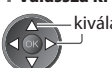

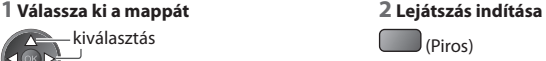

**■ Visszatérés normál képhez**

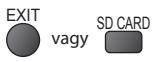

**■ Visszatérés azelőző képernyőre**

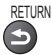

#### **■ Lejátszás fájlnézetből**

A kiválasztott fájlt lejátssza le a készülék.

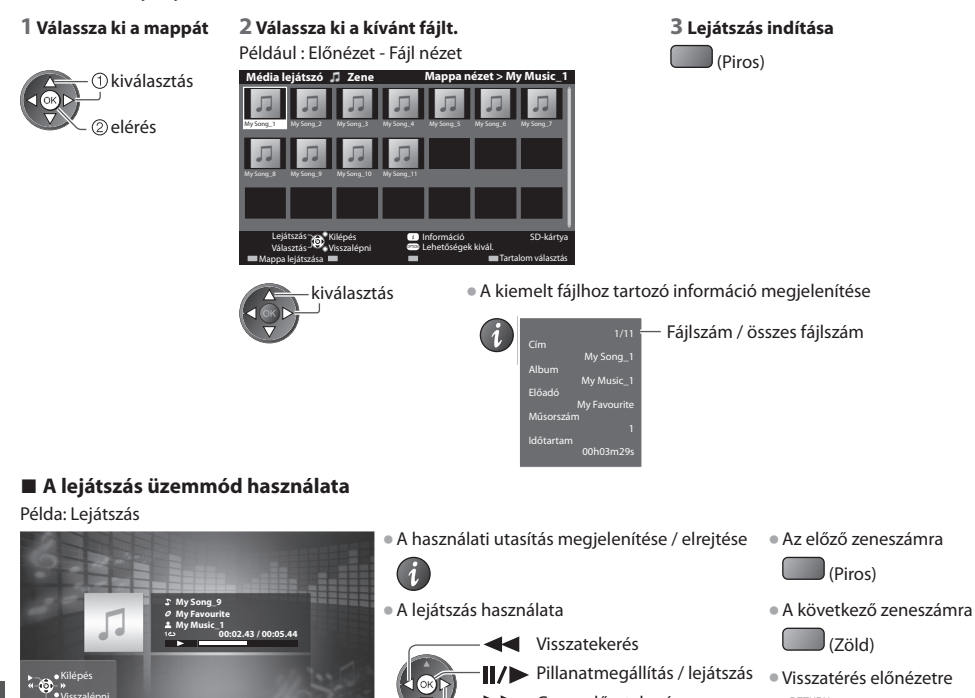

Használati utasítás

Visszalépni

#### ■ **Tartalom módosítása → "Tartalom módosítása" ( 53. o.)**

#### **Zene beállítás**

Beállítások meghatározása Zene módban (csak előnézetben áll rendelkezésre).

#### **1 Jelenítse meg a beállító menüt 2 Kiválasztás [Zene beállítás] 3 beállítás**

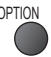

OPTION **Lehetőségek kivál.** Zene beállítás

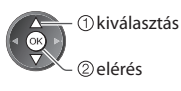

Gyors előretekerés

Állj

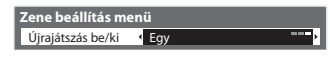

**RETURN** 

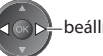

beállítás

 **[Mappa] :** Ismételt lejátszás a kiválasztott mappán belül  **[Egy] :** Egy kiválasztott fájl lejátszását ismétli meg

# **Link funkciók (Q-Link / VIERA Link)**

 A Q-Link rendszeren keresztül csatlakozik a televízióhoz a DVD-felvevő / videomagnó, és könnyű felvételt, lejátszást stb. tesz lehetővé  **( 59. o.)**

 A VIERA Link (HDAVI Control™) a televíziót és az eszközt a VIERA Link funkció segítségével csatlakoztatja, és könnyű kezelhetőséget, a műsorok kényelmes felvételét és lejátszását, energiatakarékosságot, házimozi-rendszer kialakítását és még több lehetőséget biztosít, bonyolult beállítások nélkül.  **( 60. - 65.o.)**

A Q-Link és a VIERA Link funkció együtt is használható.

- A televízió támogatja a "HDAVI Control 5" funkciót. Az elérhető funkciók azonban a csatlakoztatott eszköz HDAVI Control verziójától függenek. A verzióról az eszköz használati utasításában talál információt.
- A VIERA Link funkciók akár más gyártók HDMI CEC-rendszert támogató eszközeivel is működhetnek.

#### **A Q-Link és a VIERA Link funkciók összegzése**

#### **Q-Link (SCART csatlakoztatás)**

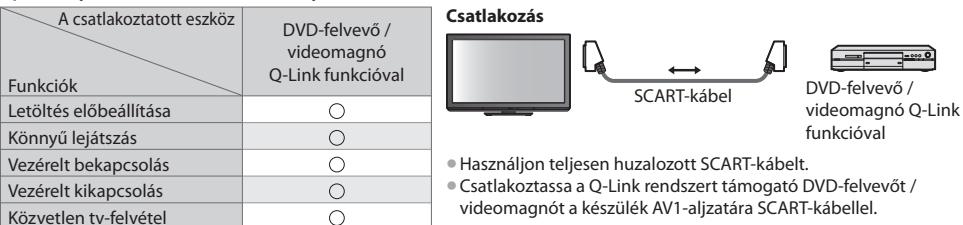

videomagnót a készülék AV1-aljzatára SCART-kábellel.

#### **VIERA Link (HDMI-csatlakozás)**

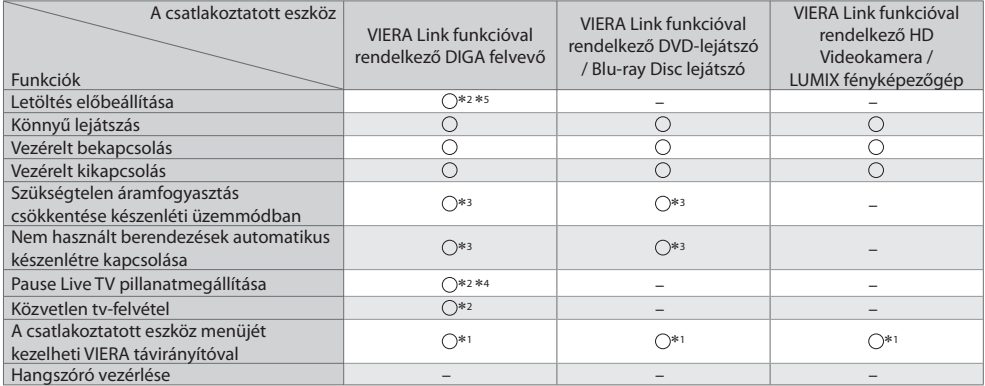

#### **Csatlakozás**

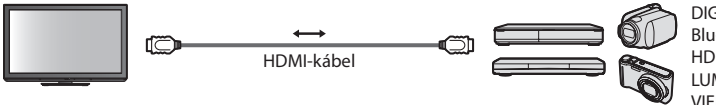

 DIGA-felvevő / DVD-lejátszó / Blu-ray lemez lejátszó / HD videokamera / LUMIX fényképezőgép VIERA Link funkcióval

• Használjon teljesen huzalozott HDMI-kompatibilis kábelt.

- Csatlakoztassa a VIERA Link rendszert támogató berendezést a televízió HDMI1 vagy HDMI2 aljzatához HDMI-kábellel.
- A Panasonic HD videokamera vagy LUMIX fényképezőgép csatlakoztatására való HDMI kábellel kapcsolatban olvassa el az adott készülék kezelési utasítását.

#### **VIERA Link (HDMI- és audiokimeneti csatlakozók)**

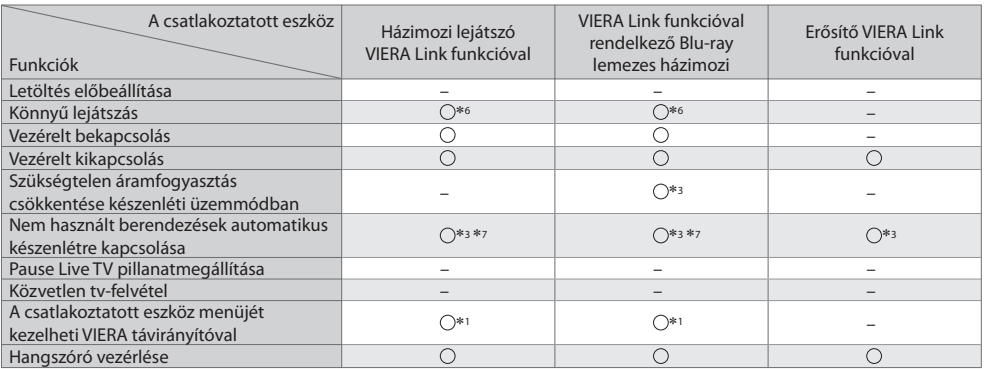

 **Csatlakozás** • Házimozi lejátszó / Blu-ray Disc házimozi használatához:

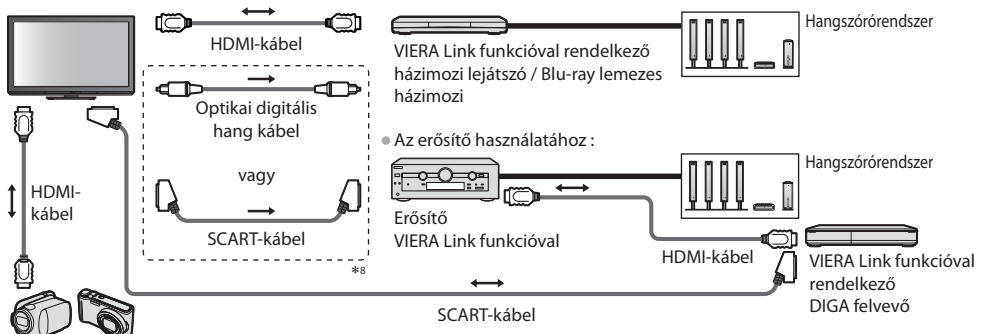

VIERA Link funkcióval rendelkező HD Videokamera / LUMIX fényképezőgép

- Használjon teljesen huzalozott HDMI-kompatibilis kábelt.
- Csatlakoztassa a VIERA Link rendszert támogató berendezést a televízió HDMI2 aljzatához HDMI-kábellel.
- Használjon teljesen huzalozott SCART-kábelt.
- Ha SCART kábelt használ az audió kimenethez, akkor csatlakoztassa a VIERA Link csatlakozást támogató eszközt a TV AV1 kivezetéséhez, majd állítsa be az [AV 1-es kimenet] [Monitor] értékre a Beállítás menüben ( 30. o.).
- Használjon optikai digitális hangkábelt vagy SCART kábelt a TV hangjának kivezetéséhez.
- ∗1 : "HDAVI Control 2 (vagy újabb)" vezérlőfunkcióval rendelkező készülék esetén.<br>\*2 : "HDAVI Control 3 (vagy újabb)" vezérlőfunkcióval rendelkező
- készülék esetén.
- ∗3 : "HDAVI Control 4 (vagy újabb)" vezérlőfunkcióval rendelkező készülék esetén. ∗4 : Merevlemezzel rendelkező DIGA-felvevő esetén érhető el.
- 
- ∗5 : Ez a funkció a HDAVI Control verziójától függetlenül elérhető, ha a felvevő támogatja a Q-Linket és SCART kábellel csatlakoztatta.
- ∗6 : Lemez lejátszásakor
- ∗7 : Kivéve lemezen található műsor nézésekor
- ∗8 : Ha a csatlakoztatott eszköz rendelkezik "HDAVI Control 5" funkcióval, akkor nem kell használnia ezt az hangkábelt (optikai digitális hangkábel vagy SCART kábel). Ebben az esetben csatlakoztassa az eszközt a TV HDMI2 kivezetéséhez egy HDMI kábel segítségével.

#### **Kompatibilis eszköz VIERA Link vezérlése ([VIERA Link vezérlés] 63. o.)**

- A lenti táblázatban láthatja azoknak a kompatibilis eszközöknek a maximális számát, amelyeket a VIERA Link vezérlésen keresztül lehet irányítani. Ez tartalmazza a TV-hez már csatlakoztatott készülékeket.
	- Például az erősítőhöz csatlakoztatott DIGA felvevőt, ami már csatlakoztatva van a TV-hez egy HDMI kábelen keresztül.

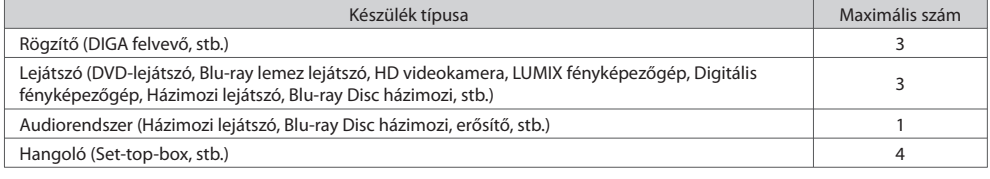

#### **Q-Link**

#### **Előkészületek**

- Csatlakoztassa a DVD-felvevőt / videomagnót az alábbiakkal:
- "Q-Link", "NEXTVIEWLINK", "DATA LOGIC (a Metz Corporation védjegye)", "Easy Link (a Philips Corporation védjegye)", "Megalogic (a Grundig Corporation védjegye)", "SMARTLINK (a Sony Corporation védjegye)"
- Q-Link kapcsolat **( 57. o.)**
- Használjon teljesen huzalozott SCART-kábelt.
- Állítsa be a DVD-felvevőt / videomagnót. Olvassa el a felvevőkészülék kézikönyvét.
- Q-Link csatlakozó beállítása a Beállítás menüben **[AV 1-es kimenet] ( 30. o.)**
- Előre beállított paraméterek letöltése csatorna-, nyelv-, országbeállítások **"Letöltés előre beállítása" (lásd lent)**

#### **Elérhető funkciók**

#### **Letöltés előre beállítása**

- A csatorna-, nyelv-, országbeállítások letölthetők a felvevőbe.
- A DVB-C csatornabeállítások nem tölthetők le.
- Beállítások letöltése
	- **[Letöltés] ( 30. o.) vagy [Automatikus beállítás] ( 35. o.) vagy "Automatikus beállítás" a TV első használatakor ( 12., 13. o.)**

 **Közvetlen tv-felvétel** - azt veszi fel, amit éppen lát

 Az aktuális műsor azonnali felvétele DVD-felvevőre / videomagnóra. • Elérhető lehetőségek:

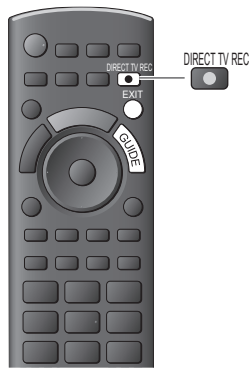

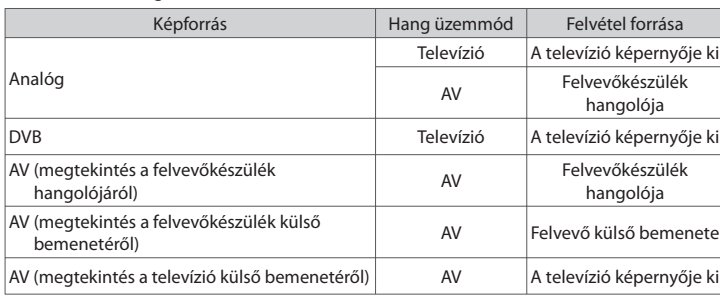

- Közvetlen tv-felvétel esetén a készenléti állapotban lévő felvevőkészülék automatikusan bekapcsol.
- A csatornaváltás, illetve a televízió kikapcsolása akkor lehetséges, ha a felvevőkészülék a saját hangolójáról veszi a jelet.
- Ha a felvevő a televízió hangolóját használja, csatornaváltás nem lehetséges.

#### **■ A felvétel megállítása**

A hangoló feloldása

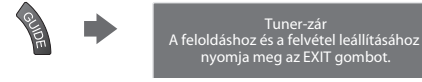

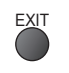

#### **Vezérelt bekapcsolás és könnyű lejátszás**

**Állítsa be a Bekapcsolás linket [Be] a Beállítás menüben ennek a funkciónak a használatához [Vezérelt bekapcsolás] ( 30. o.)** Ha a DVD-felvevő / videomagnó megkezdi a lejátszást vagy az eszköz navigációs / funkciómenüje aktív, a televízió bekapcsol, és a bemeneti mód automatikusan beállítódik, hogy megtekinthesse a tartalmat. (Csak akkor, ha televízió készenléti üzemmódban van.)

#### **Vezérelt kikapcsolás**

#### **A funkció használatához állítsa a Vezérelt kikapcsolást [Be] értékre a Beállítás menüben [Vezérelt kikapcsolás] ( 30. o.)**

 A televízió készenléti üzemmódba kapcsolásakor a felvevőkészülék is automatikusan készenléti üzemmódba kapcsol. (Amennyiben a videokazetta vagy a lemez nem aktív.)

• Ez a funkció még akkor is működik, ha a TV automatikusan készenléti üzemmódba lép az automatikus készenléti funkcióval.

#### **Megjegyzés**

• Bizonyos felvevők nem használhatók. Olvassa el a felvevőkészülék kézikönyvét.

#### ∗ **Élvezze a HDMI nyújtotta további együttműködési lehetőségeket "HDAVI Control" funkcióval rendelkező Panasonic készülékekkel.**

A televízió támogatia a "HDAVI Control 5" funkciót.

 Az adott eszközhöz (DIGA-felvevő, HD videokamera, lejátszó házimozi, erősítő, stb.) HDMI- és SCART-kábelekkel történő csatlakoztatás lehetővé teszi az automatikus megjelenítést ( 57., 58. o.).

Ezek a funkciók csak a "HDAVI Control" és a "VIERA Link" lehetőséggel rendelkező modellekre érvényesek.

- Bizonyos funkciók nem elérhetők az eszköz HDAVI Control verziójától függően. Kérjük, ellenőrizze a csatlakoztatott eszköz HDAVI Control verzióját.
- A HDMI CEC (fogyasztói elektronikus vezérlés) ipari szabvány által nyújtott vezérlőfunkciók alapján a VIERA Link "HDAVI Control" egy olyan egyedülálló funkció, amit a Panasonic fejlesztett ki és biztosít a termékeihez.
- Ezért más gyártók HDMI CEC protokollt használó készülékeivel az együttműködése nem garantálható.
- Más gyártók termékeinek kézikönyvéből tájékozódhat, hogy támogatják-e a VIERA Link funkciót.
- A megfelelő Panasonic készülékről érdeklődjön a helyi Panasonic kereskedőnél.

#### **Előkészületek**

- A VIERA Link segítségével csatlakoztassa a készüléket.
- VIERA Link csatlakozás **( 57., 58. o.)**
- Használjon teljesen huzalozott HDMI-kompatibilis kábelt. A nem kompatibilis HDMI kábelek nem használhatók. Az ajánlott Panasonic HDMI-kábel cikkszáma :
- RP-CDHS15 (1,5 m) RP-CDHS30 (3,0 m) RP-CDHS50 (5,0 m)
- Használjon teljesen huzalozott SCART-kábelt.
- Állítsa be a csatlakoztatott készüléket. Olvassa el a készülék kézikönyvét.
- Az optimális felvétel érdekében szükség lehet a felvevőkészülék beállításainak módosítására. Részletekért olvassa el a felvevőkészülék kézikönyvét.
- Előre beállított paraméterek letöltése csatorna-, nyelv-, ország- / régióbeállítások **"Letöltés előre beállítása" (lásd lent)**
- Állítsa a [VIERA Link] [Be] a Beállítás menüben **→ [VIERA Link] ( 30. o.)**
- Végezze el a televízió beállítását
	- **A csatlakoztatás befejeztével kapcsolja be először az eszközt, majd a televíziót. Válassza ki a HDMI1 vagy HDMI2 bemeneti módot ( 23. o.), és ellenőrizze, hogy a kép megfelelően jelenik-e meg.** Ezt a beállítást a következő esetekben mindig el kell végezni:
		- az első alkalommal
		- új eszköz hozzáadásakor vagy újracsatlakoztatáskor
		- a beállítások módosításakor

### **Elérhető funkciók**

#### **Letöltés előre beállítása**

A csatorna-, nyelv-, ország- / régióbeállítások letölthetők a felvevőbe.

• A DVB-C csatornabeállítások nem tölthetők le.

• Beállítások letöltése

#### **Könnyű lejátszás**

 Automatikus bemenet bekapcsolás – ha a csatlakoztatott készülék működik, a bemeneti mód azonnal átvált. Ha már nem működik, a bemeneti mód visszaáll.

#### **Vezérelt bekapcsolás**

### **Állítsa be a Bekapcsolás linket [Be] a Beállítás menüben ennek a funkciónak a használatához**

#### **[Vezérelt bekapcsolás] ( 30. o.)**

 Ha a csatlakoztatott eszköz megkezdi a lejátszást vagy az eszköz navigációs / funkció menüje aktiválva van, a televízió automatikusan bekapcsol. (Csak akkor, ha televízió készenléti üzemmódban van.)

#### **Vezérelt kikapcsolás**

#### **A funkció használatához állítsa a Vezérelt kikapcsolást [Be] értékre a Beállítás menüben**

#### **[Vezérelt kikapcsolás] ( 30. o.)**

 A televízió készenléti üzemmódba kapcsolásakor a csatlakoztatott eszköz is automatikusan készenléti üzemmódba kapcsol. • Ez a funkció még akkor is működik, ha a TV automatikusan készenléti üzemmódba lép az automatikus készenléti funkcióval.

 **<sup>▶ [</sup>Letöltés] ( 30. o.) vagy [Automatikus beállítás] ( 35. o.) vagy "Automatikus beállítás" – a TV első használatakor ( 12., 13. o.)**

#### **A funkció használatához állítsa az Energiatakarékos készenlét funkciót [Be] értékre a Beállítás menüben [Energiatakarékos készenlét] ( 30. o.)**

 Az áramfogyasztás csökkentése érdekében a TV-hez csatlakoztatott berendezés készenléti üzemmódban történő áramfogyasztása a TV be- és kikapcsolt állapotával szinkronban magasabb vagy alacsonyabb szintre áll.

 A televízió készenléti üzemmódba állításakor a csatlakoztatott berendezés is automatikusan készenlétre áll, és az áramfogyasztása készenléti módban automatikusan a minimálisra csökken.

 A televízió bekapcsolásakor a csatlakoztatott berendezés továbbra is készenléti módban marad, de a gyorsabb bekapcsolás érdekében az áramfogyasztása megnő.

• A funkció akkor működik, ha a csatlakoztatott berendezés változtatni tudja az áramfogyasztását készenléti módban, és magasabb fogyasztáson üzemel.

• A funkció akkor működik, ha a [Vezérelt kikapcsolás] beállítása [Be].

#### **Nem használt berendezések automatikus készenlétre kapcsolása [Automatikus készenlét]**

#### **A funkció használatához állítsa az Automatikus készenlét funkciót [Be (emlékeztetővel)] vagy [Be (emlékeztető nélk.)] értékre a Beállítás menüben [Automatikus készenlét] ( 30. o.)**

 A televízió bekapcsolt állapotában az épp nem nézett vagy nem használt csatlakoztatott berendezések az áramfogyasztás csökkentése érdekében automatikusan készenléti módba kapcsolnak. Például, ha a bemeneti módot HDMI-ről elállította, amikor a Hangszóró kiválasztása értéke [TV] (kivéve lemez lejátszásakor).

• Ha a [Be (emlékeztetővel)] beállítást választotta, a funkció bekapcsolása előtt megjelenik egy figyelmeztető üzenet a képernyőn.

• Ez a funkció a csatlakoztatott készüléktől függően nem feltétlenül fog megfelelően működni. Szükség esetén kapcsolja [Ki].

#### **Közvetlen tv-felvétel** – azt veszi fel, amit éppen lát **[Direct TV Rec]**

Az aktuális műsor azonnali felvétele DIGA-felvevőre.

- Ha egyszerre több felvevőeszközt is csatlakoztat, köztük más gyártóét, csatlakoztassa DIGA-felvevőjét a televízió legalacsonyabb sorszámú HDMI-aljzatához. Például, ha két felvevő esetén a HDMI1 és a HDMI2 aljzatot is használja, a DIGAfelvevőt csatlakoztassa a HDMI1-hez.
- Ha nem tudja működtetni, ellenőrizze a beállításokat és a készüléket
- **"A Q-Link és a VIERA Link funkciók összegzése" ( 57., 58. o.), "Előkészületek" ( 60. o.)**

Hangszóró kiválasztása

- Ha rögzíteni szeretne egy olyan programot, amelyet a DIGA rögzítő nem támogat, akkor SCART csatlakozásra van szükség, és a programot a Q-Link funkció rögzíti ( 59. o.).
- A programtól függően SCART csatlakozásra lehet szükség a rögzítéshez.
- A csatornaváltás, illetve a televízió kikapcsolása akkor lehetséges, ha a felvevőkészülék a saját hangolójáról veszi a jelet.
- Ha a felvevő a televízió hangolóját használja, csatornaváltás nem lehetséges.

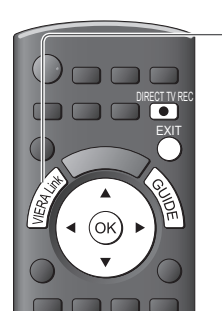

## **1 Kijelző [VIERA Link menü]**

#### **2 Válassza a [Direct TV Rec] és kezdje el a felvételt VIERA Link menü** Direct TV Rec Indítás Felvevő Indítás

Házimozi

EXIT

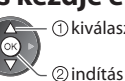

DIRECT TV REC

 $\Box$ 

kiválasztás

• Közvetlenül is elindíthatja a felvételt.

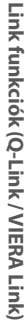

**■ A felvétel megállítása**

Válassza a [Állj] menü [Direct TV Rec] menüpontját.

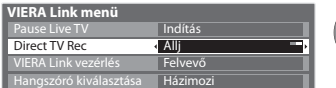

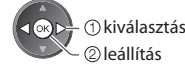

• Közvetlenül is leállíthatja a felvételt.

A hangoló feloldása

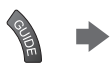

Tuner-zár A feloldáshoz és a felvétel leállításához nyomja meg az EXIT gombot.

#### **Pause Live TV pillanatmegállítása [Pause Live TV]**

Megállíthatja az élő tévéműsort, majd később újra elindíthatja.

Az élő TV műsor a csatlakoztatott DIGA felvevő merevlemezére rögzül.

- Ez a funkció merevlemezzel rendelkező DIGA felvevő esetén érhető el.
- Ha egyszerre több felvevőeszközt is csatlakoztat, köztük más gyártóét, csatlakoztassa merevlemezes DIGA-felvevőjét a televízió legalacsonyabb sorszámú HDMI-aljzatához. Például, ha két felvevő esetén a HDMI1 és a HDMI2 aljzatot is használja, a merevlemezes DIGA-felvevőt kösse a HDMI1-be.
- Ha nem tudja működtetni, ellenőrizze a beállításokat és a készüléket
	- **"A Q-Link és a VIERA Link funkciók összegzése" ( 57., 58. o.), "Előkészületek" ( 60. o.)**

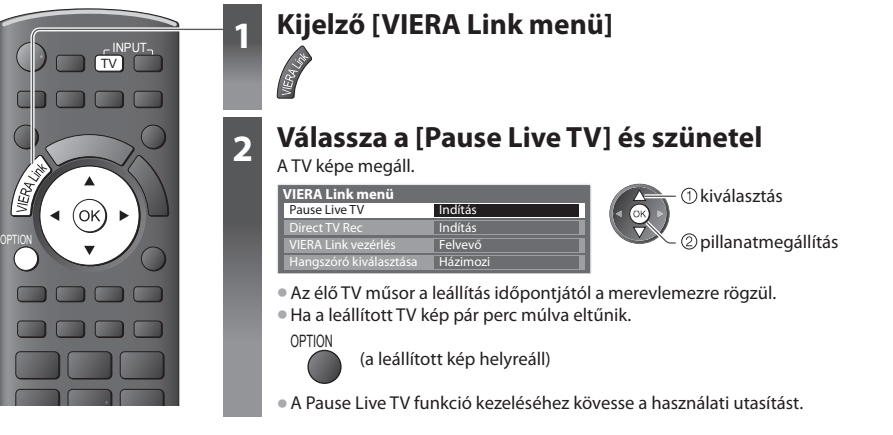

leírtakat.

• A műveletek a felvevőtől függően eltérhetnek. Ebben az esetben kövesse a felvevő használati utasításában vagy kézikönyvében

#### **■ A Pause Live TV használata** keresés hátra

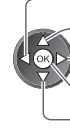

pillanatmegállítás

- keresés előre
	- lejátszás
	- leállítás

• Ha leállítja a lejátszást, a rögzített

műsor törlődik a merevlemezről.

#### **■ Visszatérés élő képhez**

(Pause Live TV lejátszásának leállítása / lejátszási szünet kikapcsolása)

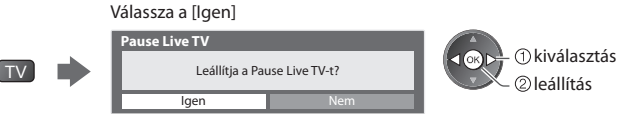

• Ha leállítja a lejátszást vagy kikapcsolja a lejátszási szünetet, a rögzített műsor törlődik a merevlemezről.

#### **A csatlakoztatott eszköz menüjét kezelheti VIERA távirányítóval [VIERA Link vezérlés]**

 A televízió távirányítójáról vezérelhetők a csatlakoztatott készülék bizonyos funkciói (tartsa a távirányítót a televízió jelvevője felé).

- Ha nem tudja működtetni, ellenőrizze a beállításokat és a készüléket
- **"A Q-Link és a VIERA Link funkciók összegzése" ( 57., 58. o.), "Előkészületek" ( 60. o.)**
- A csatlakoztatott készülék kezelésének részleteihez olvassa el az adott készülék használati utasítását.

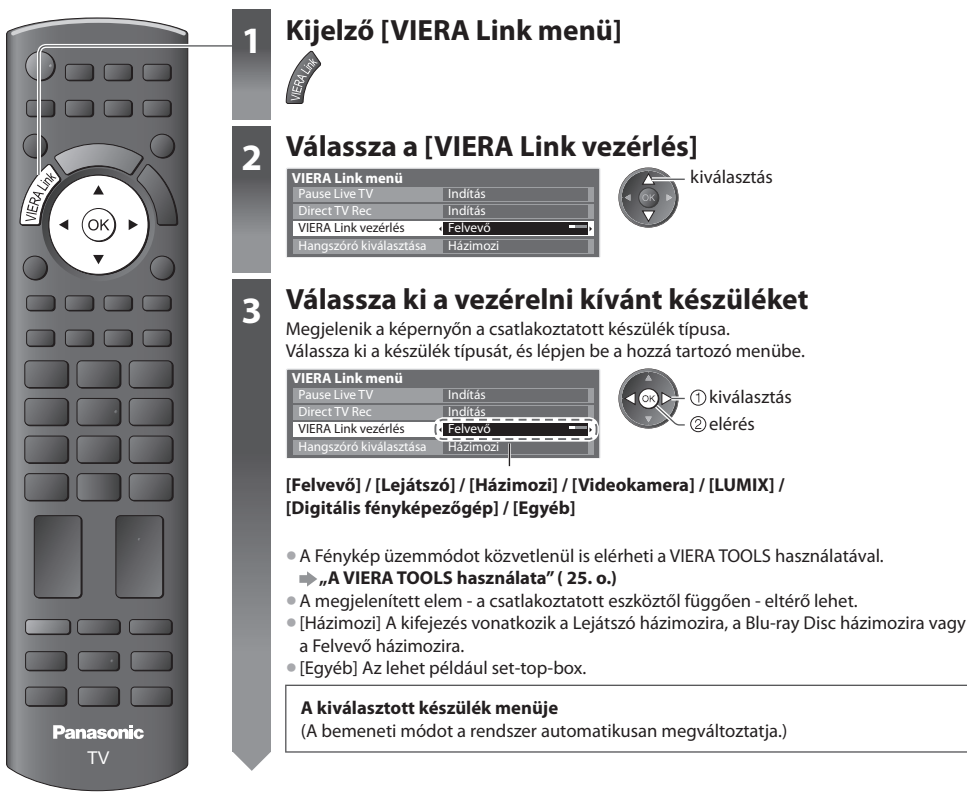

## **4 A készülék menüjének kezelése**

 A távirányítón rendelkezésre álló VIERA gombok: (a csatlakoztatott készüléktől függően)

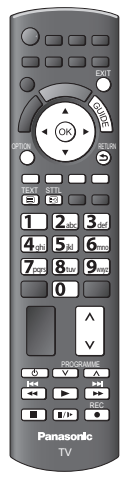

#### **1 Állítsa "73"-ra a távirányító kódját**

 **"A készüléktípus kódjának megváltoztatása" (24. o.)**

#### **2 Kövesse a használati utasítást**

• A használati utasítás megjelenítése

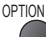

 Másik gyártó által gyártott készülékhez való hozzáféréskor megjelenhet a Beállítások / Tartalom kiválasztása menü.

• Ha a kulcsszavak megjelennek a színsávon

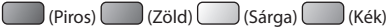

#### **Megjegyzés**

• A készüléktől függően elképzelhető, hogy nem minden művelet lesz elérhető. Ebben az esetben használja a készülékhez tartozó eredeti távirányítót.

#### **■ Több felvevő vagy lejátszó csatlakoztatása esetén**

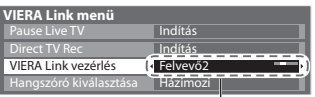

 A csatlakoztatott készülékek sorszámozása a televízió azon HDMI-aljzatai közül a kisebb sorszámútól indul, amelyekhez azonos típusú készülék csatlakozik. Például, ha két felvevő csatlakozik a HDMI1 és a HDMI2 aljzatra, akkor a HDMI1-re csatlakozó felvevő lesz az [Felvevő1], a HDMI2-ra csatlakozó pedig a [Felvevő2].

[Felvevő1-3 / Lejátszó1-3]

#### **■ VIERA Link funkcióval nem rendelkező eszköz esetén**

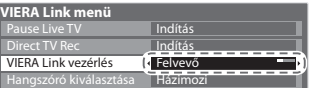

 Megjelenik a képernyőn a csatlakoztatott készülék típusa. Elérheti a készülék menüjét. de nem vezérelheti a készüléket. A kezeléshez használja a készülék saját távirányítóját.

#### **Hangszóró vezérlése [Hangszóró kiválasztása]**

 A televízió távirányítójával vezérelhetők a házimozi hangszórói (tartsa a távirányítót a televízió jelvevője felé). • Ha nem tudja működtetni, ellenőrizze a beállításokat és a készüléket

 **"A Q-Link és a VIERA Link funkciók összegzése" ( 57., 58. o.), "Előkészületek" ( 60. o.)**

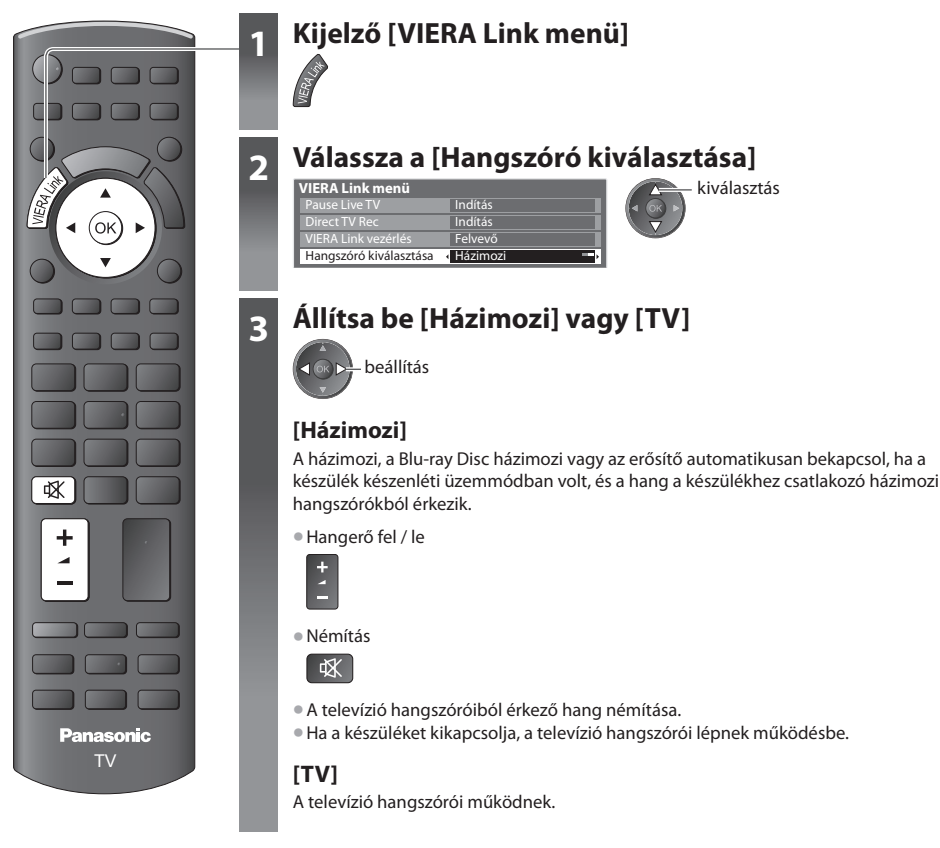

#### **Többcsatornás hang**

 Ha szeretné élvezni a többcsatornás hangot (pl. Dolby Digital 5.1) erősítőn keresztül, akkor használjon HDMI- és optikai digitális hangkábelt ( 58. o.), majd válassza a [Házimozi]. Ha az erősítője rendelkezik "HDAVI Control 5" funkcióval, akkor csak HDMI kábelt használhat a csatlakoztatásra. Ebben az esetben csatlakoztassa erősítőjét a TV HDMI2 kivezetéséhez. Ha a DIGA-felvevőről érkező hangot többcsatornás hangként szeretné hallgatni, akkor a DIGAfelvevőt és az erősítőt HDMI-kábellel csatlakoztassa egymáshoz ( 58. o.).

#### **Megjegyzés**

- Ezek a funkciók a csatlakoztatott készüléktől függően nem feltétlenül fognak megfelelően működni.
- Lehetséges, hogy a bemeneti mód változásakor az első néhány másodpercben nem elérhető a kép és a hang.
- Az egyszerű lejátszás a házimozi, a Blu-ray Disc házimozi vagy az erősítő távirányítójáról is elérhető lehet. Olvassa el a készülék kézikönyvét.
- A "HDAVI Control 5" a HDAVI Control kompatibilis berendezésekhez kifejlesztett legújabb szabvány (2010. decemberétől érvényes). Ez a szabvány kompatibilis a hagyományos HDAVI-készülékekkel.
- A televízió HDAVI Control ellenőrzése **[Rendszerinformáció] ( 33. o.)**

# **Külső eszköz**

Az ábrákon a különböző külső készülékek ajánlott csatlakoztatási módja látható.

 Egyéb csatlakozások esetén az adott készülék használati utasítása, az alábbi táblázat vagy a műszaki paraméterek lehetnek segítségére ( 74., 75. o.).

#### **Az aljzatokhoz csatlakoztatható készülékek típusa**

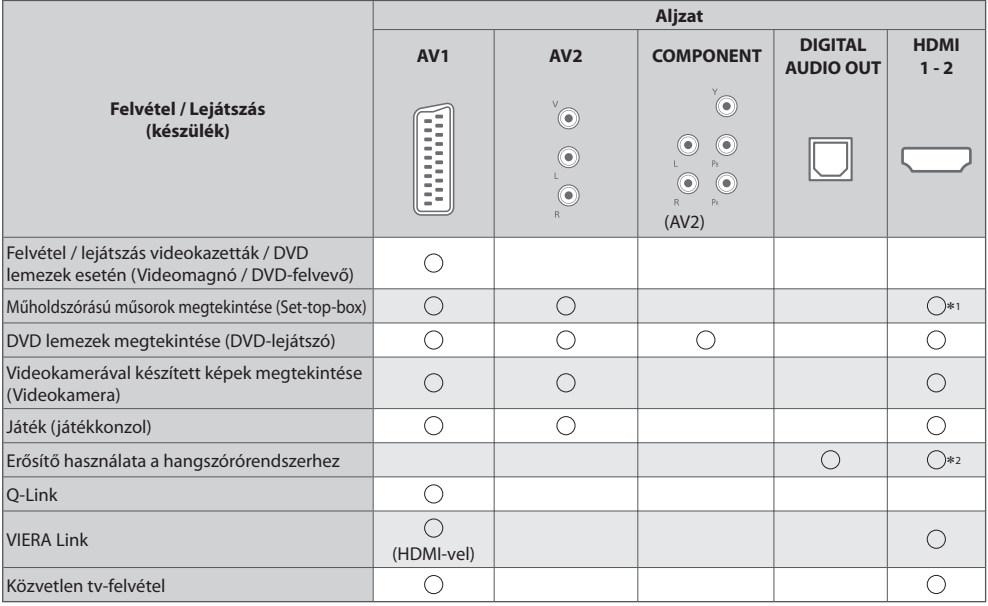

: Ajánlott csatlakoztatás ∗1 : Automata bemenet-kapcsoláshoz használjon HDMI1-et.

 ∗2 : Erősítő csatlakoztatásához használjon HDMI2-t. Ez a kapcsolat akkor alkalmazható, ha ARC (Audio Return Channel) funkcióval rendelkező erősítőt használ.

 **Felvétel / lejátszás**

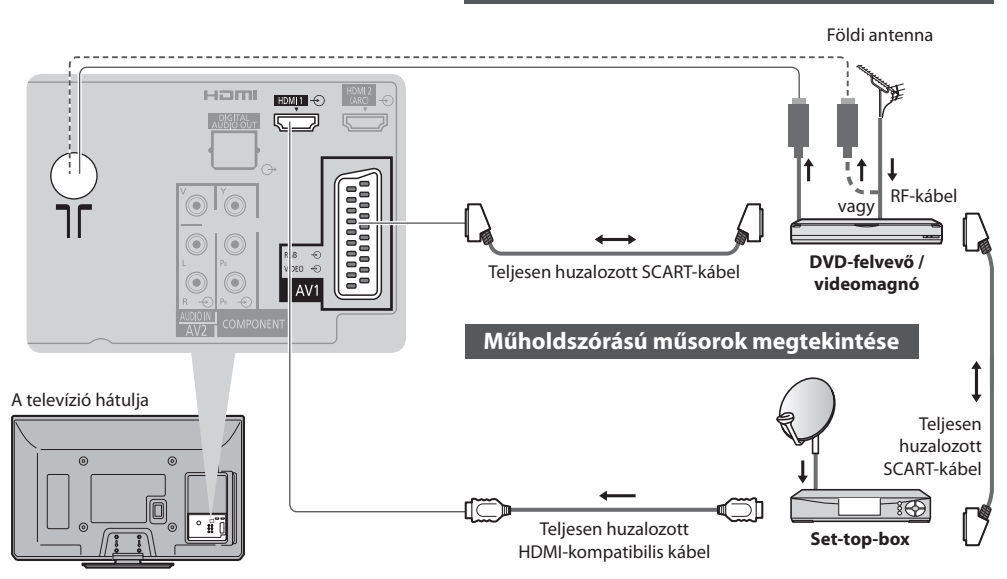

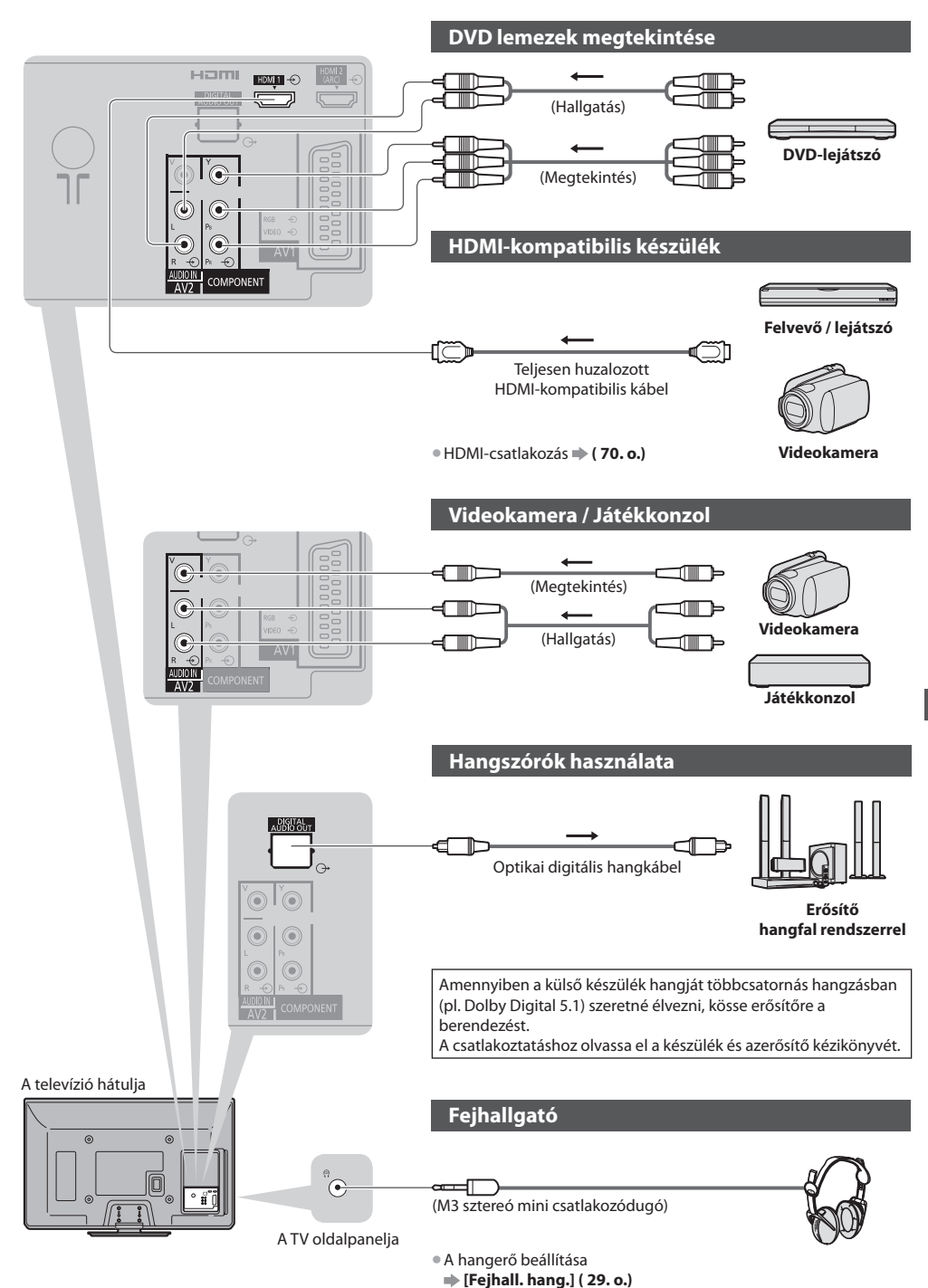

Külső eszköz  **Külső eszköz**

# **Műszaki információk**

#### **Automatikus nézet**

A készülék automatikusan kiválasztja az optimális méretet és képarányt, Ön pedig élvezheti a szebb képet. **( 17. o.)**

#### **Képméretarány vezérlőjel**

 [Szélesvásznú] Ha a TV szélesvásznú (WSS) jelet észlel vagy a SCART / HDMI csatlakozón keresztül vezérlőjelet kap, a képernyő bal felső sarkában a felirat jelenik meg.

A képarány a megfelelő 16:9-es vagy 14:9-es beállításra változik.

Ez a funkció bármilyen képarányú üzemmódnál működik.

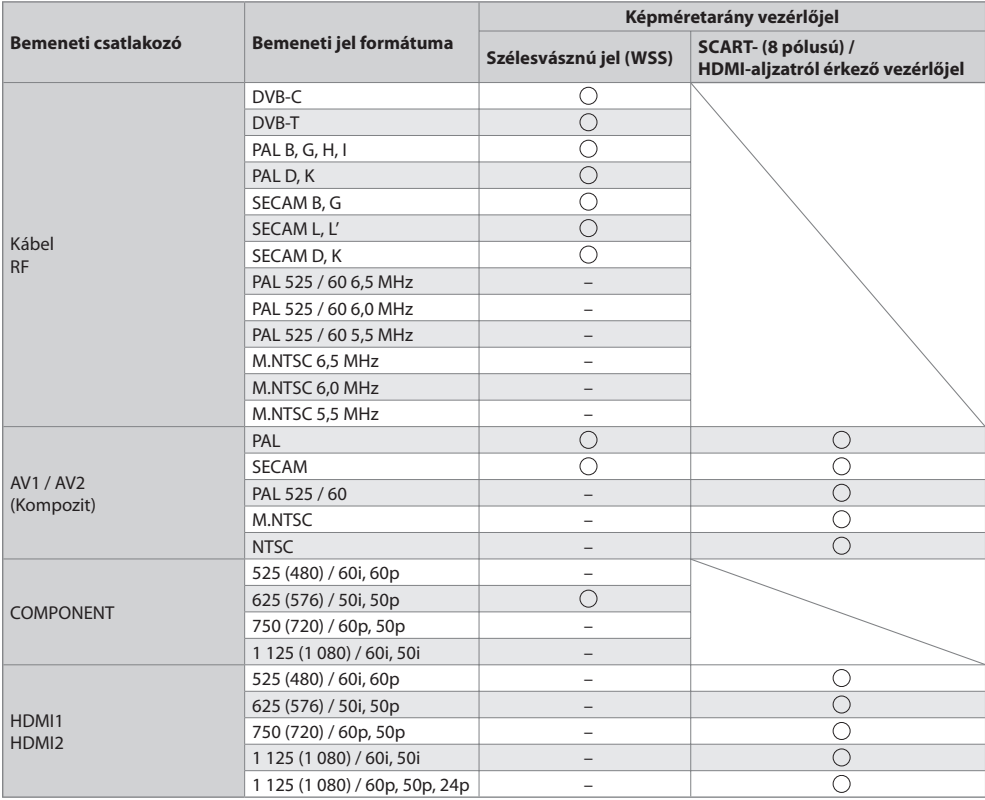

#### **Automatikus mód**

 Az automatikus mód képes meghatározni a képernyő kitöltéséhez legmegfelelőbb képarányt. A megfelelő képarány meghatározása egy négy lépésből álló folyamat (WSS, SCART / HDMI-aljzaton át érkező vezérlőjel, szélesvásznú képformátum észlelése, vagy a képernyő kitöltése).

A folyamat a kép fényerejétől (sötétségétől) függően több percig is eltarthat.

Szélesvásznú képformátum észlelése:

 Ha a televízió a képernyő felső és alsó részén fekete csíkot észlel, az Automatikus mód kiválasztja a legjobb képarányt, és a képet széthúzva kitölti a képernyőt.

Ha nincs bejövő képarányjel, az Automatikus mód az optimális látvány érdekében feljavítja a képet.

#### **Megjegyzés**

- A képarány a műsortól és egyéb körülményektől függően változhat. Ha a képarány kívül esik a 16:9-en, a képernyő tetején és alján fekete sávok jelenhetnek meg.
- Ha a videomagnón lejátszott szélesvásznú műsor esetén a képernyőméretben valamilyen rendellenességet észlel, módosítsa a videomagnó beállítását. Olvassa el a VCR kezelési utasítását.

#### **SD-kártya**

#### kártya formátum : SDXC-kártya - exFAT

SDHC-kártya / SD-kártya - FAT16 vagy FAT32

 Kompatibilis kártyatípus (maximális kapacitás): SDXC-kártya (64 GB), SDHC-kártya (32 GB), SD-kártya (2 GB), miniSD-kártya (2 GB) (miniSD-adapter szükséges )

- Ha miniSD-kártyát használ, az adapterrel együtt helyezze be, illetve távolítsa el.
- A kártyatípusra vonatkozó legfrissebb információt a következő webhelyen találja. (Angol nyelvű)
- http://panasonic.jp/support/global/cs/tv/
- Használjon egy olyan SD kártyát, ami megfelel az SD szabványoknak. Ha nem, akkor ez a TV meghibásodását okozhatja.
- Ne távolítsa el a kártyát a televízióból, ameddig a készülék adatokat fogad (ez mindkettő számára káros lehet).
- Ne érjen a kártya hátoldalán található pólusokhoz.
- Ne tegye ki a kártyát nagy nyomásnak vagy ütközésnek.
- A kártya behelyezésekor ügyeljen a helyes irányra (különben megsérülhet a kártya).
- Az elektromos interferencia, statikus elektromosság vagy a hibás működtetés az adatok vagy a kártya sérülését okozhatja.
- Az adatokról rendszeresen készítsen biztonsági másolatot, arra az esetre, ha megsérülnének, illetve a televízió nem működne megfelelően. (A Panasonic nem vállal felelősséget a rögzített adatok elvesztéséért.)

#### **A Médialejátszó által támogatott fájltípusok**

#### **■ Fotó**

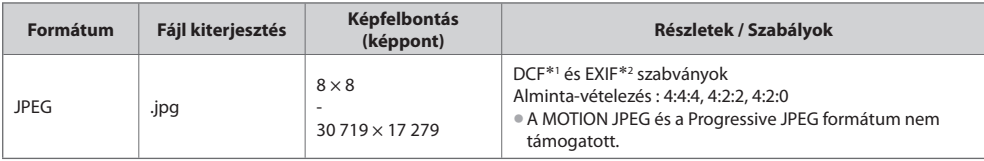

 ∗1 : Kamera-fájlrendszer tervezési szabálya - A Japan Electronics and Information Technology Industries Association (JEITA) által alapított egyesített szabvány.

∗2 : Felcserélhető képfájl – a digitális kamerák által használt képfájl formátum

#### **■ Videó**

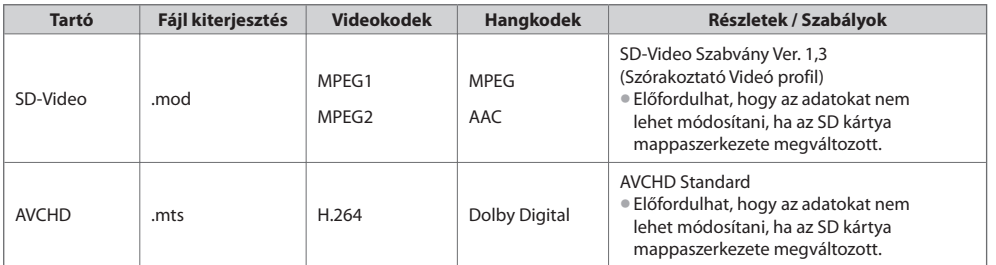

#### **■ Zene**

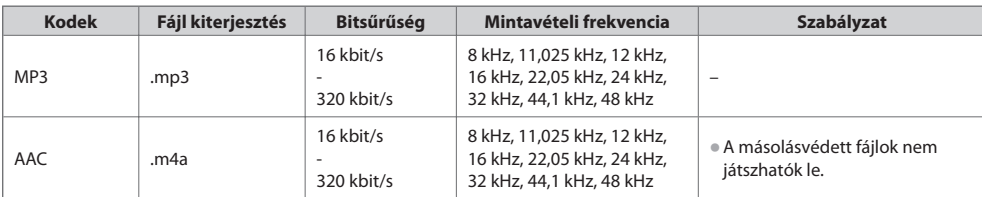

#### **Megjegyzés**

• Lehetséges, hogy néhány fájlt nem lehet lejátszani, még ha meg is felelnek ezeknek a feltételeknek.

- Ne használjon kétbájtos karaktereket és egyéb speciális kódokat az adatokhoz.
- Lehetséges, hogy a kártya használhatatlanná válik a TV-vel, ha a fájlok vagy a mappák neve megváltozik.

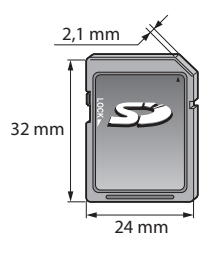

A módosítható neveknél a karaktereket a számbillentyűkkel adhatja meg.

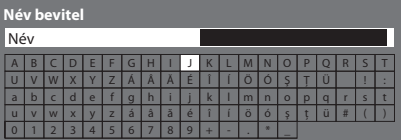

 $4.56$  $\frac{1}{2}$   $\frac{1}{2}$ 

**abc definition** A kívánt karaktert a számbillentyűk ismételt megnyomásával érheti el.

- A karakter automatikusan tárolásra kerül, ha 1 másodpercig a képernyőn hagyja.
- A karaktert az OK gomb vagy valamelyik számbillentyű 1 másodpercen belüli megnyomásával is kiválaszthatja.

#### Karaktertáblázat:

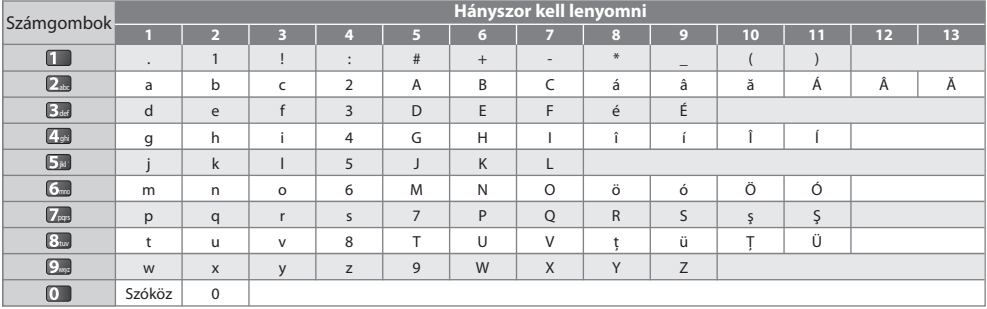

#### **HDMI-csatlakozás**

 A HDMI (nagy felbontású multimédia interfész) a világ első, teljesen digitális, felhasználói audio-videó interfésze, amely megfelel egy tömörítésmentes szabványnak.

 A HDMI nagy felbontású digitális kép és kiváló minőségű hang élményét nyújtja a televízió és a készülék csatlakoztatásával. A HDMI vagy DVI kivezetéssel rendelkező HDMI-kompatibilis berendezések\*1 – mint például egy DVD-lejátszó, egy set top box vagy egy játékkonzol – HDMI-kompatibilis (teljesen huzalozott) kábellel csatlakoztathatók a HDMI kivezetéshez. A csatlakoztatásról lásd a "Külső eszköz" (66. o.).

#### **Alkalmazható HDMI-funkciók**

• Bemenő hangjel :

- Kétcsatornás lineáris PCM (mintavételi frekvenciák 48 kHz, 44,1 kHz,  $32$   $hH7$
- Bemenő videojel :

480i, 480p, 576i, 576p, 720p, 1080i és 1080p

**"Megjeleníthető bemeneti jel" ( 71. o.)**

Állítsa ehhez az értékhez a digitális eszköz kimeneti beállítását.

• Bemenő PC jel :

**"Megjeleníthető bemeneti jel" ( 71. o.)**

#### • VIERA Link (HDAVI Control 5) : **[VIERA Link] ( 60. o.)** • Deep Colour

- x.v.Colour™
- Visszirányú hangcsatorna<sup>∗</sup><sup>2</sup>
- (csak HDMI2 csatlakozó)
- Állítsa ehhez az értékhez a számítógép kimeneti beállítását.

#### **DVI kapcsolat**

Ha a külső eszköz csak DVI-kimenettel rendelkezik, csatlakoztassa a HDMI aljzathoz DVI-HDMI-adapterkábellel\*3. DVI-HDMIadapterkábel használata esetén a hangkábelt a hangbemeneti aljzathoz csatlakoztassa (AV2 audio aljzatok használata).

#### **Megjegyzés**

- Az audiobeállítások a Hangmenü [HDMI1 / 2 bemenet] lehetőségénél érhetők el. ( 30. o.)
- Ha a csatlakoztatott készülék rendelkezik képarány-beállító funkcióval, állítsa a képarányt "16:9" értékre.
- Ezek a HDMI-csatlakozók "A típusúak".
- Ezek a HDMI-csatlakozók kompatibilisek a HDCP (High-Bandwidth Digital Content Protection (Digitális másolásvédelem)) másolásvédelmi eljárással.
- Digitális kimeneti aljzattal nem rendelkező készülék audiojelek fogadására a "COMPONENT" vagy "VIDEO" bemeneti aljzatokhoz csatlakoztatható.
- Ez a TV alkalmazza a HDMI™ technológiát.
- ∗1 : A HDMI embléma látható a HDMI kompatibilis készülékeken.
- ∗2 : A kétirányú hangforgalmi csatorna (ARC) egy olyan funkció, amely lehetővé teszi a digitális hangjelek továbbítását HDMI kábelen keresztül.
- ∗3 : Érdeklődjön a helyi, digitális készülékekkel foglalkozó kereskedésben.

#### **COMPONENT (Y, PB, PR), HDMI**

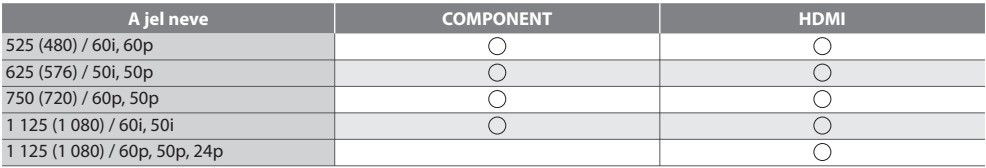

Jel : Alkalmazható bemeneti jel

#### **PC (HDMI-csatlakozóról)**

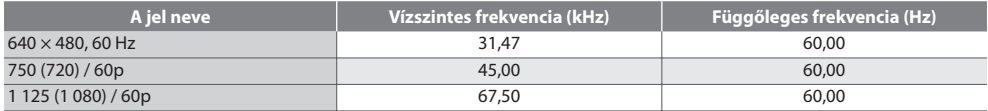

A számítógépre alkalmazható bemeneti jel kompatibilis a HDMI-szabvány szerinti időzítéssel.

#### **Megjegyzés**

• Előfordulhat, hogy a fentiektől eltérő jelek nem jelennek meg megfelelően.

- A fenti jelek újraformázottak a képernyőn való optimális megjelenítés érdekében.
- A számítógépjel a megjelenítés érdekében nagyított vagy tömörített, így az apró részletek esetleg nem jelennek meg kielégítő tisztasággal.

#### **SCART- és HDMI-aljzat információ**

#### **AV1 SCART csatlakozó (RGB, VIDEO, Q-Link)**

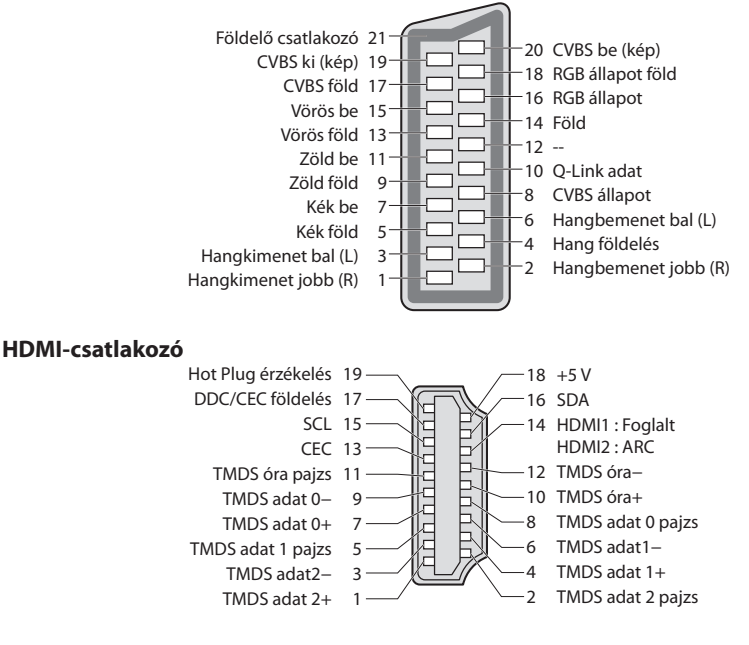

## **GYFK**

 Mielőtt segítséget kérne, vagy szervizbe vinné a készüléket, a probléma megoldásához kövesse az alábbi egyszerű útmutatásokat.

Ha a probléma változatlanul fennáll, forduljon a helyi Panasonic kereskedőhöz segítségért.

#### **Zajos, lemerevedett vagy eltűnő kép DVB üzemmódban / Fehér foltos vagy árnyékos kép (szellemkép) analóg üzemmódban / Bizonyos csatornákat nem lehet behangolni**

- Ellenőrizze az antenna helyzetét, irányát és csatlakozását.
- Ellenőrzés [Jel állapot] ( 38. o.). Ha a [Jelminőség] vörösben jelenik meg, akkor a DVB jel gyenge.
- Az időjárási körülmények (sűrű eső, hó, stb.) hatással vannak a jel vételére, különösen az amúgy is gyenge vételű területeken. A nagy légköri nyomás még jó időjárás esetén is bizonyos csatornák rossz vételét eredményezheti.
- Az alkalmazott digitális vételi technológiák miatt a digitális jelek minősége néha gyengülhet, annak ellenére, hogy az analóg vétel kiváló.
- Kapcsolja ki a TV-t a főkapcsolóval, majd kapcsolja be újra.
- Ha a probléma továbbra is fennáll, akkor az elérhető szolgáltatásokkal kapcsolatban vegye fel a kapcsolatot a helyi kereskedővel vagy szolgáltatójával.

#### **A TV programfüzeten nem láthatóak a műsorok**

- Ellenőrizze a digitális jeladót.
- Állítsa a földi antennát egy másik, a közelben elhelyezett jeladó irányába.
- Ellenőrizze az analóg adást. Ha a kép minősége rossz, akkor ellenőrizze az antennát és vegye fel a kapcsolatot a helyi kereskedővel.

#### **Nincs kép, nincs hang**

- AV üzemmódban van a készülék?
- Ellenőrizze, hogy a megfelelő bemeneti módot választotta-e ki.
- Ellenőrizze, hogy a tápkábel be van-e dugva a fali aljzatba, és be van-e kapcsolva a TV.
- Ellenőrizze a Kép menüt ( 27., 28. o.) és a hangerőt.
- Ellenőrizze, hogy a szükséges kábelek és a csatlakozások megfelelően illeszkednek-e.

#### **Automatikus nézet**

- Az automatikus képarány beállítás célja, hogy ön mindig a képernyőt optimálisan kitöltő kép látványát élvezhesse.  **( 68. o.)**
- A képarány manuális módosításához nyomja meg az ASPECT gombot.  **( 17. o.)**

#### **Fekete-fehér kép**

• Ellenőrizze, hogy a külső jelforrás kimenete illeszkedik a televízió bemenetéhez. SCART használata esetén ellenőrizze, hogy a külső berendezés kimeneti beállítása nem S-Video-e.

#### **A bemeneti mód, pl. EC/AV1, a képernyőn marad**

 $\bullet$  A törléshez nyomia meg a  $\bm{i}$  gombot. Az ismételt megjelenítéshez nyomja meg újra.

#### **A Q-Link funkció nem működik**

• Ellenőrizze a SCART-kábelt és a csatlakozást. Továbbá végezze el az [AV 1-es kimenet] beállítását a Beállítás menüben.  **( 30. o.)**

#### **[VIERA Link] A funkció nem működik, és a rendszer hibaüzenetet küld**

- Ellenőrizze a csatlakozást.  **( 57., 58. o.)**
- Kapcsolja be először a csatlakoztatott eszközt, majd a televíziót.  **( 60. o.)**

#### **A felvétel nem indul azonnal**

• Ellenőrizze a felvevőkészülék beállításait. Részletekért olvassa el a felvevőkészülék kézikönyvét.

#### **A kontraszt automatikus csökkentése**

- A következő helyzetekben a készülék automatikusan csökkenti a kontrasztot pár percre felhasználói beavatkozás nélkül:
	- nem érkezik jel DVB vagy AV üzemmódban
	- zárolt csatorna kiválasztása
	- érvénytelen csatorna kiválasztása
	- rádióállomás kiválasztása
	- menü megjelenítése
	- Bélyegkép, lista vagy állókép a Médialejátszóban
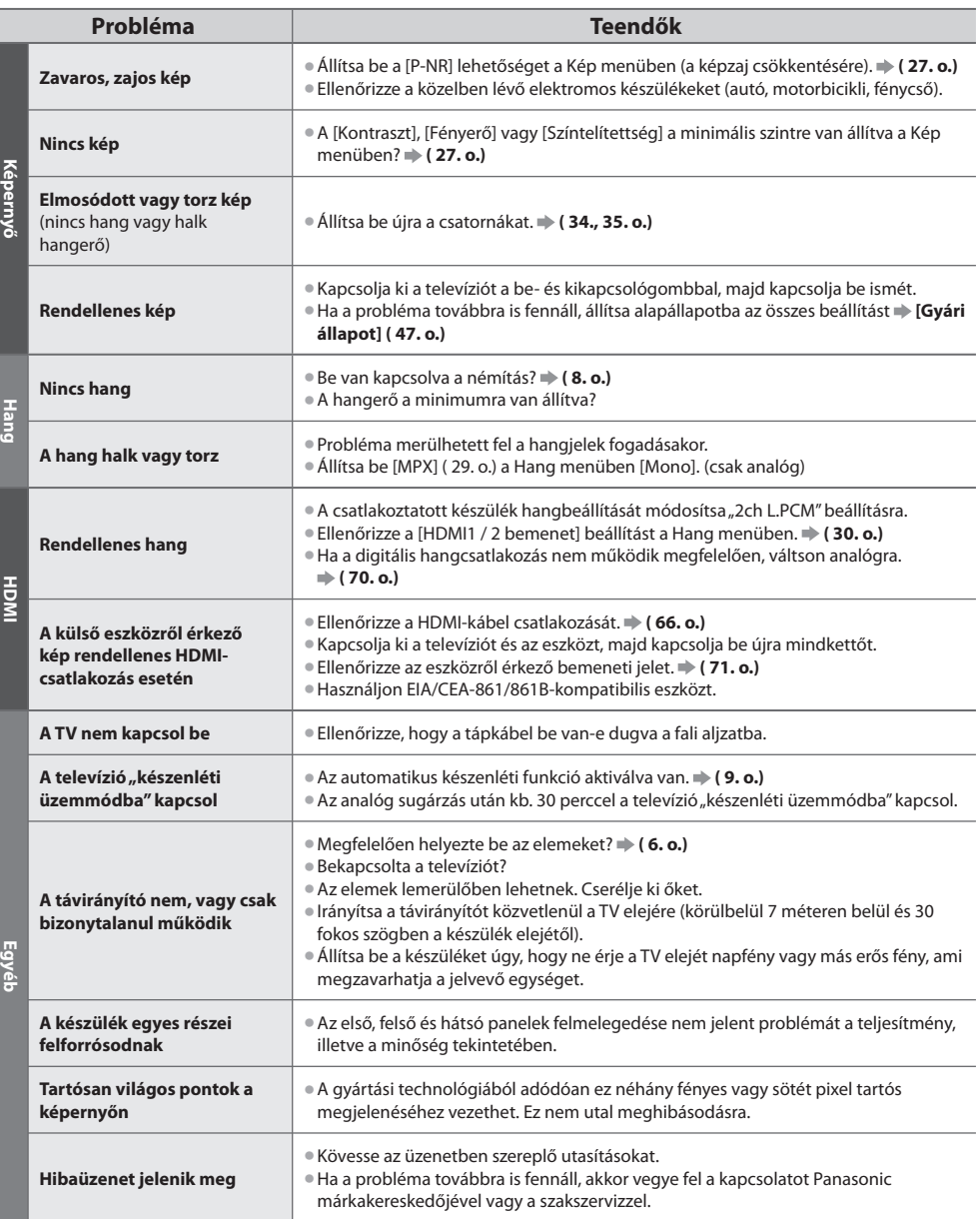

# **Műszaki paraméterek**

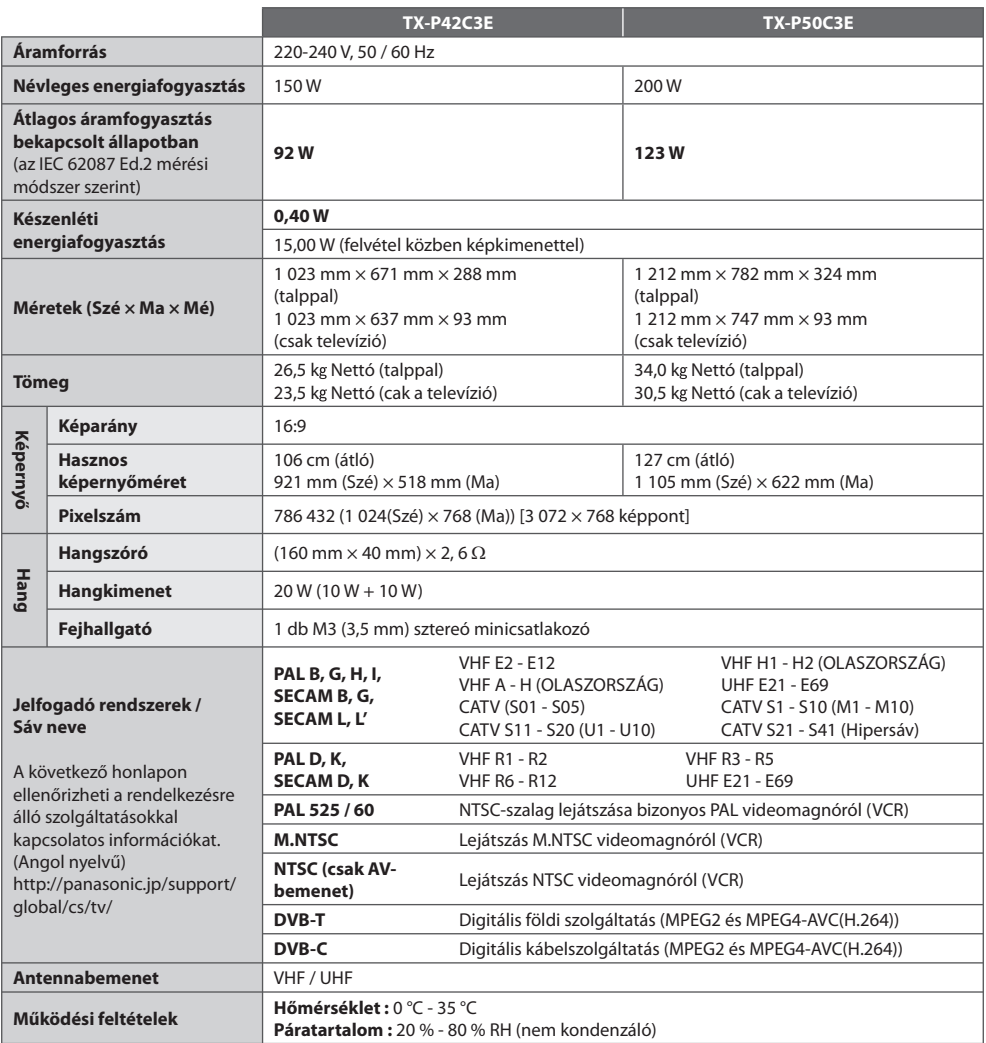

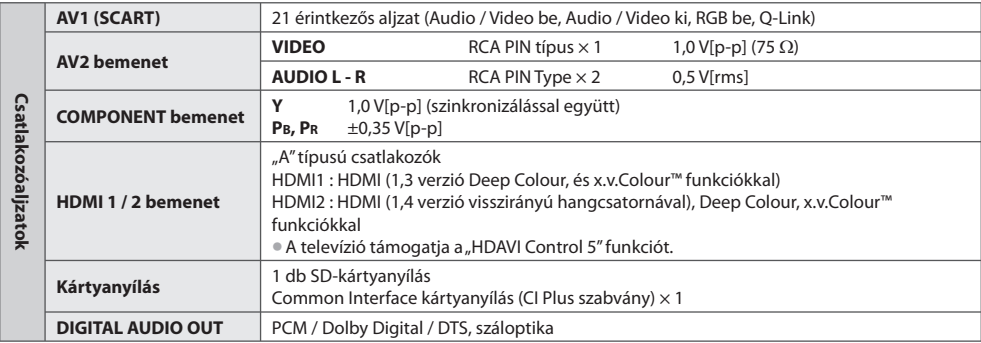

#### **Megjegyzés**

• A megjelenés és a műszaki adatok előzetes bejelentés nélkül változhatnak. A tömeg és a bemutatott méretek nem pontos értékek.

• A készülék megfelel az alábbiakban felsorolt EMC-szabványoknak.

EN55013, EN61000-3-2, EN61000-3-3, EN55020

## **Licenc**

A védjegyek teljes mértékben elismertek, akkor is, ha a vállalatok és termékek védjegyei külön nem kerültek megjelölésre.

- A DVB és a DVB-logók a DVB Project védjegyei.
- Az SDXC logó az SD-3C, LLC védjegye.
- A HDMI, a HDMI embléma és a High-Definition Multimedia Interface a HDMI Licensing LLC védjegyei, illetve bejegyzett védjegyei az Egyesült Államokban és más országokban.
- A HDAVI Control™ a Panasonic Corporation védjegye.
- $\bullet$  Az  $\bullet$  AVCHD" felirat és az  $\bullet$  AVCHD" embléma a Panasonic Corporation és a Sony Corporation védiegye.
- Az x.v.Colour™ védjegy.
- Készült a Dolby Laboratories licence alapján.
- A Dolby és a két D betű alkotta jel a Dolby Laboratories védjegye.
- Gyártva az 5 451 942. számú, illetve egyéb, elfogadott vagy még függőben lévő Egyesült Államokbeli és globális szabadalmak alapján. A DTS és a Symbol bejegyzett védjegyek, a DTS Digital Out és a DTS emblémák pedig a DTS, Inc. védjegyei. A termék tartalmazza a szoftvert. © DTS, Inc. minden jog fenntartva.
- A GUIDE Plus+ (1) a Rovi Corporation, illetve leányvállalatainak bejegyzett védjegye vagy védjegye, (2) a Rovi Corporation, illetve leányvállalatainak engedélyével készült, valamint (3) számos olyan nemzetközi szabadalom és szabadalmi bejelentés hatálya alá esik, amely a Rovi Corporation és/vagy leányvállalatai tulajdonát képezi, vagy azok engedélyéhez kötött.

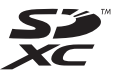

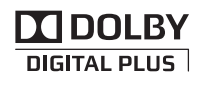

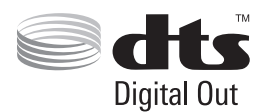

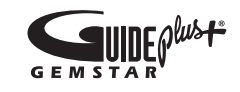

#### **Tájékoztatás felhasználók számára az elhasználódott készülékek, szárazelemek és akkumulátorok begyűjtéséről és ártalmatlanításáról**

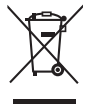

 A termékeken, a csomagoláson és/vagy a kísérő dokumentumokon szereplő szimbólumok azt jelentik, hogy az elhasználódott elektromos és elektronikus termékeket, szárazelemeket és akkumulátorokat az általános háztartási hulladéktól külön kell kezelni. Az elhasználódott készülékek, szárazelemek és akkumulátorok megfelelő kezelése, hasznosítása és újrafelhasználása céljából, kérjük, hogy az ország törvényeinek, valamint a 2002/96/EK és a 2006/66/EK irányelveknek megfelelően juttassa el azokat a kijelölt gyűjtőhelyekre. E termékek, szárazelemek és akkumulátorok előírásszerű ártalmatlanításával Ön hozzájárul az értékes erőforrások megóvásához, és megakadályozza az emberi egészség és a környezet károsodását, amit egyébként a hulladékok nem megfelelő kezelése okozhat.

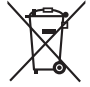

 Az elhasználódott termékek, szárazelemek és akkumulátorok begyűjtésével és újrafelhasználásával kapcsolatban, kérjük, érdeklődjön a helyi közösségénél, a területi hulladékártalmatlanító szolgálatnál vagy abban az üzletben, ahol a termékeket vásárolta.

E hulladékok szabálytalan elhelyezését a nemzeti jogszabályok büntethetik.

#### **Az Európai Unió üzleti felhasználói számára**

 Ha az elektromos vagy elektronikus berendezésétől meg kíván szabadulni, kérjük, további tájékoztatásért forduljon a forgalmazójához vagy a szállítójához.

#### **[Hulladékkezelési tájékoztató az Európai Unión kívüli egyéb országokban]**

 Ezek a szimbólumok csak az Európai Unióban érvényesek. Ha meg kíván szabadulni a termékektől, kérjük, lépjen kapcsolatba a helyi hatóságokkal vagy a kereskedővel, és kérdezze meg őket a hulladékelhelyezés megfelelő módjáról.

#### **Megjegyzés a szárazelem- és akkumulátor-szimbólummal kapcsolatban (a két alsó szimbólumpélda):**

 Ezek a szimbólumok kémiai szimbólummal együtt alkalmazhatók. Ebben az esetben teljesíti az EU irányelvnek vegyi anyagra vonatkozó követelményét.

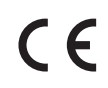

#### **Megfelelőségi nyilatkozat (DoC)**

 Meghatalmazott képviselő: Panasonic Testing Centre Panasonic Marketing Europe GmbH Winsbergring 15, 22525 Hamburg, Germany

#### **Vásárlói bejegyzés**

 A termék modellszáma és sorozatszáma a készülék hátoldalán található. Jegyezze fel a sorozatszámot az alábbi helyre, és őrizze meg ezt a kézikönyvet a vásárlást igazoló blokkal együtt. Így megkönnyíti az azonosítást lopás, a termék elvesztése, valamint garanciális szolgáltatás esetén.

 **Modellszám Sorozatszám**

### **Panasonic Corporation**

Web Site : http://panasonic.net

© Panasonic Corporation 2011

M1210-0